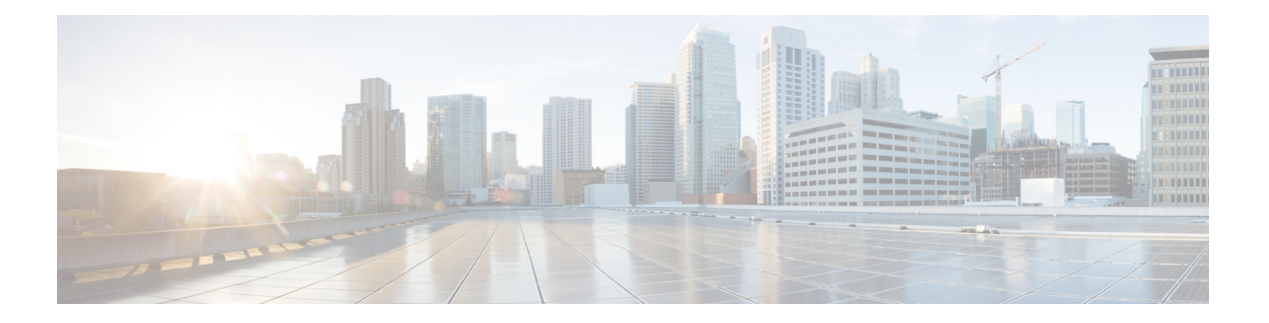

# **D through L**

- dbs [enable,](#page-2-0) on page 3
- [default-name,](#page-4-0) on page 5
- dxi [map,](#page-6-0) on page 7
- dxi pvc, on [page](#page-8-0) 9
- [encapsulation](#page-10-0) (ATM), on page 11
- [encapsulation](#page-17-0) (Layer 2 local switching), on page 18
- [encapsulation](#page-19-0) atm-dxi, on page 20
- encapsulation [priority-tagged,](#page-20-0) on page 21
- encapsulation untagged dot1q [second-dot1q,](#page-21-0) on page 22
- [framer-type,](#page-22-0) on page 23
- [holding-time,](#page-23-0) on page 24
- [idle-timeout,](#page-24-0) on page 25
- ilmi [manage,](#page-26-0) on page 27
- ima [active-links-minimum,](#page-27-0) on page 28
- ima [autorestart,](#page-29-0) on page 30
- ima [clock-mode,](#page-31-0) on page 32
- ima [differential-delay-maximum,](#page-33-0) on page 34
- ima [frame-length,](#page-35-0) on page 36
- [ima-group,](#page-37-0) on page 38
- ima [restart,](#page-40-0) on page 41
- ima test, on [page](#page-41-0) 42
- ima [version,](#page-43-0) on page 44
- [inarp,](#page-44-0) on page 45
- [inarp-vc,](#page-46-0) on page 47
- [interface](#page-47-0) atm, on page 48
- [interface](#page-49-0) atm ima, on page 50
- [interface](#page-51-0) cbr, on page 52
- [keepalive-lifetime,](#page-52-0) on page 53
- [keepalive-time,](#page-53-0) on page 54
- lane [auto-config-atm-address,](#page-54-0) on page 55
- lane [bus-atm-address,](#page-56-0) on page 57
- lane [client,](#page-58-0) on page 59
- lane client [flush,](#page-60-0) on page 61
- lane client mpoa client [name,](#page-62-0) on page 63
- lane client mpoa [server](#page-63-0) name, on page 64
- lane [client-atm-address,](#page-64-0) on page 65
- lane config [database,](#page-66-0) on page 67
- lane [config-atm-address,](#page-68-0) on page 69
- lane [database,](#page-71-0) on page 72
- lane [fixed-config-atm-address,](#page-73-0) on page 74
- lane [fssrp,](#page-75-0) on page 76
- lane [global-lecs-address,](#page-76-0) on page 77
- lane [le-arp,](#page-77-0) on page 78
- lane [server-atm-address,](#page-79-0) on page 80
- lane [server-bus,](#page-81-0) on page 82
- [logging](#page-83-0) event atm pvc state, on page 84
- [loopback,](#page-84-0) on page 85
- [loopback](#page-86-0) (ATM), on page 87

# <span id="page-2-0"></span>**dbs enable**

To apply Dynamic Subscriber Bandwidth Selection (DBS) QoS parameters, use the **dbs enable**command in the appropriate configuration mode. To remove DBS QoS parameters, use the **no** form of this command.

**dbs enable** [{**aggregated** | **maximum**}] **no dbs enable**

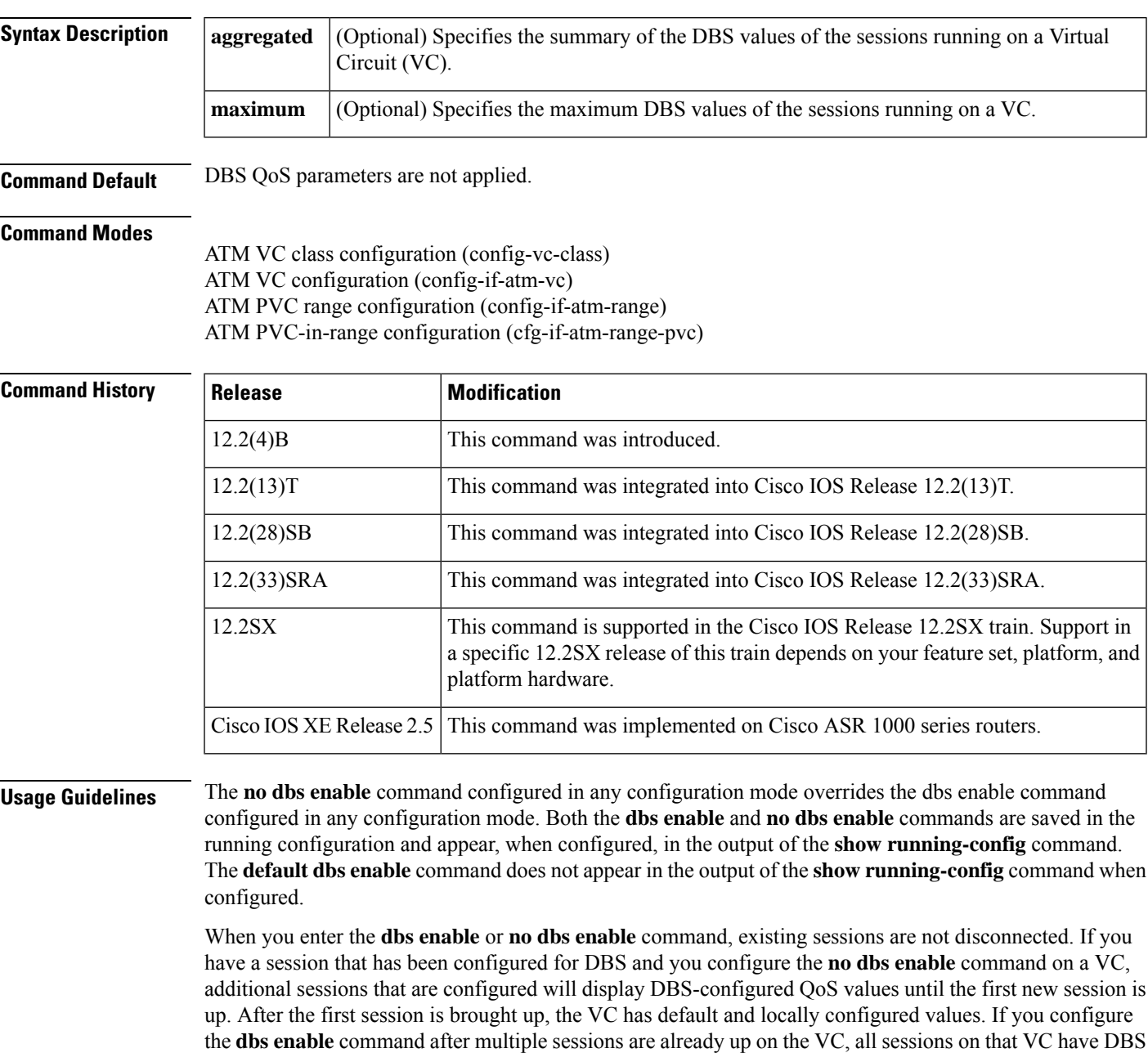

QoS parameters.

 $\mathbf I$ 

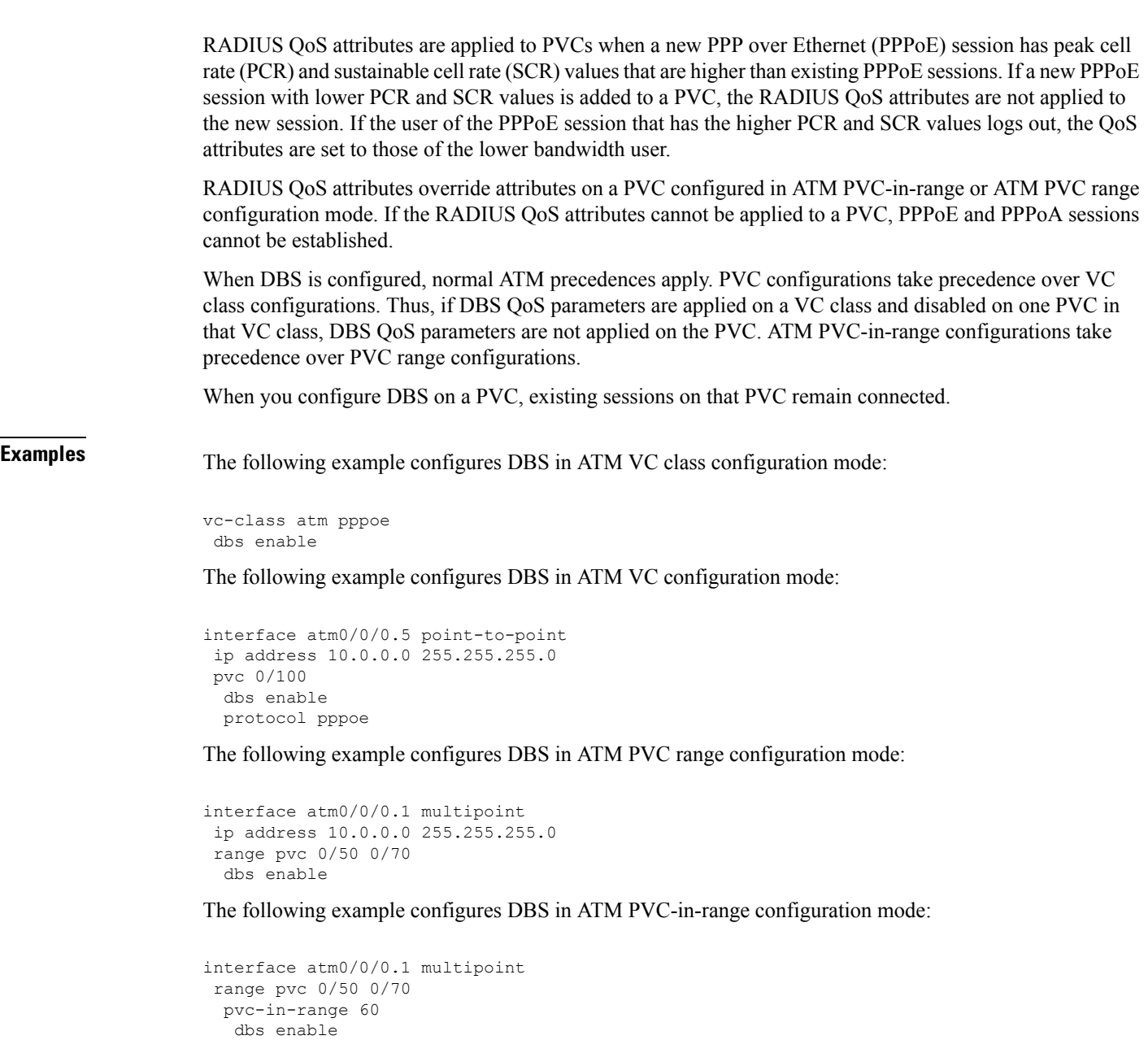

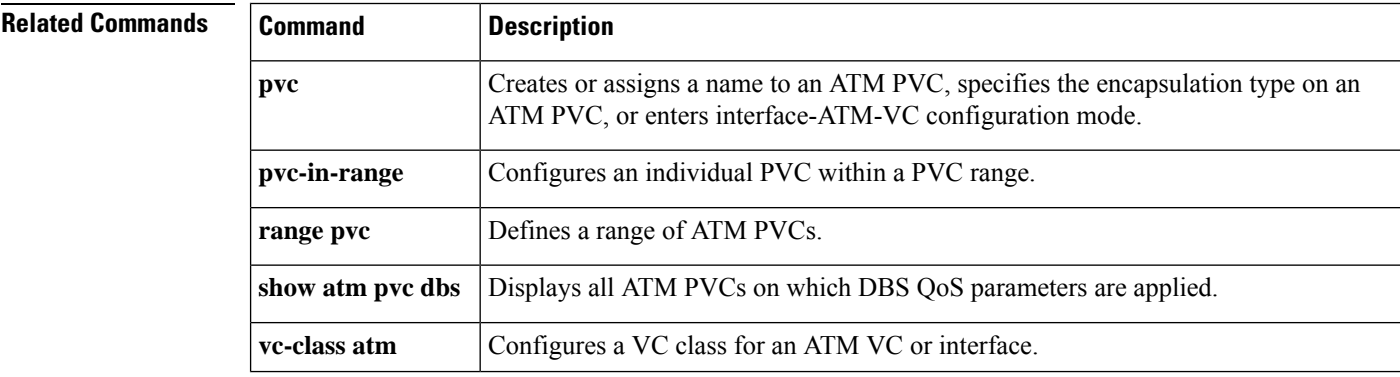

ı

# <span id="page-4-0"></span>**default-name**

To provide an emulated LAN name in the configuration server's database for those client MAC addresses and client ATM addresses that do not have explicit emulated LAN name bindings, use the **default-name** command in database configuration mode. To remove the default name, use the **no** form of this command.

**default-name** *elan-name* **no default-name**

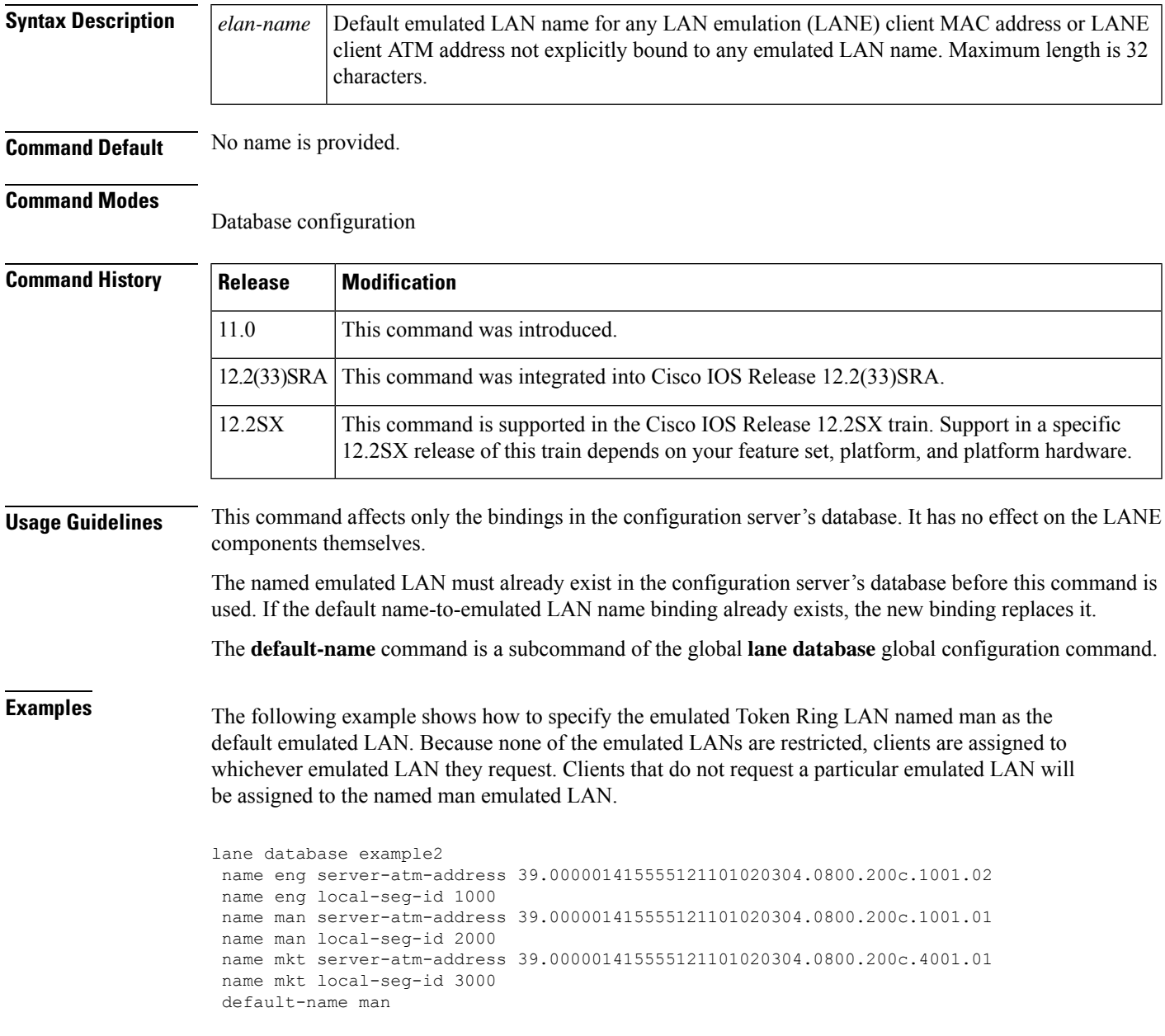

# **Related Commands**

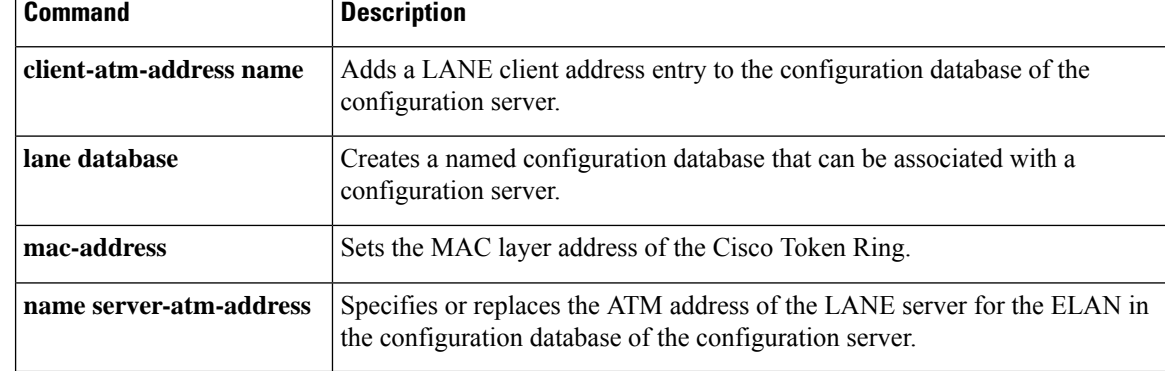

# <span id="page-6-0"></span>**dxi map**

To map a protocol address to a given virtual path identifier (VPI) and virtual channel identifier (VCI), use the **dxi map**command in interface configuration mode. To remove the mapping for that protocol and protocol address, use the **no** form of this command.

**dxi map** *protocol protocol-address vpi vci* [**broadcast**] **no dxi map** *protocol protocol-address*

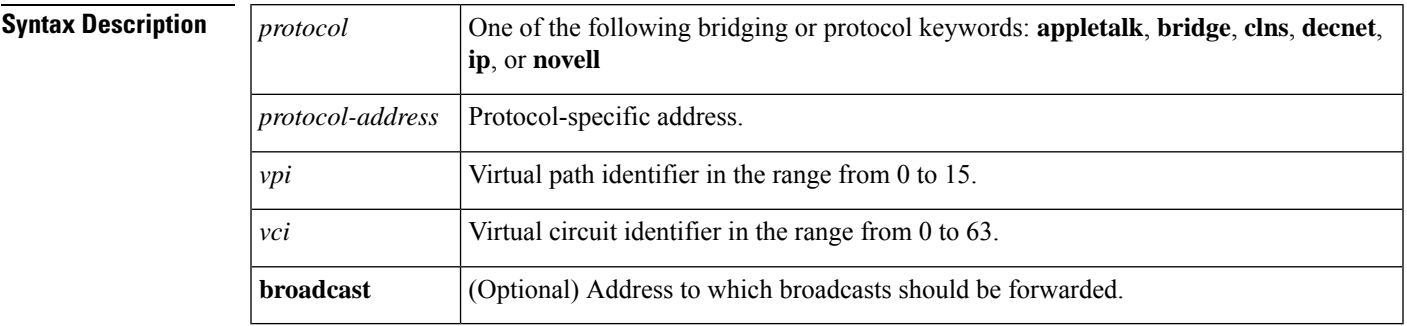

**Command Default** No map definition is established.

## **Command Modes**

Interface configuration

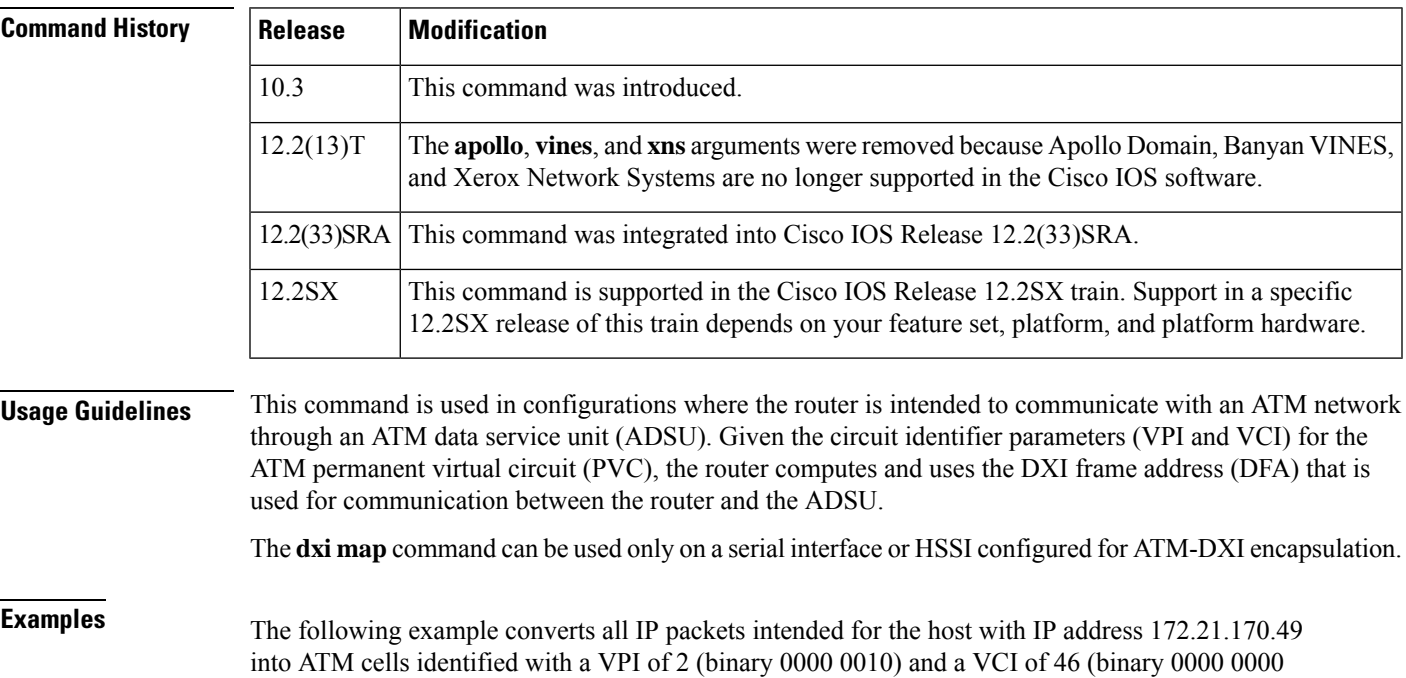

interface serial 0 dxi map ip 172.21.170.49 2 46 broadcast

0010 1110) by the ADSU:

Using the mapping defined in Annex A of the ATM DXI Specification, the router uses the VPI and VCI information in this example to compute a DFA of 558 (binary 1000101110). The ADSU will use the DFA of the incoming frame to extract the VPI and VCI information when formulating ATM cells.

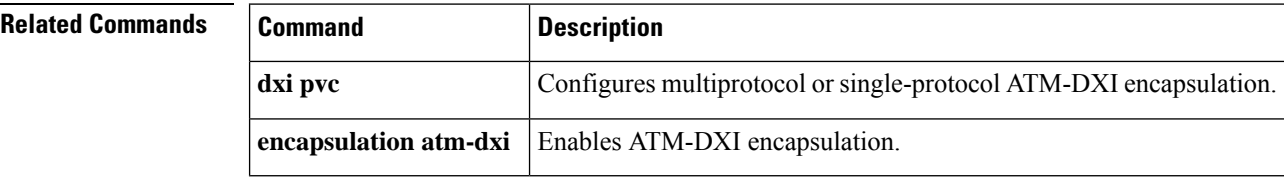

# <span id="page-8-0"></span>**dxi pvc**

To configure multiprotocol or single protocol ATM-Data Exchange Interface (DXI) encapsulation, use the **dxi pvc**command in interface configuration mode. To disable multiprotocol ATM-DXI encapsulation, use the **no** form of this command.

**dxi pvc** *vpi vci* [{**snap** | **nlpid** | **mux**}] **no dxi pvc** *vpi vci* [{**snap** | **nlpid** | **mux**}]

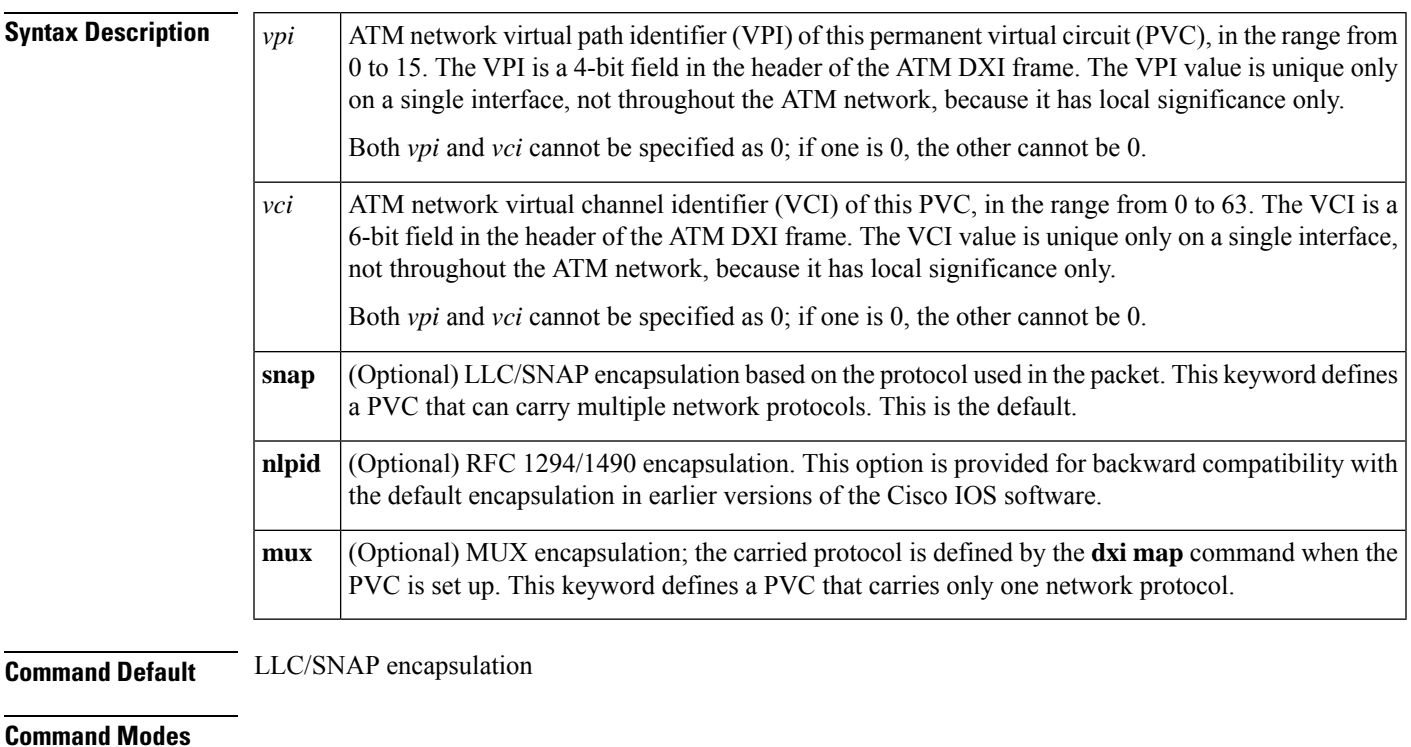

Interface configuration

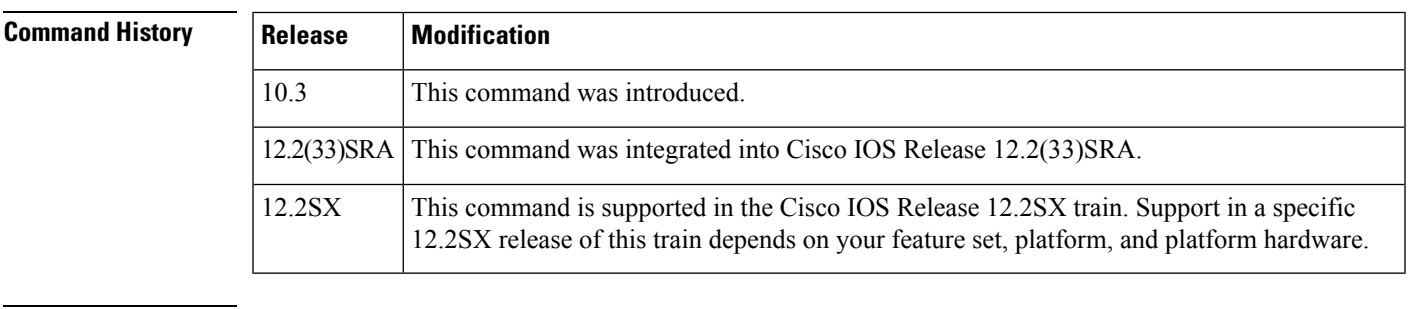

**Usage Guidelines** This command can be used only on a serial interface or HSSI that is configured with ATM-DXI encapsulation.

Select the **nlpid** option if you are using the default encapsulation for software releases earlier than Cisco IOS Release 10.3.

**Examples** The following example configures ATM-DXI MUX encapsulation on serial interface 1. The PVC identified by a VPI of 10 and a VCI of 10 can carry a single protocol. Then the protocol to be carried on this PVC is defined by the **dxi map** command.

```
interface serial 1
dxi pvc 10 10 mux
dxi map ip 172.21.176.45 10 10 broadcast
```
The following example configures ATM-DXI NLPID encapsulation on serial interface 1. The PVC identified by a VPI of 11 and a VCI of 12 can carry multiprotocol traffic that is encapsulated with a header described in RFC 1294/1490.

```
interface serial 1
dxi pvc 11 12 nlpid
```
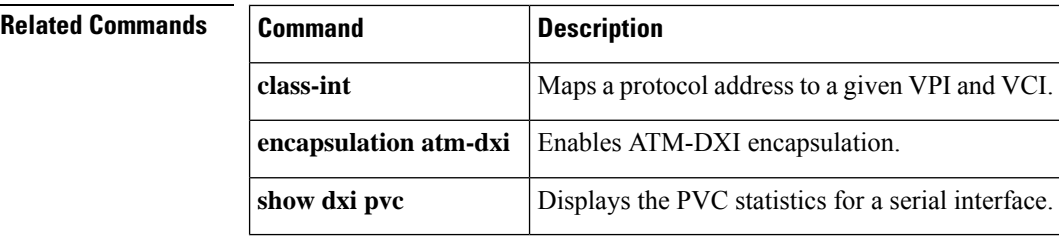

# <span id="page-10-0"></span>**encapsulation (ATM)**

To configure the ATM adaptation layer (AAL) and encapsulation type for an ATM virtual circuit (VC), VC class, VC, bundle, or permanent virtual circuit (PVC) range, use the **encapsulation**command in the appropriate mode. To remove an encapsulation type, use the **no** form of this command.

**encapsulation**{**aal2 | aal5auto | aal5autoppp virtual-template** *template-number* **| aal5ciscoppp virtual-template** *template-number* **aa5mux** *protocol* **| aal5nlpid |**

**aal5snap**}[{**group**{**global***group-name*}}]

**no encapsulation**{**aal2 | aal5auto | aal5autoppp virtual-template** *temlpate-number* **| aal5ciscoppp virtual-template** *template-number* **aa5mux** *protocol* **| aal5nlpid | aal5snap**}[{**group**{**global***group-name*}}]

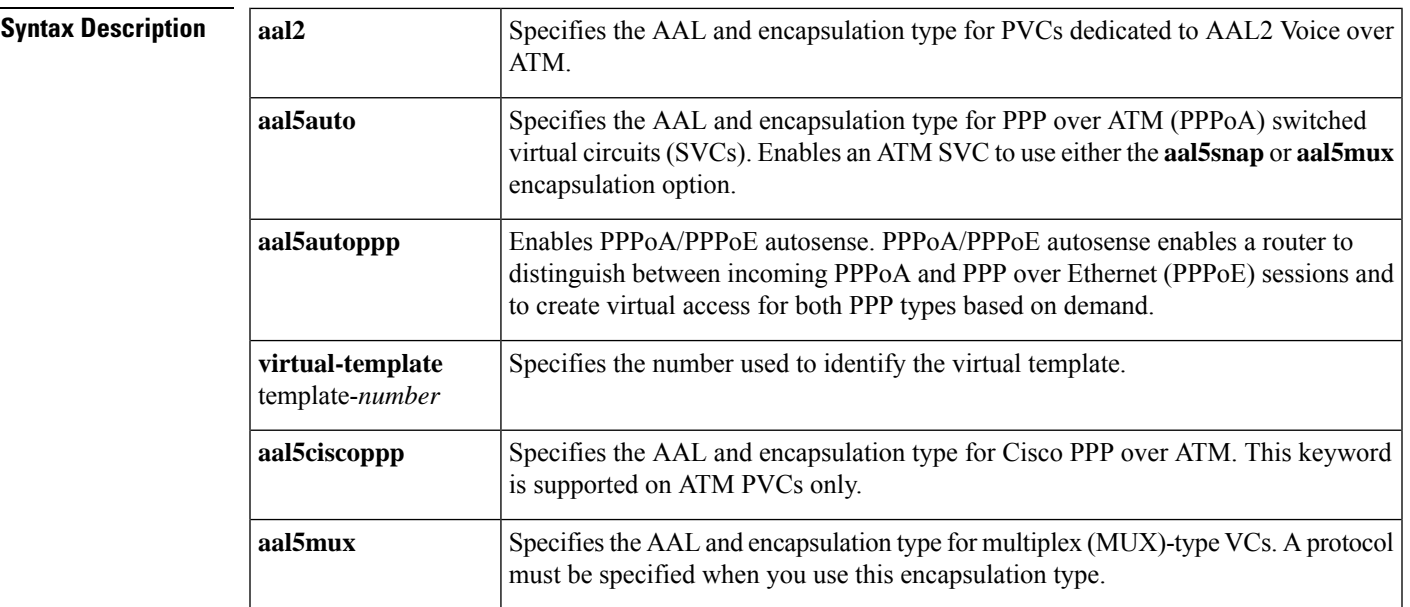

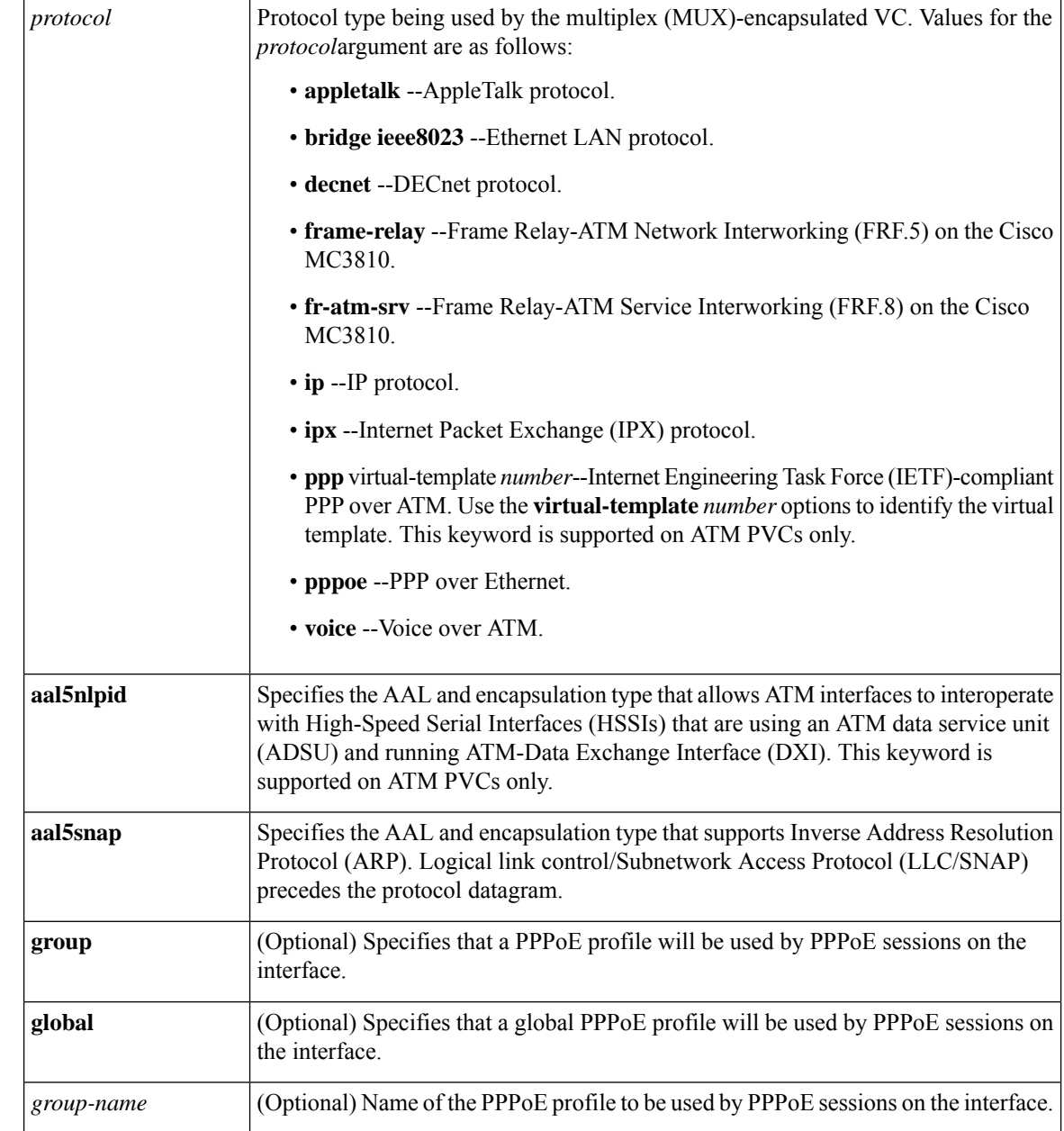

**Command Default** The global default encapsulation option is **aal5snap**. See the "Usage Guidelines" section for other default characteristics.

# **Command Modes**

ATM VC configuration (for an ATM PVC or SVC) Bundle configuration (for a VC bundle) PVC range configuration (for an ATM PVC range) PVC-in-range configuration (for an individual PVC within a PVC range) VC-class configuration (for a VC class)

 $\mathbf l$ 

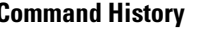

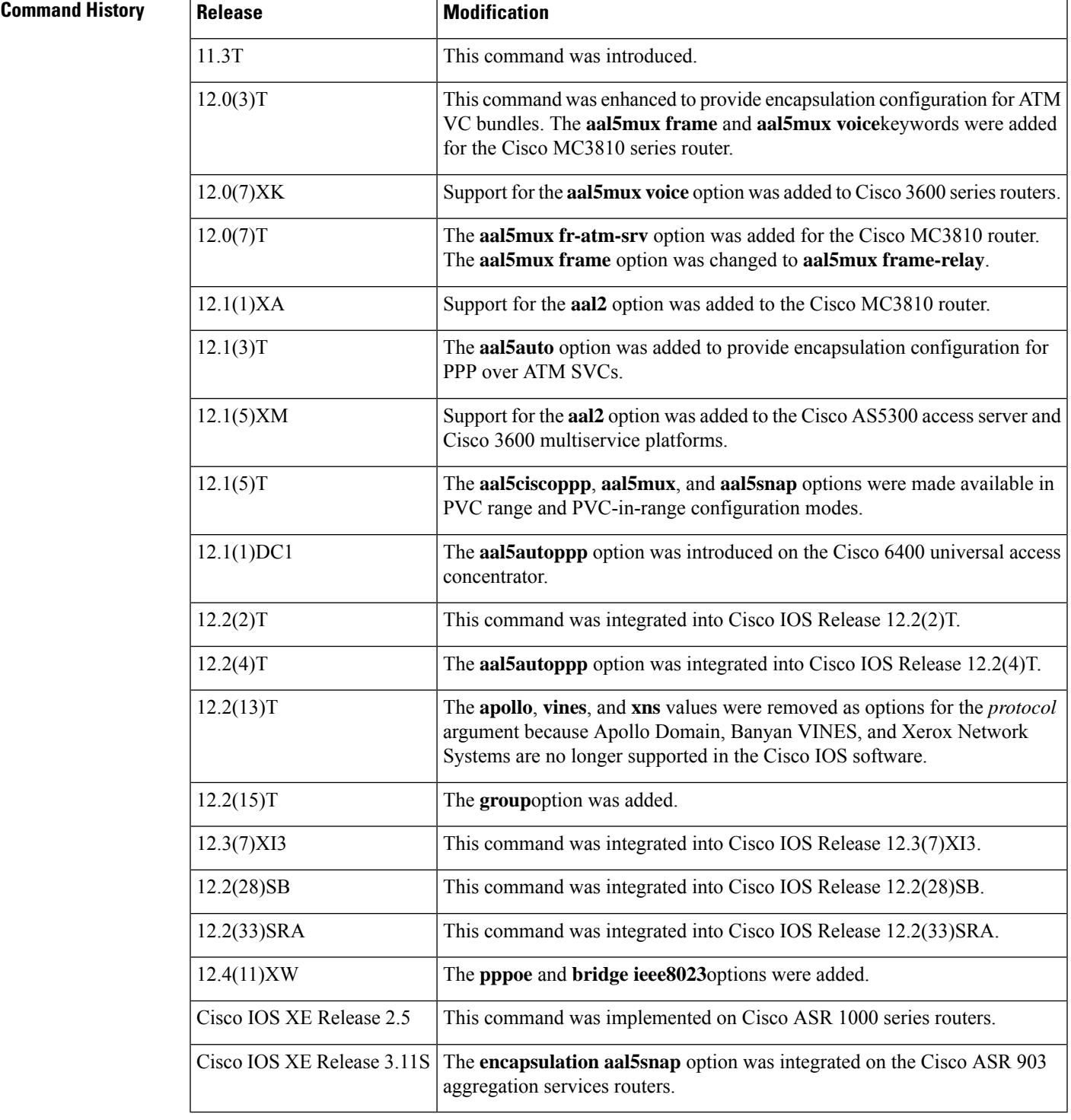

### **Usage Guidelines**

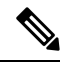

**Note**

To configure Integrated Local Management Interface (ILMI), Quasi Signaling Application Adaptation Layer (QSAAL), or Switched Multimegabit Data Service (SMDS) encapsulations for an ATM PVC, use the **pvc** command.

Use the **aal5mux** encapsulation option to dedicate the specified PVC to a single protocol; use the **aal5snap** encapsulation option to multiplex two or more protocols over the same PVC. Whether you select **aal5mux** or **aal5snap** encapsulation might depend on practical considerations, such as the type of network and the pricing offered by the network. If the pricing of the network depends on the number of PVCs configured, **aal5snap** might be the appropriate choice. If pricing depends on the number of bytes transmitted, **aal5mux** might be the appropriate choice because it has a slightly lower transmission rate. Use the **aal5mux pppoe** option to reduce SNAP encapsulation bandwidth usage associated with carrying PPPoE frames. Use the **aal5mux bridge ieee8023**option to reduce SNAP encapsulation bandwidth usage associated with carrying bridged frames.

### **Encapsulation for PPPoA**

When you configure Cisco PPP over ATM, use the **aal5ciscoppp** keyword and specify the virtual template number.

It is possible to implicitly create a virtual template when configuring Cisco PPP over ATM. In other words, if the parameters of the virtual template are not explicitly defined before you configure the ATM PVC, the PPP interface will be brought up using default values from the virtual template identified. However, some parameters (such as an IP address) take effect only if they are specified before the PPP interface comes up. Therefore, we recommend that you explicitly create and configure the virtual template before configuring the ATM PVC to ensure that such parameters take effect.

If you specify virtual template parameters after the ATM PVC is configured, you should enter a **shutdown** command followed by a **no shutdown** command on the ATM subinterface to restart the interface, causing the newly configured parameters (such as an IP address) to take effect.

## **Configuring PPPoA/PPPoE Autosense**

Use the **encapsulation aal5autoppp virtual-template** *template-number* command to configure PPPoA/PPPoE autosense. PPPoA/PPPoE autosense enables a router to distinguish between incoming PPPoA and PPPoE sessions and create virtual access for both PPP types based on demand.

If a PPPoE profile is not specified with the **group** *group-name* option, PPPoE sessions will be established using parameters from the global PPPoE profile. PPPoE profiles must be configured using the **bba-group pppoe** command.

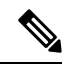

**Note** Do not use this command on a router that initiates PPPoA sessions.

Entering the no **encapsulation aal5autoppp virtual-template** command will terminate the PPPoA or PPPoE session and detach the virtual-access interface from the PVC.

### **Configuring Encapsulation for VC Bundles**

Before using this command to configure a VC bundle, enter the **bundle** subinterface configuration command to create a new bundle or modify an existing one and to enter bundle configuration mode.

A VC bundle can have only one encapsulation keyword configured for it: either **aal5snap** or **aal5mux.**

Ш

### **Encapsulation Rules of Precedence**

If the **encapsulation**command is not explicitly configured on an ATM PVC, SVC, or VC bundle, the VC inherits the following default configuration (listed in order of precedence from lowest to highest):

- Configuration of the **encapsulation**command in a VC class assigned to the PVC, PVC bundle, or SVC itself.
- Configuration of the **encapsulation** command in a VC class assigned to the ATM subinterface of the PVC, SVC, or VC bundle.
- Configuration of the **encapsulation**command in a VC class assigned to the ATM main interface of the PVC, SVC, or VC bundle.
- Global encapsulation option default: **aal5snap.**

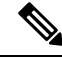

When a VC is a member of a VC bundle, bundle configuration takes precedence over configuration using the **encapsulation** command in VC-class mode. **Note**

#### **Configuring Encapsulation for a PVC Range**

When a PVC range or an individual PVC within a PVC range is being configured, the following options are available:

- **encapsulation aal5ciscoppp**
- **encapsulation aal5mux**
- **encapsulation aal5snap**

### **Examples**

### **MUX-Type Encapsulation on a VC Example**

The following example configures an ATM PVC with VPI 0 and VCI 33 for a MUX-type encapsulation using IP:

```
interface atm 1/0
pvc 0/33
 encapsulation aal5mux ip
```
### **SNAP Encapsulation Example**

The following example configures a bundle called "bundle1" for **aal5snap** encapsulation:

```
bundle bundle1
 encapsulation aal5snap
```
## **PPP over ATM SVCs Example**

The following example configures an ATM SVC called "bundle1" with the encapsulation type **aal5auto**. Encapsulation type **aal5auto** enablestheSVC to usePPPand either **aal5snap**or **aal5mux** encapsulation.

```
interface ATM 2/0/0
svc bundle1
 encapsulation aal5auto
```
## **PPPoA/PPPoE Autosense Example**

The following example enables PPPoA/PPPoE autosense on PVC 30/33. PPPoA sessions will use virtual template 1, and PPPoE sessions will use the global PPPoE profile.

```
interface ATM 0/0/0.33 multipoint
pvc 30/33
 encapsulation aal5autoppp virtual-template 1
!
bba-group pppoe global
virtual-template 1
sessions max limit 8000
sessions per-vc limit 8
sessions per-mac limit 2
```
### **AAL2 Voice over ATM Example**

The following example configures a PVC to support AAL2 encapsulation for Voice over ATM:

```
interface ATM0.2 point-to-point
pvc 2/200
 vbr-rt 760 760 100
  encapsulation aal2
```
# **Related Commands**

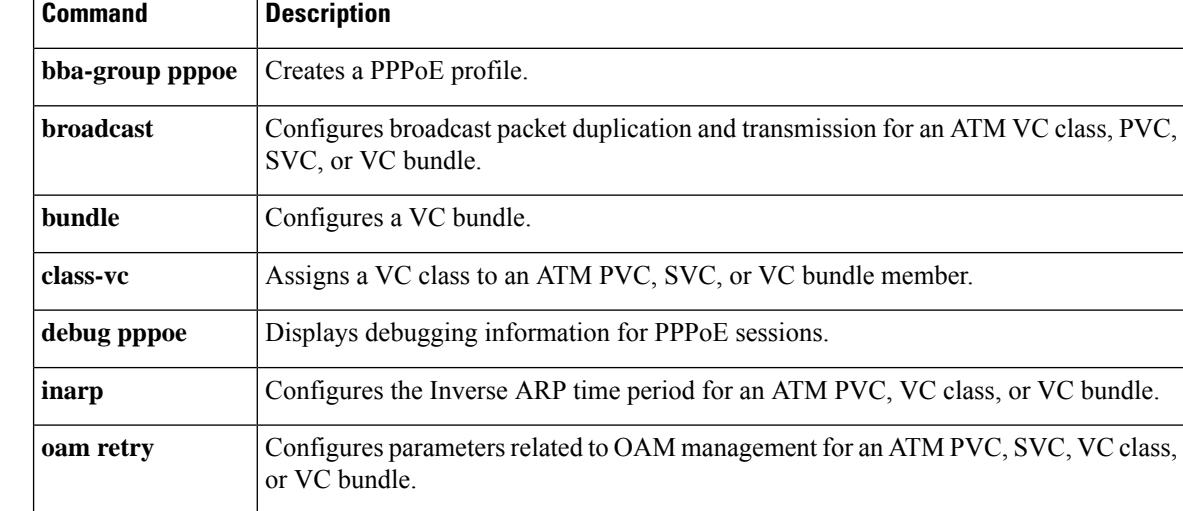

 $\mathbf{l}$ 

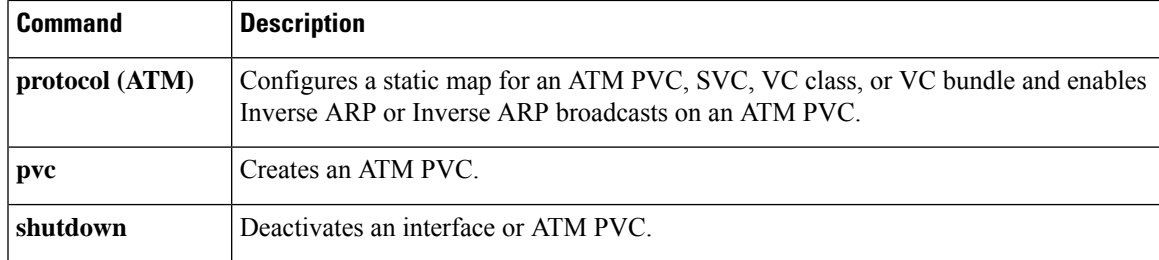

# <span id="page-17-0"></span>**encapsulation (Layer 2 local switching)**

To configure the ATM adaptation layer (AAL) for a Layer 2 local switching ATM permanent virtual circuit (PVC), use the **encapsulation** command in ATM PVC L2transport configuration mode. To remove an encapsulation from a PVC, use the **no** form of this command.

**encapsulation** *layer-type* **no encapsulation** *layer-type*

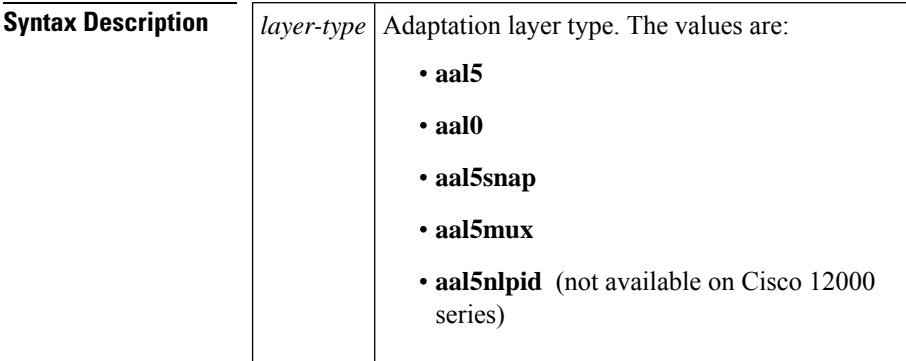

# **Command Default** If you do not create a PVC, one is created for you. The default encapsulation types for autoprovisioned PVCs are as follows:

- For ATM-to-ATM local switching, the default encapsulation type for the PVC is AAL0.
- For ATM-to-Ethernet or ATM-to-Frame Relay local switching, the default encapsulation type for the PVC is AAL5 SNAP.

### **Command Modes**

ATM PVC L2transport configuration

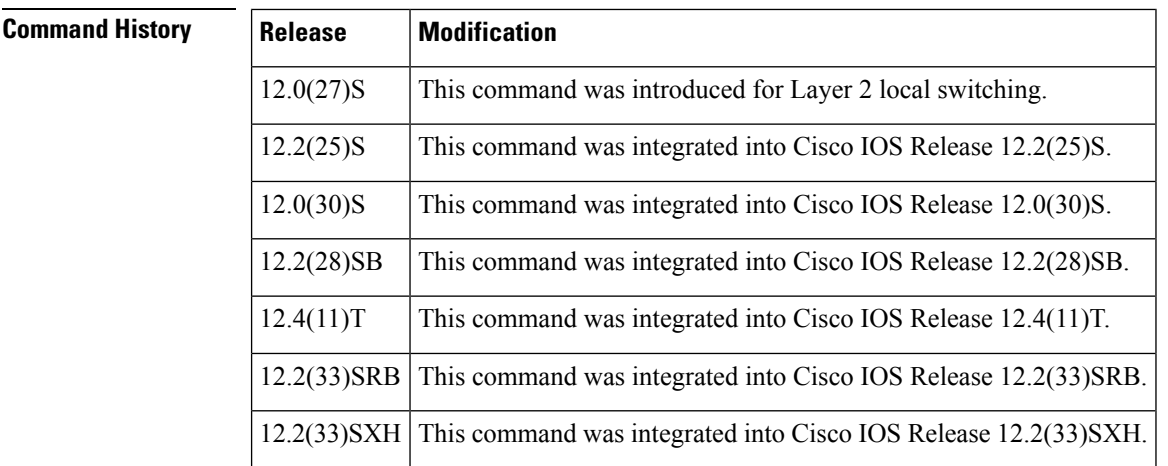

**Usage Guidelines** The pvc command and the encapsulation command work together. The use of these commands with Layer 2 local switching is slightly different from the use of these commands with other applications. The following list highlights the differences:

- For Layer 2 localswitching, you must add the **l2transport** keyword to the**pvc** command. The **l2transport** keyword enables the PVC to transport Layer 2 packets.
- The Layer 2 local switching **encapsulation** command works only with the **pvc** command. You cannot create switched virtual circuits or VC bundles to transport Layer 2 packets. You can use only PVCs to transport Layer 2 packets.

The table below shows the encapsulation types supported for each transport type:

### **Table 1: Supported Encapsulation Types**

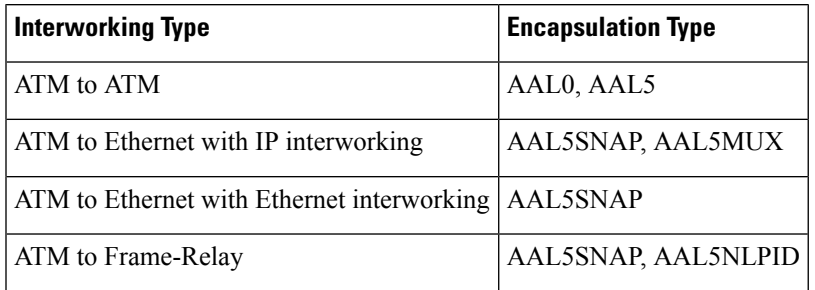

**Examples** The following example shows how to configure a PVC to transport AAL0 packets for Layer 2 local switching:

> pvc 1/100 l2transport encapsulation aal0

# **Related Commands Command Description**

**pvc** Creates or assigns a name to an ATM PVC

# <span id="page-19-0"></span>**encapsulation atm-dxi**

To enable ATM-Data Exchange Interface (DXI) encapsulation, use the **encapsulation atm-dxi** command in interface configuration mode. To disable ATM-DXI, use the **no** form of this command.

**encapsulation atm-dxi no encapsulation atm-dxi**

**Syntax Description** This command has no arguments or keywords.

**Command Default** When ATM-DXI encapsulation is not configured, HDLC is the default encapsulation.

### **Command Modes**

Interface configuration

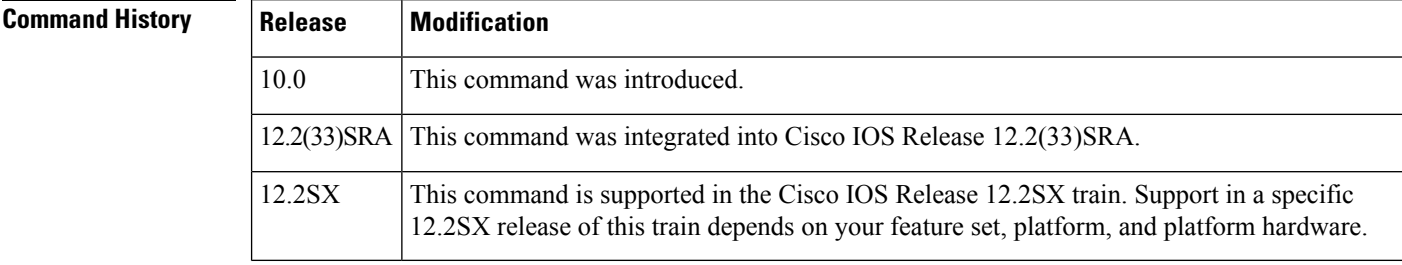

**Examples** The following example configures ATM-DXI encapsulation on serial interface 1:

interface serial 1 encapsulation atm-dxi

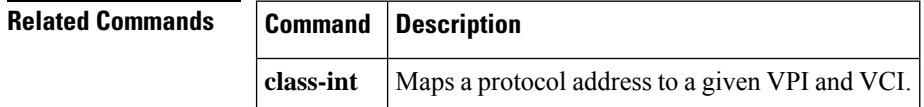

# <span id="page-20-0"></span>**encapsulation priority-tagged**

To enable an Ethernet subinterface to transmit and receive priority tagged 802.1Q Ethernet frames with the VLAN identifier (VLAN ID) set to zero, use the **encapsulation priority-tagged** command in subinterface configuration mode. To disable priority tagging, use the **no** form of this command.

**encapsulation priority-tagged** [{**native** [{**tx-tagged**}]}]

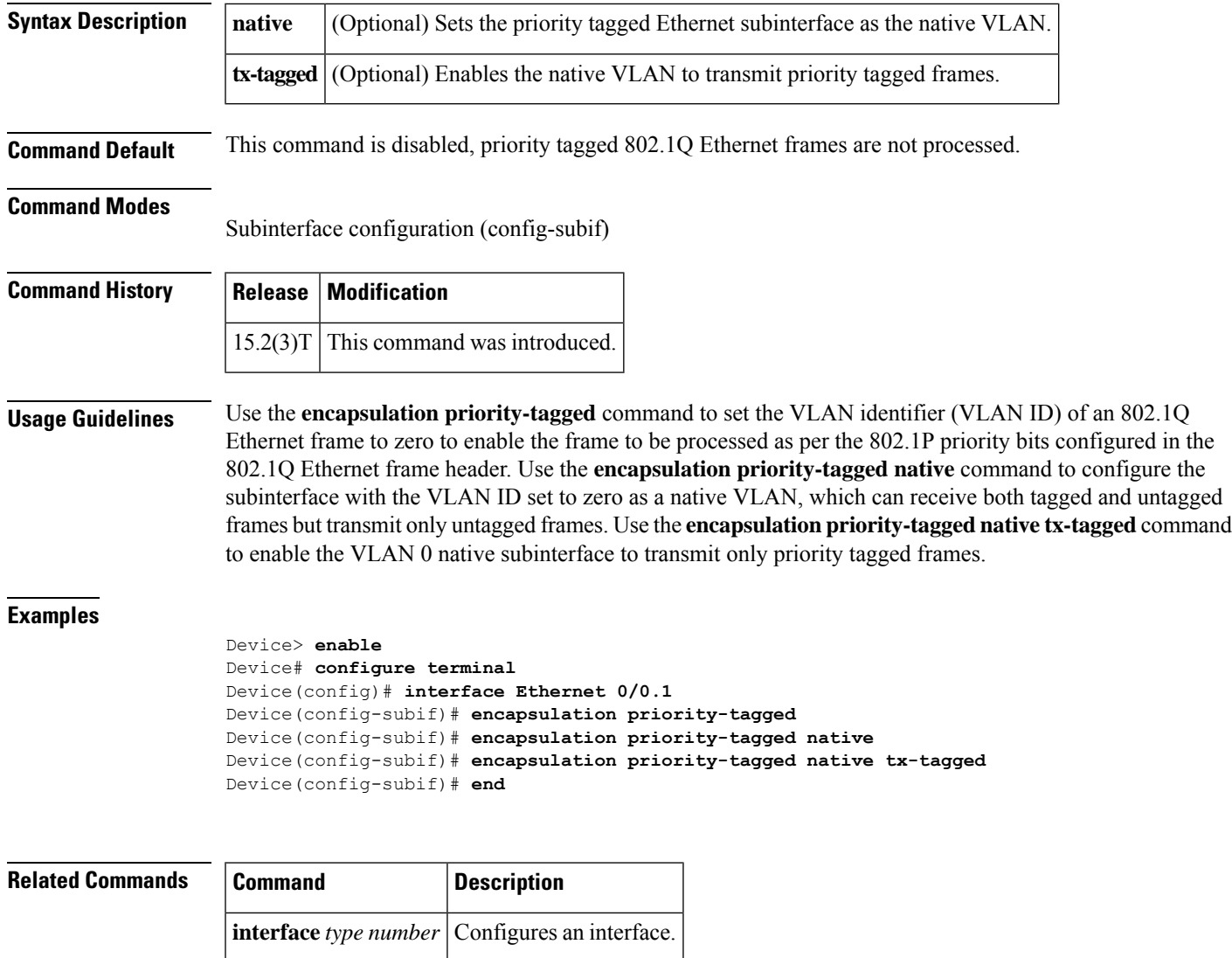

# <span id="page-21-0"></span>**encapsulation untagged dot1q second-dot1q**

To define the matching criteria to map untagged dot1q ingress Ethernet frames on an interface to the appropriate service instance, use the **encapsulation untagged dot1q second-dot1q**command in the service instance mode. To delete the matching criteria to map untagged dot1q ingress Ethernet frames on an interface to the appropriate service instance, use the **no** form of this command.

**encapsulation untagged dot1q** {**any** | *vlan-id* [*vlan-id* [*vlan-id*]]} **second-dot1q** {**any** | *vlan-id* [*vlan-id* [*vlan-id*]]}

**no encapsulation untagged dot1q second-dot1q**

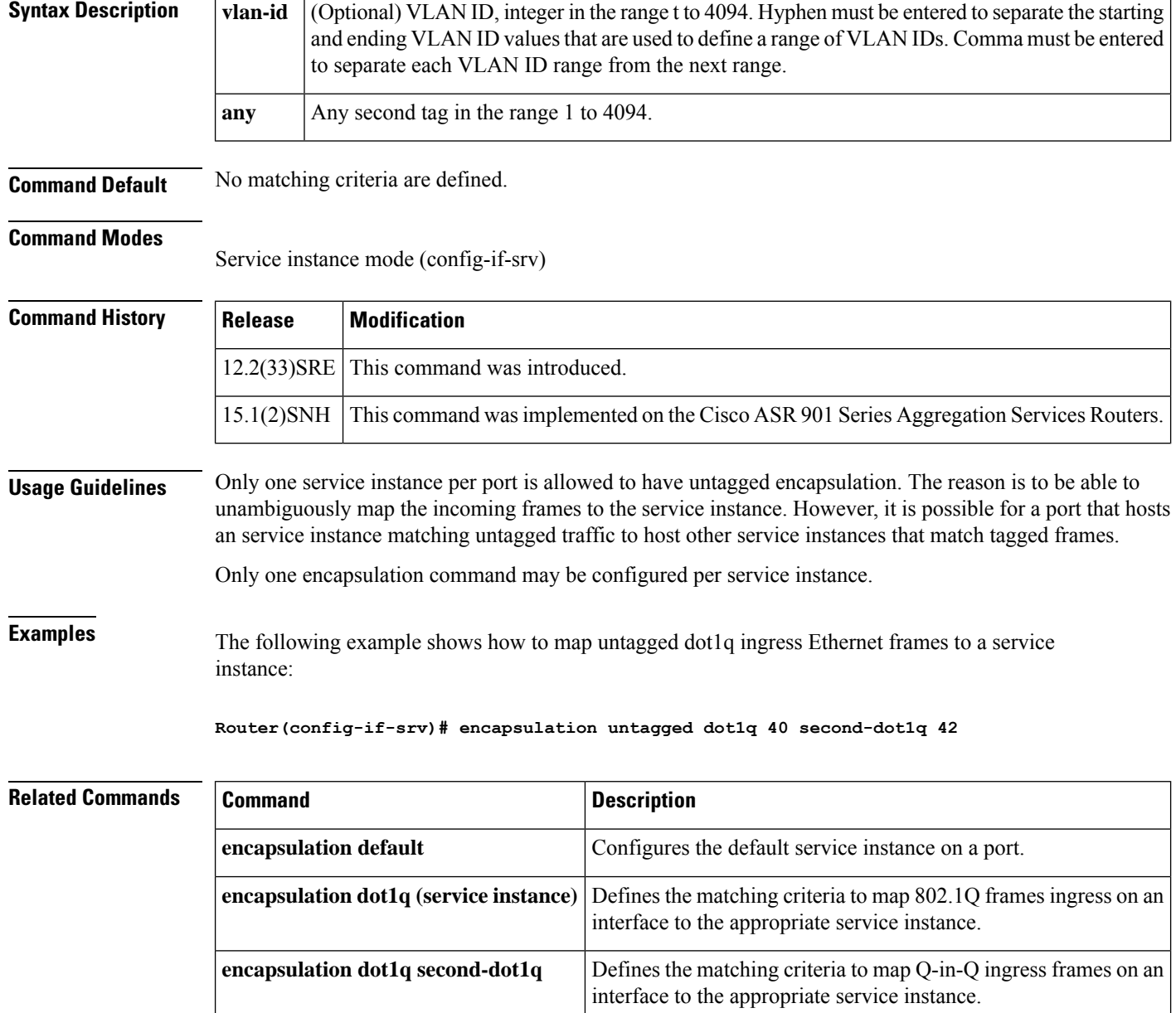

# <span id="page-22-0"></span>**framer-type**

To set the framer type of supported circuit emulation service (CES) multiservice interchange (MIX) connections to T1 or E1, use the **framer-type** command in CES configuration mode.

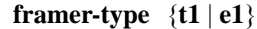

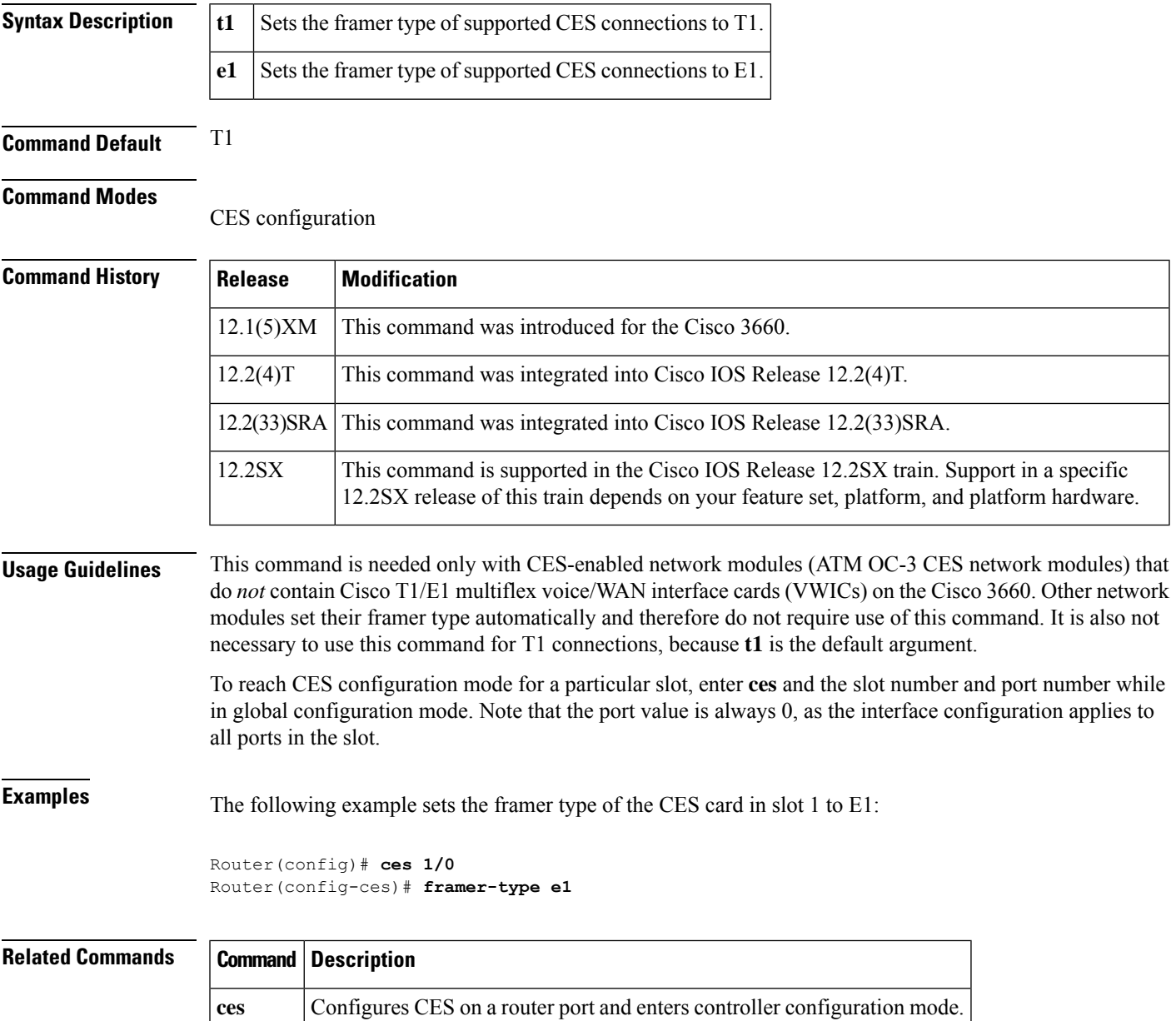

# <span id="page-23-0"></span>**holding-time**

To specify the holding time value for the MPS-p7 variable of a Multiprotocol over ATM server (MPS), use the **holding-time** command in MPS configuration mode. To revert to the default value, use the **no** form of this command.

**holding-time** *seconds* **no holding-time** *seconds*

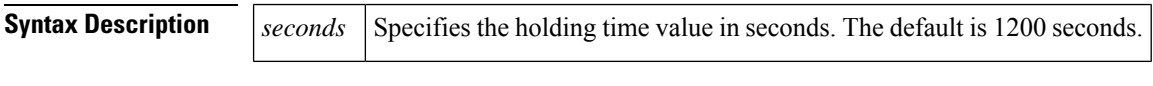

**Command Default** The default holding time is 1200 seconds (20 minutes).

# **Command Modes**

MPS configuration

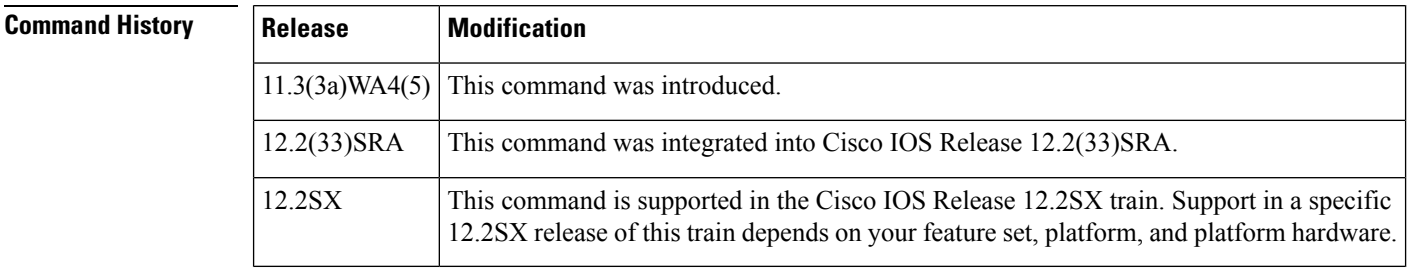

**Examples** The following example shows how to set the holding time to 600 seconds (10 minutes):

holding-time 600

# <span id="page-24-0"></span>**idle-timeout**

To configure the idle timeout parameter for tearing down an ATM switched virtual circuit (SVC) connection, use the **idle-timeout** command in the VC-class configuration mode or interface-ATM-VC configuration mode. To disable the timeout parameter, use the **no** form of this command.

**idle-timeout** *seconds* [*minimum-traffic*] **no idle-timeout** *seconds* [*minimum-traffic*]

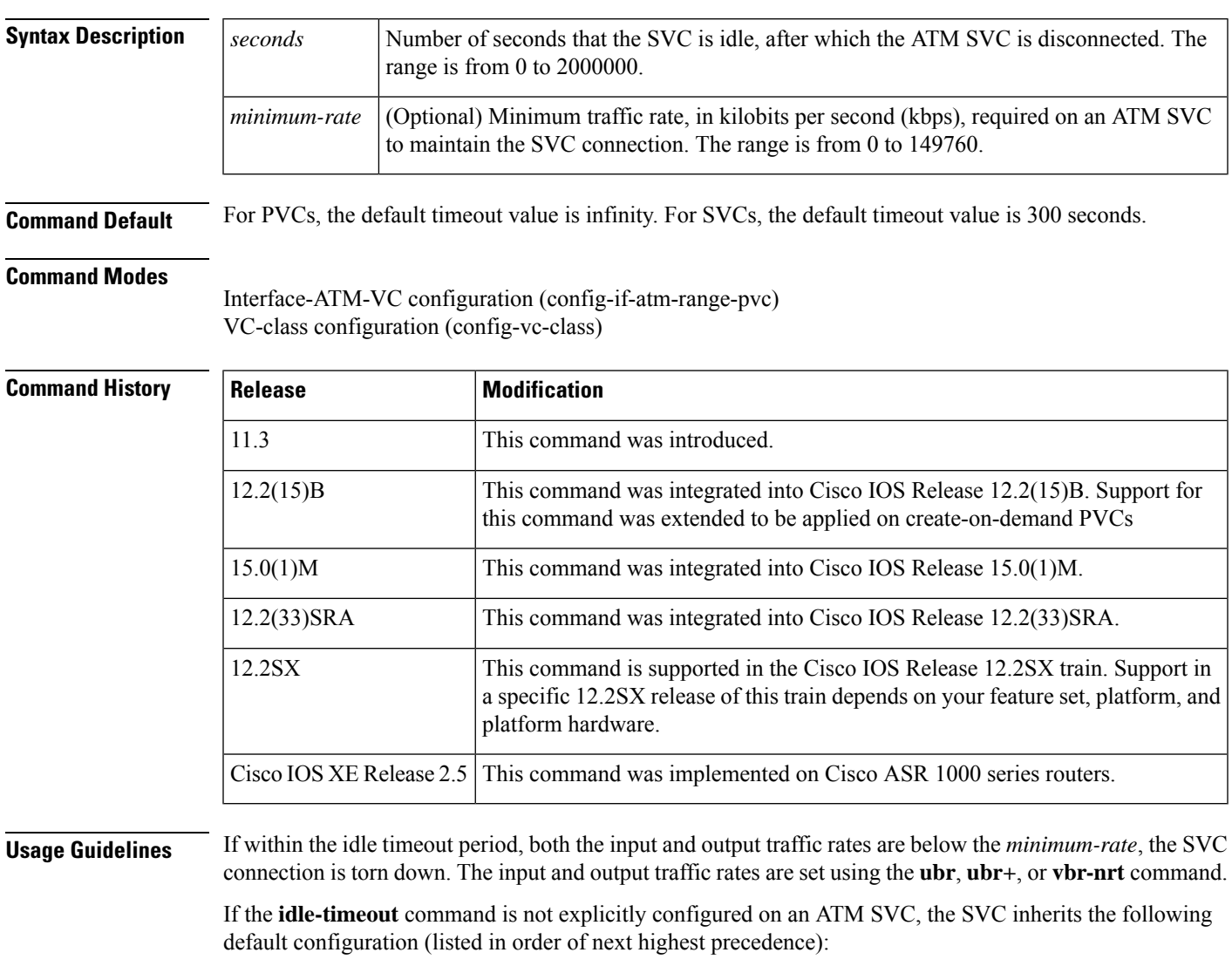

- Configuration of the **idle-timeout** command in a VC class assigned to the SVC.
- Configuration of the **idle-timeout** command in a VC class assigned to the SVC's ATM subinterface.
- Configuration of the **idle-timeout**command in a VC class assigned to the SVC's ATM main interface.

• Global default--The global idle timeout default is the value set using the **idle-timeout** command. If the **idle-timeout** command is not configured, the default idle timeout is 300 seconds, and the *minimum-rate* is 0 kbps.

**Examples** The following example configures an idle period of 300 seconds for an ATM SVC connection. The SVC connection is also configured so that it is considered inactive if the traffic rate is less than 5 kbps.

```
Router> enable
Router# configure terminal
Router(config)# interface atm 2/0
Router(config-if)# range ran1 pvc 32/45 45/56
Router(config-if-atm-range)# idle-timeout 300 5
```
### **Related Commands**

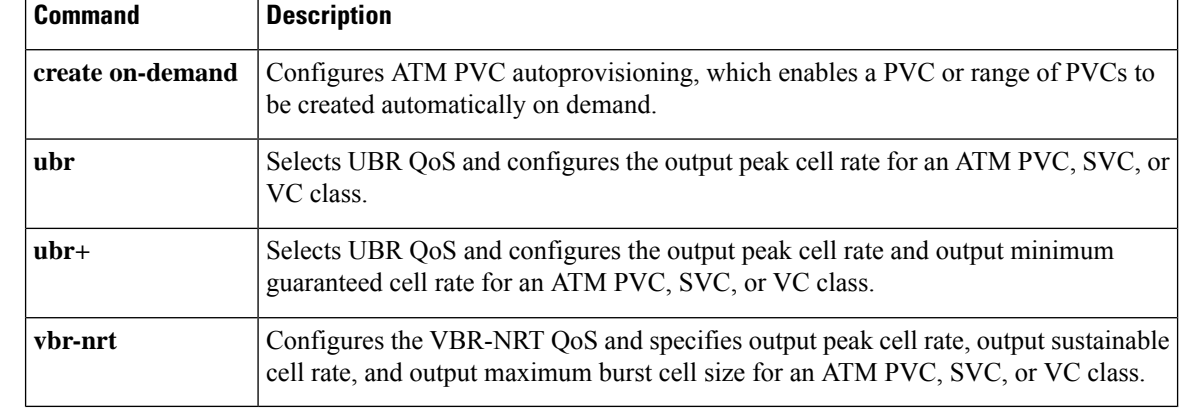

# <span id="page-26-0"></span>**ilmi manage**

To enable Integrated Local Management Interface (ILMI) management on an ATM permanent virtual circuit (PVC), use the **ilmi manage**command in the appropriate command mode. To disable ILMI management, use the **no** form of this command.

**ilmi manage no ilmi manage**

**Syntax Description** This command has no arguments or keywords.

**Command Default** ILMI management is disabled.

## **Command Modes**

Interface-ATM-VC configuration (for an ATM PVC) VC-class configuration (for a virtual circuit [VC] class) PVC range configuration (for an ATM PVC range) PVC-in-range configuration (for an individual PVC within a PVC range)

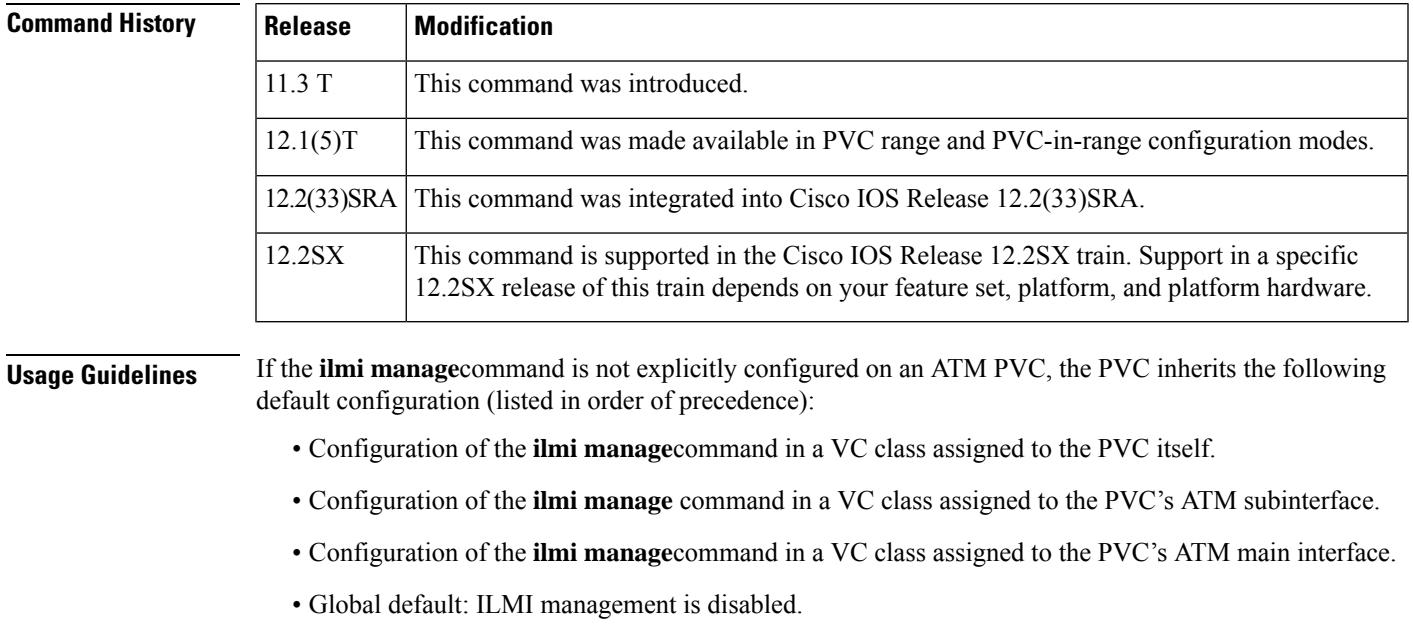

**Examples** The following example enables ILMI management on the ATM PVC with VPI 0 and VCI 60. The ILMI PVC is assigned the name routerA and the VPI and VCI are 0 and 16, respectively.

```
interface atm 0/0
pvc routerA 0/16 ilmi
exit
interface atm 0/0.1 multipoint
pvc 0/60
 ilmi manage
```
# <span id="page-27-0"></span>**ima active-links-minimum**

To set the minimum number of links that must be operating in order for an ATM inverse multiplexing over ATM (IMA) group to remain in service, use the **ima active-links-minimum**interface configuration command. To remove the current configuration and set the value to the default, use the **no** form of this command.

**ima active-links-minimum** *number* **no ima active-links-minimum** *number*

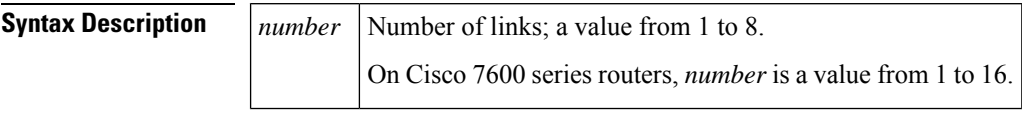

**Command Default** Links: 1

# **Command Modes**

Interface configuration

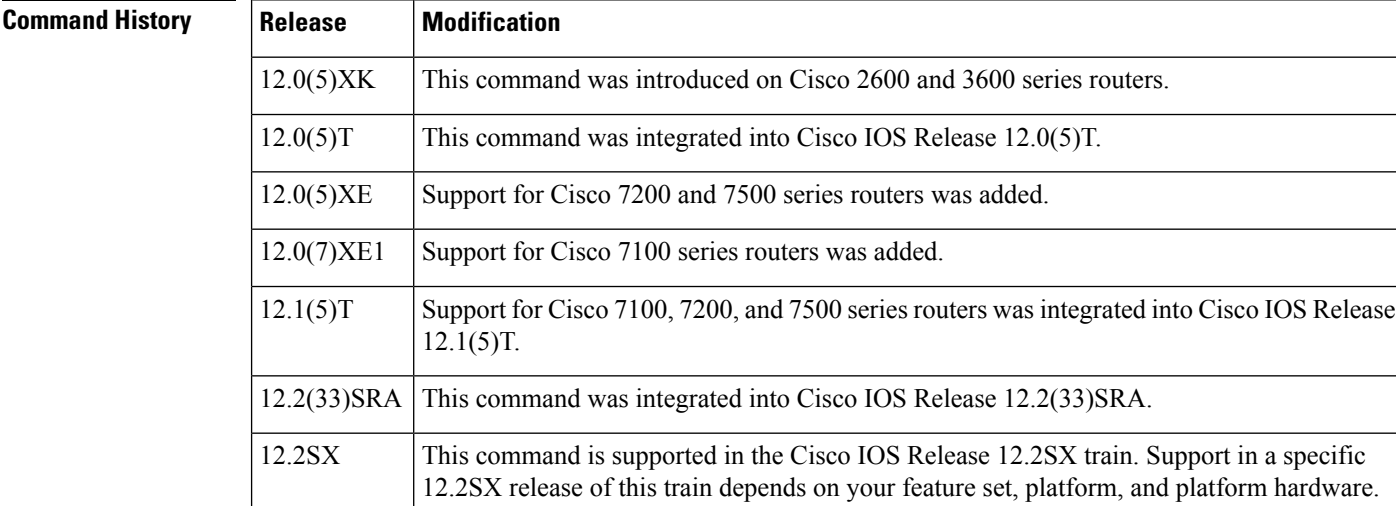

12.2(33)SRB2 Support for Cisco 7600 CEoP ATM SPAs was added.

# **Usage Guidelines** The minimum number of links that should be active for continued group operation depends upon the applications you are using and the speeds they require. ATM frame size and the number of links in a group affect the overhead required by ATM.

## **Examples**

### **Cisco 2600, 3600, 7100, 7200, and 7500 series routers**

The following example specifies that two links in IMA group 2 must be operational in order for the group to remain in service:

```
interface atm 0/ima2
ima active-links-minimum 2
```
# **Cisco 7600 series routers**

The following example shows how to specify that three links in IMA group 0 (on the SPA in chassis slot 2, SIP subslot 1) must be operational in order for the group to remain in service:

```
interface atm2/1/ima0
  ima active-links-minimum 3
```
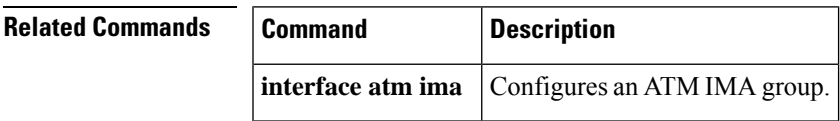

# <span id="page-29-0"></span>**ima autorestart**

To enable the auto restart feature for an inverse multiplexing over ATM (IMA) group, use the **ima autorestart** command in interface configuration mode. Use the no form of the command to disable auto restart if it is enabled.

**ima autorestart near-end-id** *near-end-group-id* [**far-end-id** *far-end-group-id*] **no ima autorestart near-end-id** *near-end-group-id* [**far-end-id** *far-end-group-id*]

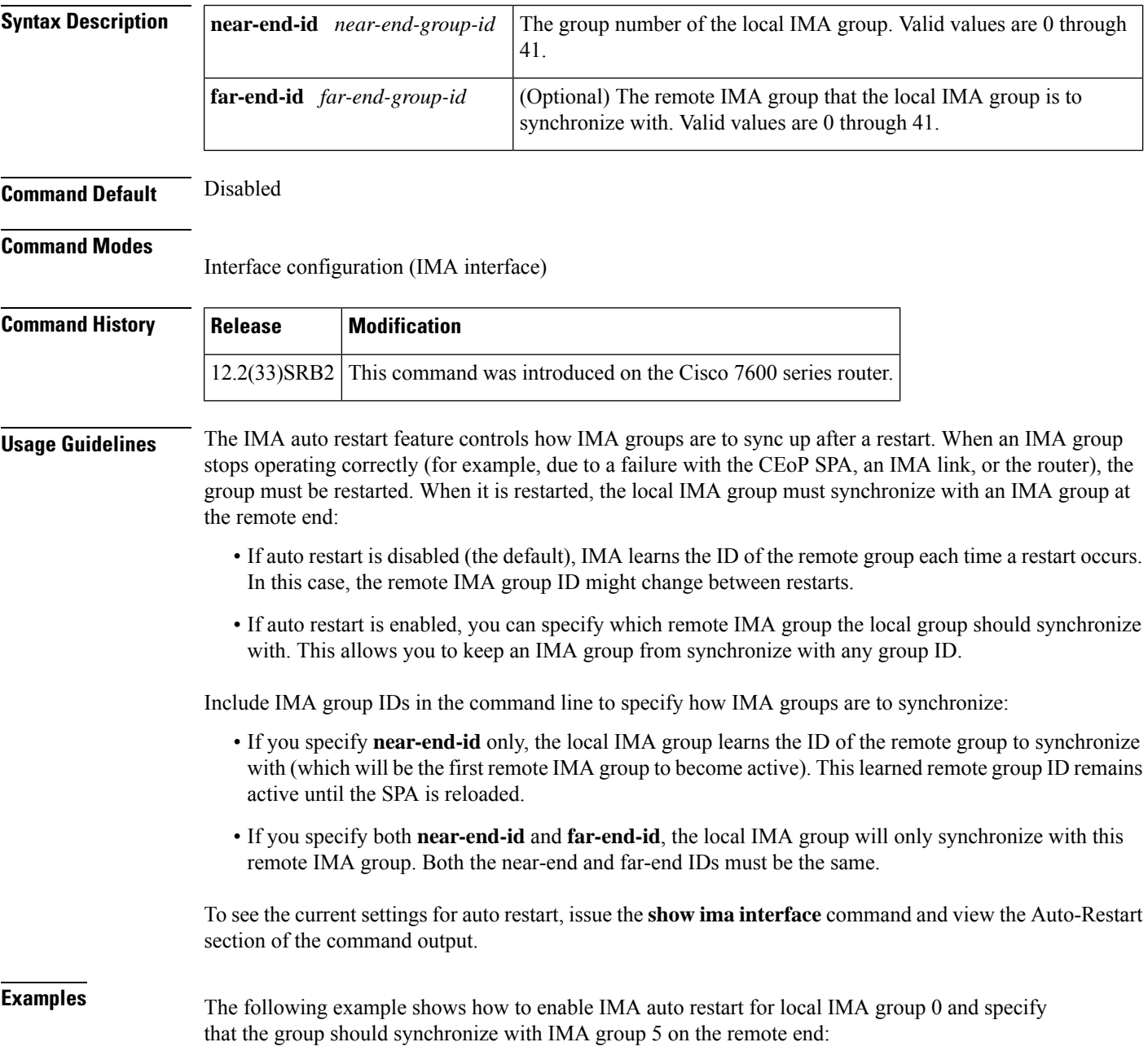

```
interface atm2/1/ima0
  ima autorestart far-end-id 5
```
The following example shows how to enable IMA auto restart for local IMA group 3 and specify that the group should synchronize with IMA group 3 on the remote end:

```
interface atm2/1/ima3
  ima autorestart near-end-id 3 far-end-id 3
```
# $\overline{\text{Related Commands}}$

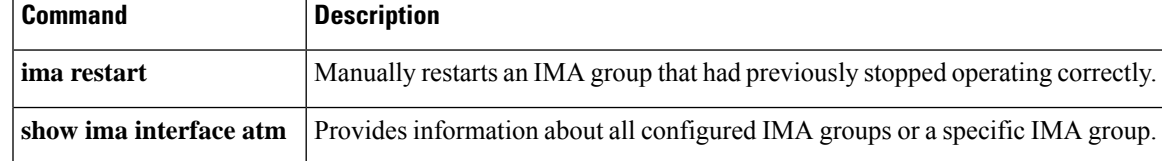

# <span id="page-31-0"></span>**ima clock-mode**

To set the transmit clock mode for an ATM inverse multiplexing over ATM (IMA) group, use the **ima clock-mode**command in interface configuration mode. To remove the current configuration, use the **no** form of this command.

**ima clock-mode** {**common** *port* | **independent**} **no ima clock-mode**

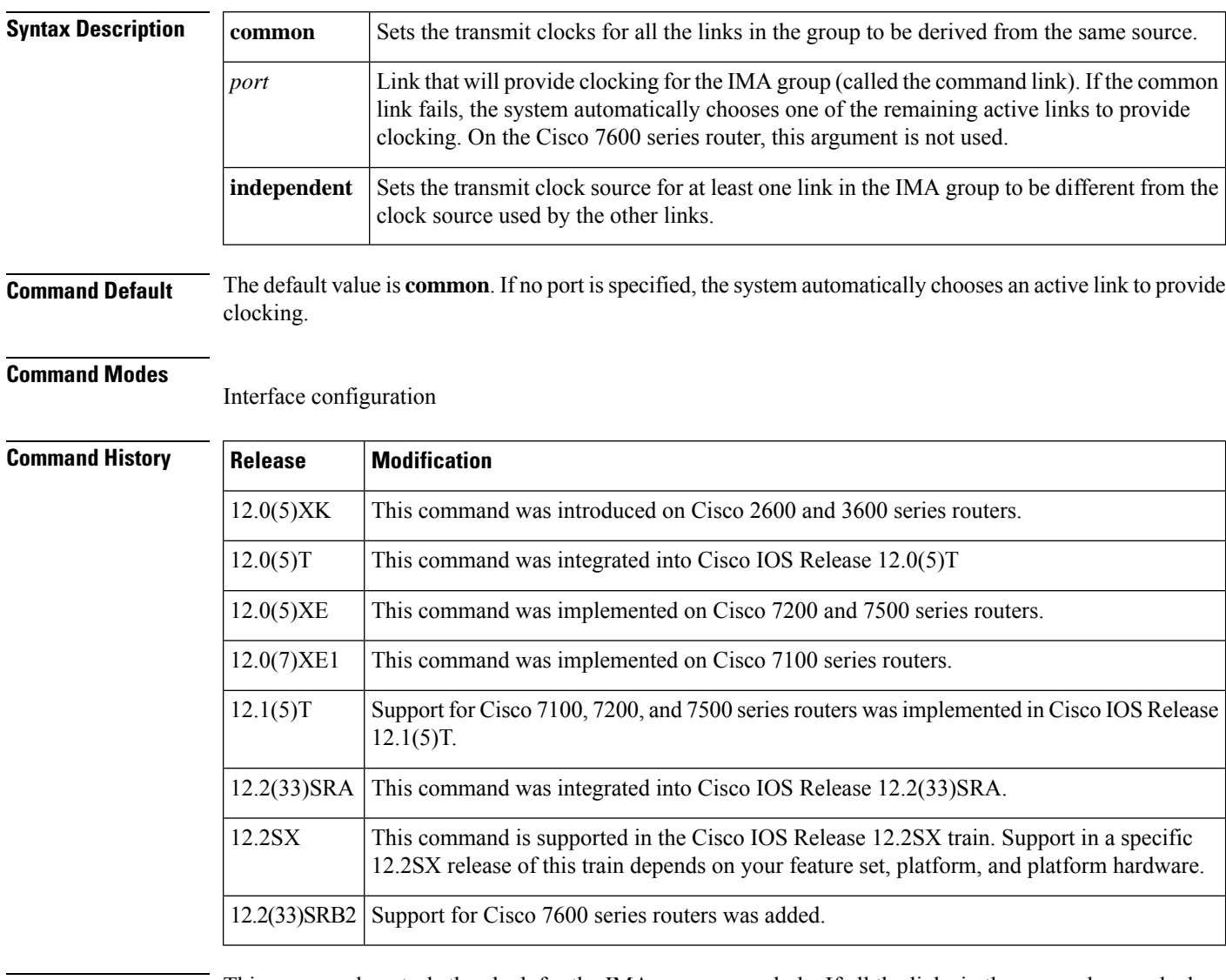

**Usage Guidelines** This command controls the clock for the IMA group as a whole. If all the links in the group share a clock source, use the **common** keyword. If all the links use different clock sources, use the **independent** clock source keyword.

> When the **common** keyword is set, the **clock source** ATM interface configuration command for the common link determines clocking for all the links in the group. When the **independent** keyword is set, the **clock source** ATM interface configuration command is used under each interface to determine clocking individually.

Because the system automatically chooses a replacement for the common link when it fails, any link in an IMA group potentially can provide the recovered transmit clock. For this reason, even when the common keyword isset with a specific link stipulated by the port value, you should use the ATM interface configuration **clock source** command to make sure that the clock source is configured correctly on each interface in the IMA group.

**Examples**

#### **Cisco 2600, 3600, 7100, 7200, and 7500 series routers**

The following example specifies that the links in IMA group 2 use a common clock source on link 0:

```
interface atm0/ima2
ima clock-mode common 0
```
## **Cisco 7600 series routers**

The following example shows how to configure the links in IMA group 0 (on the SPA in slot 2, subslot 1) to use independent clock mode:

```
interface atm2/1/ima0
 ima clock-mode independent
```
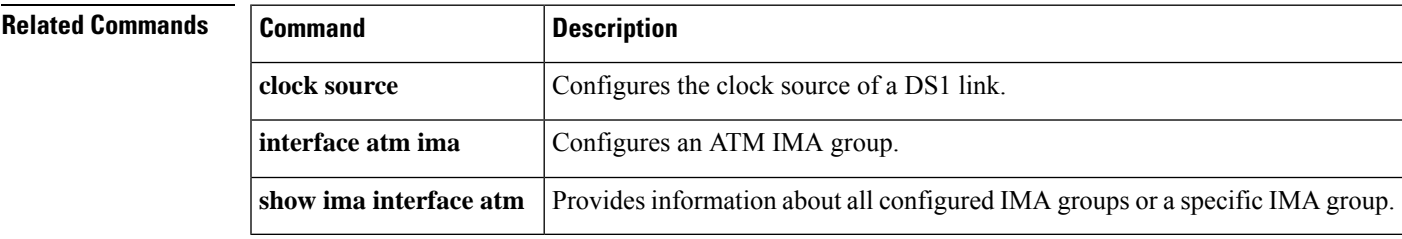

# <span id="page-33-0"></span>**ima differential-delay-maximum**

To specify the maximum differential delay among the active linksin an inverse multiplexing over ATM (IMA) group, use the **ima differential-delay-maximum** command in interface configuration mode. To restore the default setting, use the **no** form of this command.

**ima differential-delay-maximum** *milliseconds* **no ima differential-delay-maximum** *milliseconds*

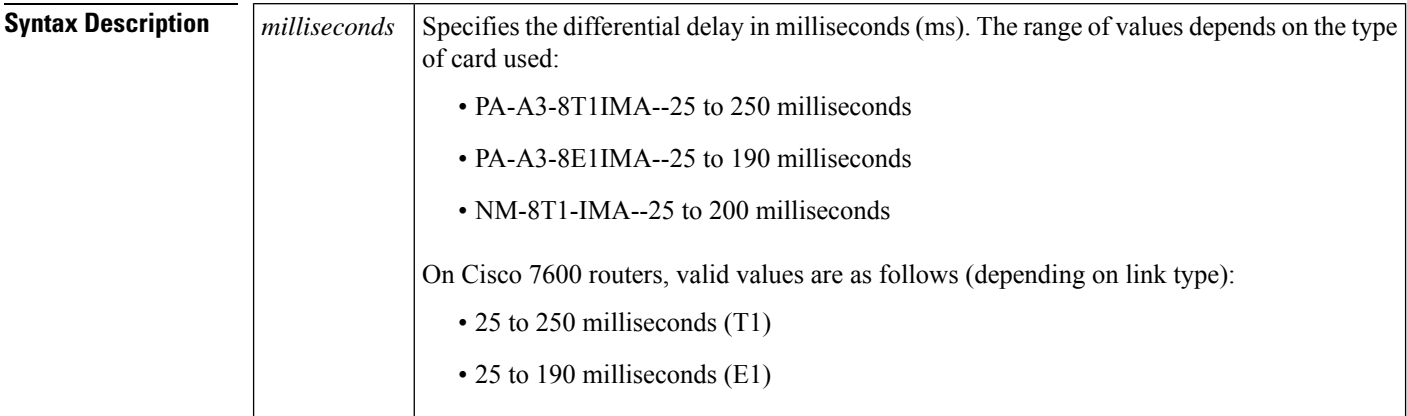

# **Command Default** 25 milliseconds

#### **Command Modes**

Interface configuration

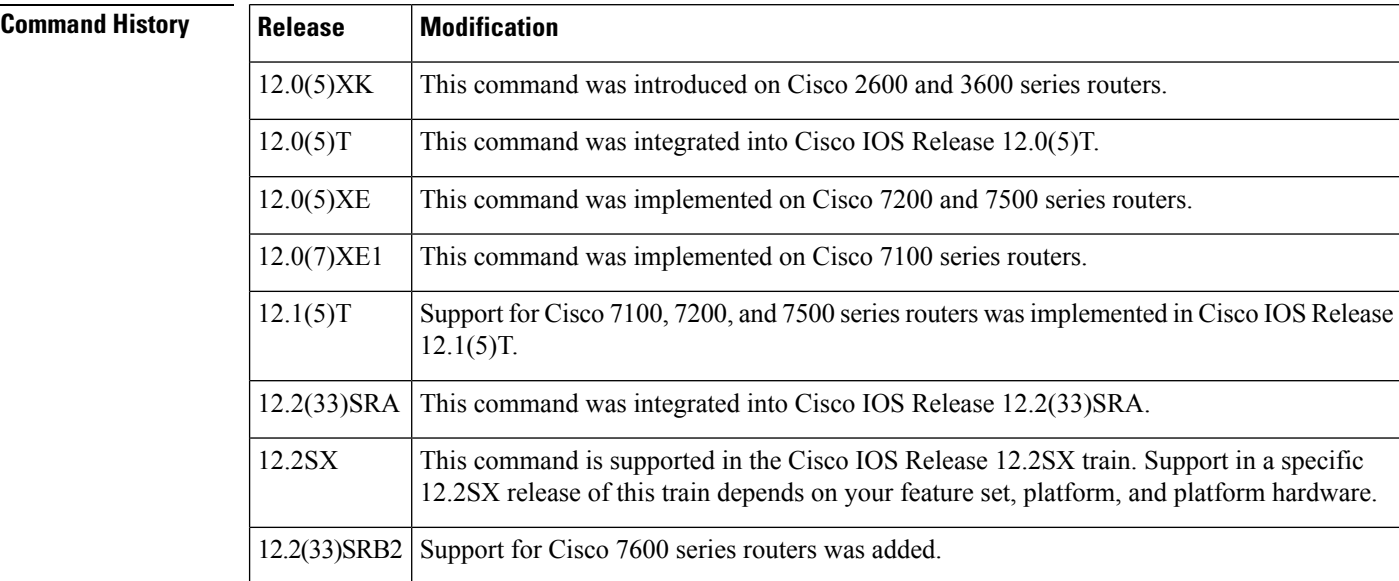

**Usage Guidelines** This command helps control latency in ATM-layer traffic by setting a limit on how much latency the slowest link in the group is allowed to introduce (a slower link has a longer propagation delay--for example, due to a

Ш

longer path through the network or less accurate physical layer clocking--than other links). Setting a high value allows a slow link to continue operating as part of the group, although such a setting means there is added delay to links across the group. A low setting may result in less latency for traffic across the group than a high setting, but it can mean that the system takes a slow link out of operation, reducing total bandwidth.

When a link has been removed from service, it is automatically placed back in service when it meets the delay differential standard. If a link delay exceeds the specified maximum, the link is dropped; otherwise, the IMA feature adjusts for differences in delays so that all links in a group are aligned and carry ATM-layer traffic.

### **Examples**

#### **Cisco 2600, 3600, 7100, 7200, and 7500 series routers**

The following example specifies that the links in IMA group 2 have a maximum differential delay of 50 ms:

```
interface atm0/ima2
ima differential-delay-maximum 50
```
## **Cisco 7600 series routers**

The following example shows how to set the differential delay to 50 milliseconds for the links in IMA group 0 (on the SPA in chassis slot 2, SIP subslot 1):

```
interface atm2/1/ima0
 ima differential-delay-maximum 50
```
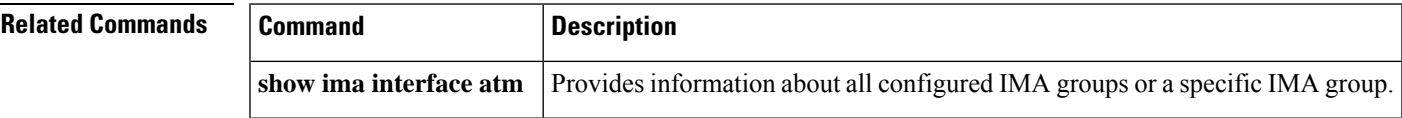

# <span id="page-35-0"></span>**ima frame-length**

To specify the number of cells in inverse multiplexing over ATM (IMA) frames, use the **ima frame-length** command in interface configuration mode. To remove the current setting and restore the default value, use the **no** form of this command.

**ima frame-length** {**32** | **64** | **128** | **256**} **no ima frame-length** {**32** | **64** | **128** | **256**}

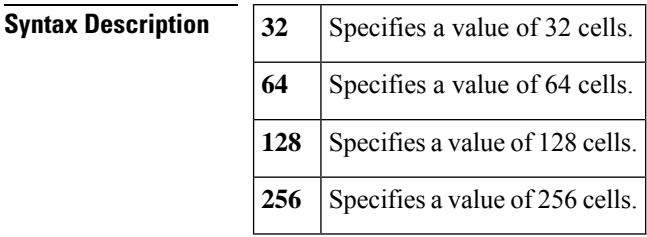

**Command Default** The default value is 128 cells in a frame.

### **Command Modes**

Interface configuration

# **Command History**

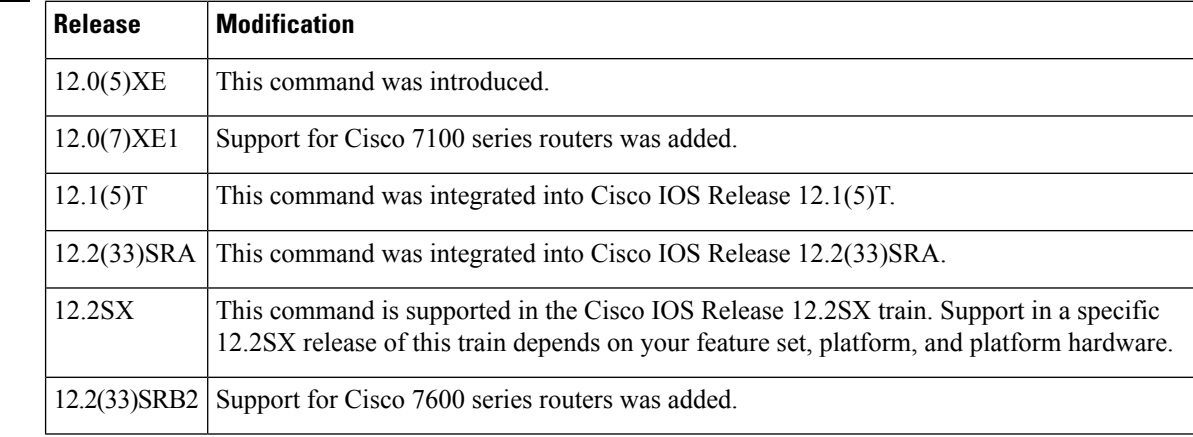

**Usage Guidelines** IMA frames are numbered sequentially, and each contains an IMA Control Protocol (ICP) cell at a specific position. This command controls how often ICP cells are sent over the links in an IMA group. For example, with a frame length of 64, 1 out of every 64 cells on the link is an ICP cell.

> Frame length can affect performance because the greater the total number of frames required to communicate a given number of cells, the greater the overhead for header and other control cells. In addition, shorter frame lengths might diminish performance when translated ATM-Frame Relay interworking occurs.

### **Examples**

### **Cisco 7100 and 7200 series routers**

The following example specifies that the links in IMA group 2 have a frame length of 64 cells:
interface atm 1/ima2 ima frame-length 64

#### **Cisco 7600 series routers**

The following example shows how to specify that the links in IMA group 0 on the SPA in slot 2, subslot 1, use a frame length of 256 cells:

```
interface atm2/1/ima0
 ima frame-length 256
```
### **ima-group**

To define inverse multiplexing over ATM (IMA) groups, use the ima-group command in interface configuration mode (Cisco 7100, 7200, and 7500 series routers), controller configuration mode (Cisco 7600 router), or config controller mode (Cisco HWIC-4SHDSL). To remove the group, use the **no**form of this command.

**Cisco HWIC-4SHDSL ima-group** [{**shutdown** | **minimum-links** *number* | **clock-mode**}]

**Cisco 7100, 7200, 7500, and 7600 series routers ima-group** *group-number* **no ima-group** *group-number*

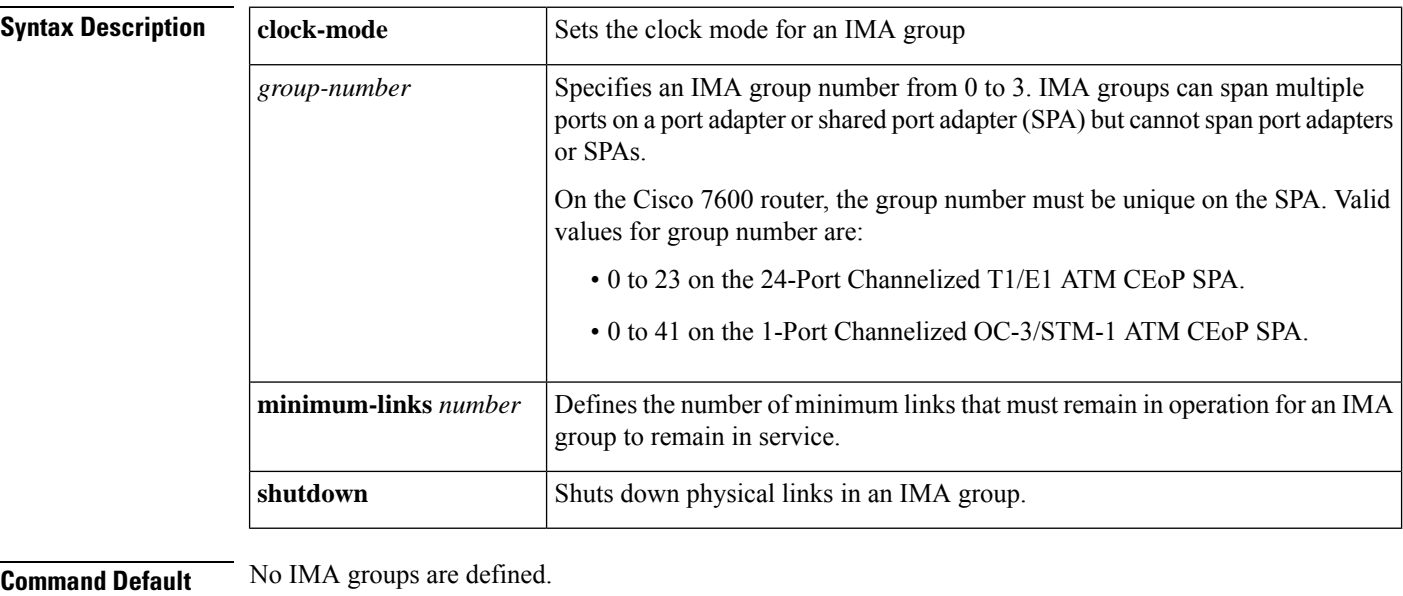

### **Command Modes Cisco HWIC-4SHDSL**

Config controller

Config controller DSL group

**Cisco 7100, 7200, and 7500 series routers**

Interface configuration

**Cisco 7600 series routers**

Controller configuration

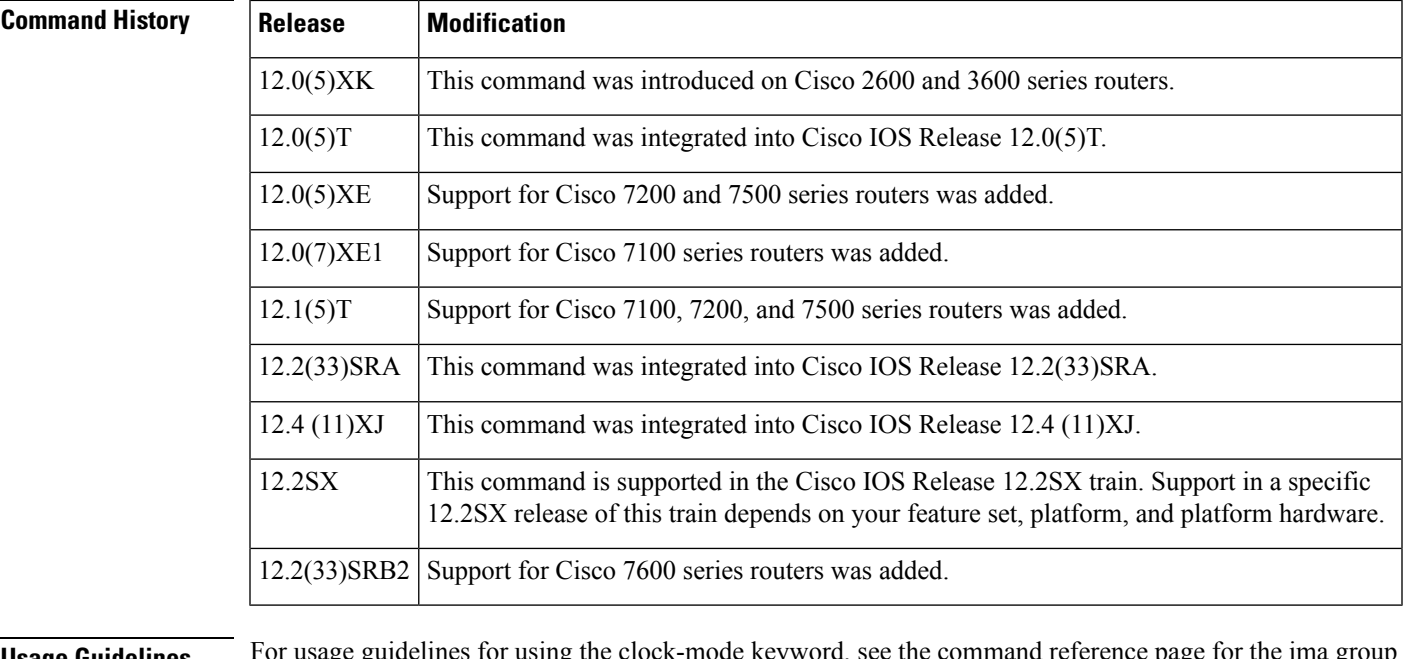

**Usage Guidelines** For usage guidelines for using the clock-mode keyword, see the command reference page for the ima group clock-mode command.

#### **Cisco HWIC-4SHDSL**

Use the dsl-group command with the optional keyword ima to create an IMA DSL group and to enter config-controller-dsl-group mode. Use the ima group command to define the links as IMA group members.

#### **Cisco 7100, 7200, and 7500 series routers**

When the configuration is first performed or when the group number is changed, the interface is automatically disabled, moved to the new group, and then enabled.

#### **Examples**

#### **Cisco HWIC-4SHDSL**

The following example uses the dsl-group command to create an IMA group and enter config-controller-dsl-group mode on the Cisco HWIC-4SHDSL in a Cisco access router:

```
Router(config-controller)# dsl-group 1 pairs 0-1 ima
Router(config-controller-dsl-group)#
Sep 26 11:43:55.798: %HWIC_SHDSL-5-DSLGROUP_UPDOWN: SHDSL 0/2/0 dsl-group(1) state changed
 to down.
Sep 26 11:43:57.798: %LINK-3-UPDOWN: Interface ATM0/2/IMA1, changed state to down
Sep 26 11:43:58.798: %LINEPROTO-5-UPDOWN: Line protocol on Interface ATM0/2/IMA1, changed
state to down
Router (config-controller-dsl-group)# ?
dsl-group configuration sub commands:
 default Set a command to its defaults
 exit Exit dsl-group sub commands
 ima IMA sub commands
 no Negate a command or set its defaults
  shdsl Symmetric g.shdsl configuration
  shutdown Shutdown this dsl-group
Router (config-controller-dsl-group)# ima ?
 group IMA group configuration
```

```
link IMA link configuration
Router (config-controller-dsl-group)# ima group ?
 clock-mode IMA group clock mode configuration
 minimum-links Minimum number of active links for group UP
 shutdown IMA group shutdown
```
#### **Cisco 7100, 7200, and 7500 series routers**

The following example assigns interface 1 on the ATM module in slot 0 to a member of IMA group 2:

```
interface atm0/1
ima-group 2
```
### **Cisco 7600 series routers**

The following example shows how to create IMA group 0 and add T1 interfaces 2/1/0, 2/1/1, and 2/1/2 to the group. These interfaces represent the T1 links attached to ports 0, 1, and 2 of the SPA in subslot 1 of the SPA interface processor (SIP) in chassis slot 2.

```
controller t1 2/1/0
ima-group 0
exit
controller t1 2/1/1
ima-group 0
exit
controller t1 2/1/2
ima-group 0
exit
```
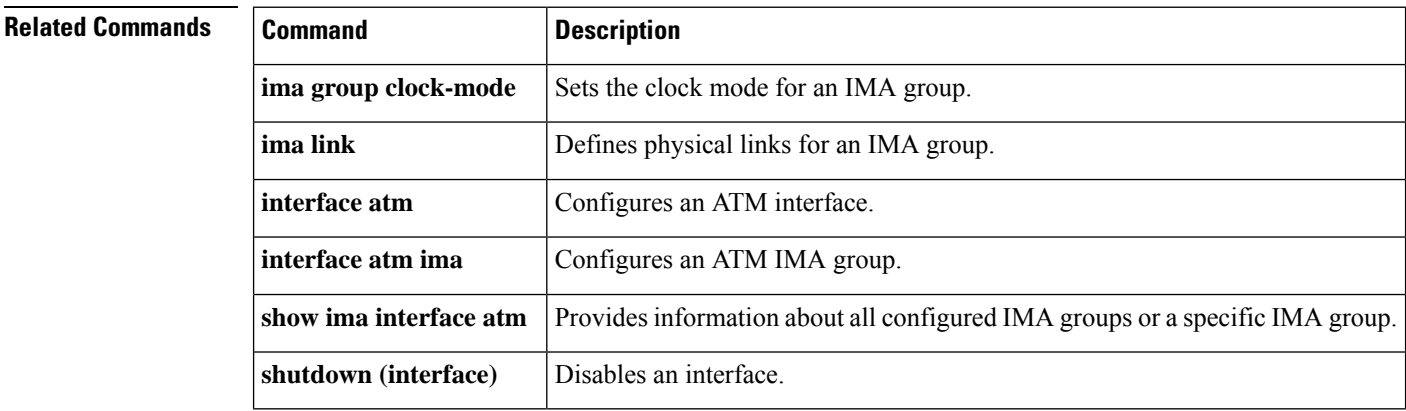

## **ima restart**

To manually restart an IMA group, issue the **ima restart**command in interface configuration mode on the IMA interface that represents the IMA group you want to restart.

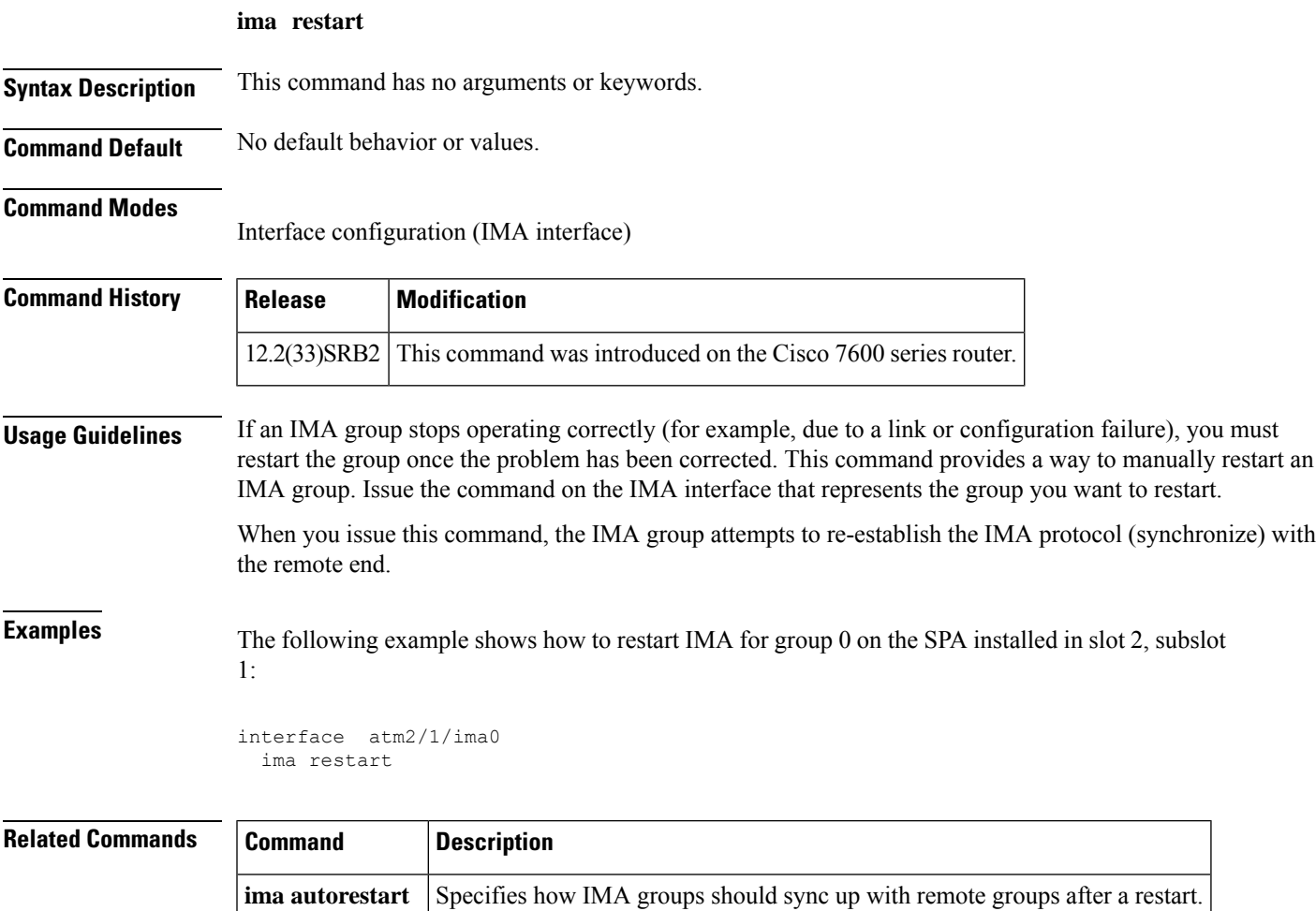

### **ima test**

To specify an interface and test pattern for verifying connectivity of all links in an inverse multiplexing over ATM (IMA) group, use the **ima test** command in interface configuration mode. To stop the test, use the **no**form of this command.

**Cisco 2600, 3600, 7100, 7200, and 7500 series router ima test** [**link** *port*] [**pattern** *pattern-id*] **no ima test** [**link** *port*] [**pattern** *pattern-id*]

**Cisco 7600 series router ima test** [**link** *link number*] [**pattern** *pattern*] **no ima test** [**link** *link number*] [**pattern** *pattern*]

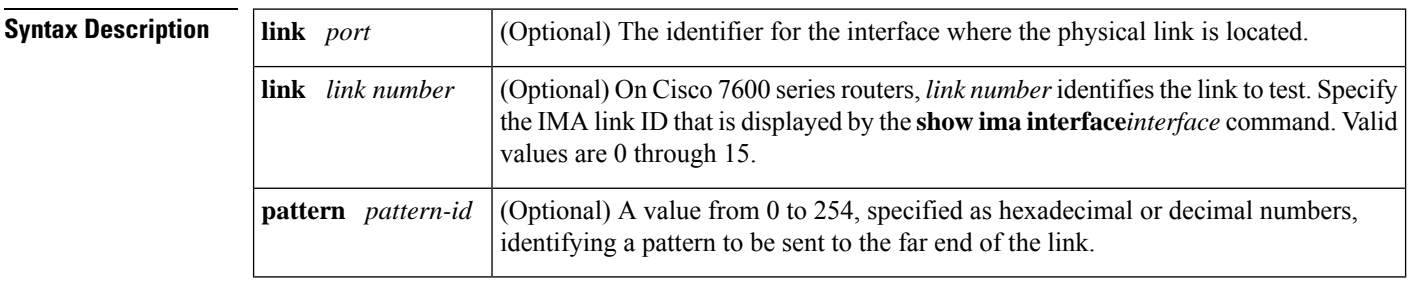

**Command Default** There is no default for the *port* value. The default value for *pattern-id* is 106 (0x6A).

### **Command Modes**

Interface configuration

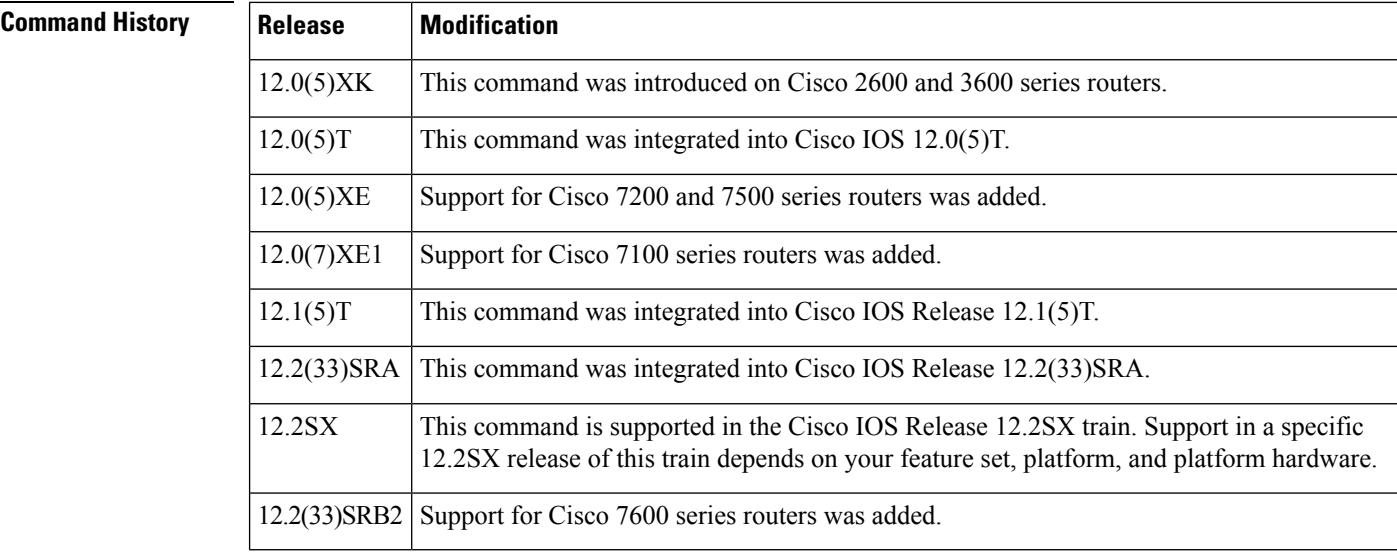

**Usage Guidelines** To verify link and group connectivity, the pattern is sent from the specified link and looped back from the receiving end across all links belonging to the group as defined at the remote end. Verifying link and group connectivity can help you to troubleshoot physical link connectivity or configuration problems at the remote end. The local end verifies that the pattern is returned on all links belonging to the group at the local end, and testing is continuous. An IMA control protocol (ICP) cell in each frame identifies the pattern.

When a link is not transmitting or receiving a pattern correctly, the command reports the link number where the problem exists.

#### **Examples**

#### **Cisco 2600, 3600, 7100, 7200, and 7500 series routers**

The following example configures link 4 to send test pattern 56:

```
interface atm 0/ima 2
ima test link 2 pattern 56
```
#### **Cisco 7600 series routers**

The following example shows how to configure IMA to send the test pattern 255 (0xFE) over link 4 in IMA group 0:

```
interface atm2/1/ima0
 ima test link 4 pattern 0xFE
```
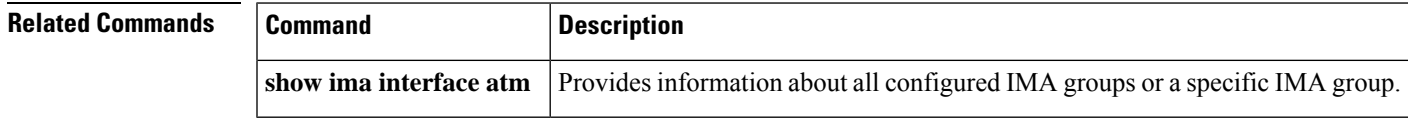

## **ima version**

To specify which version of inverse multiplexing over ATM (IMA) to use, issue the **ima version** command in interface configuration mode. Use the **no** form of the command to revert to the default value.

**ima version** {**1**.**0** | **1**.**1**} **no ima version**

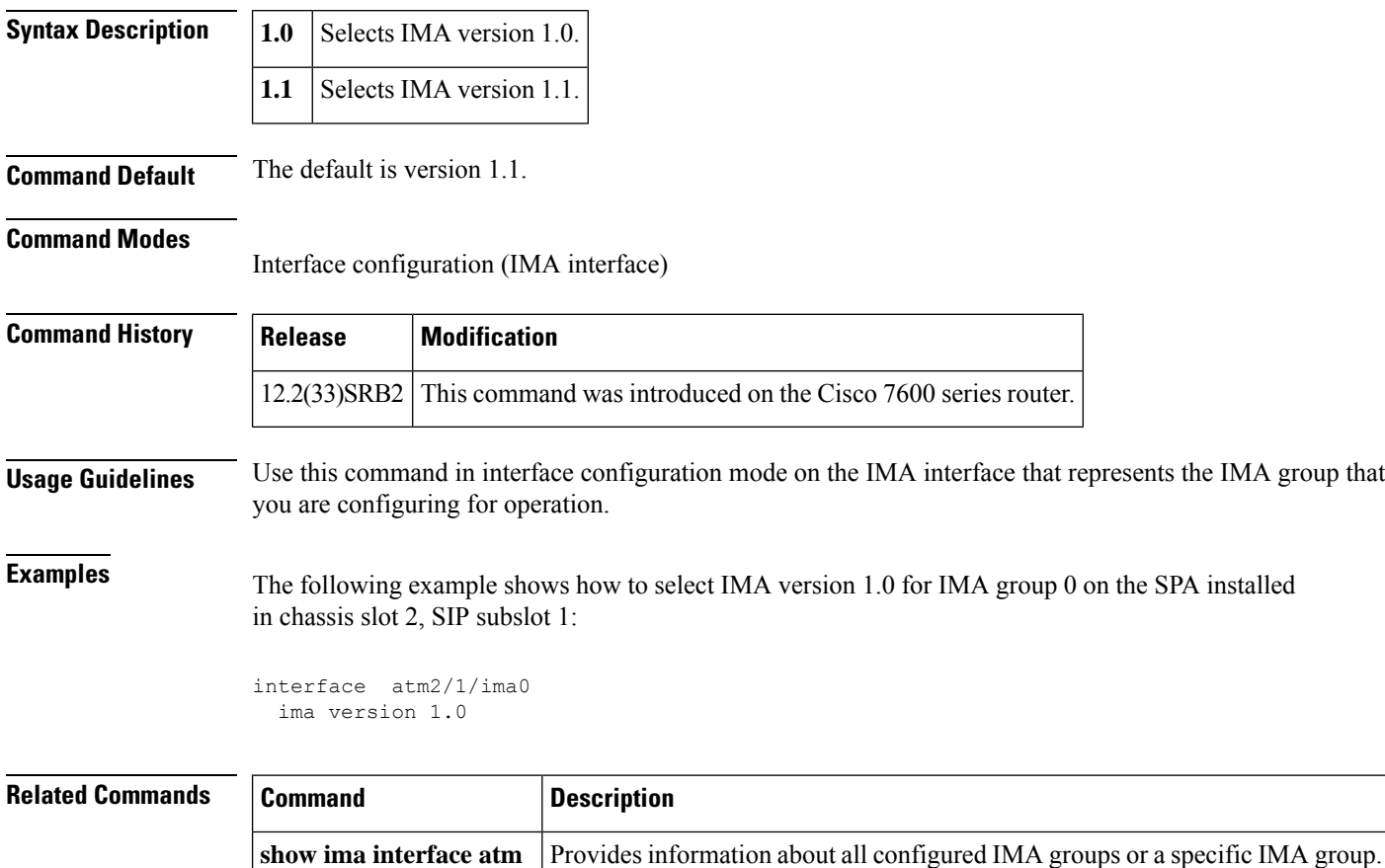

# **inarp**

To confi gure the Inverse Address Resolution Protocol (ARP) time period for an ATM permanent virtual circuit (PVC), virtual circuit (VC) class, or VC bundle, use the **inarp** command in the appropriate command mode. To restore the default Inverse ARP time period behavior, use the **no** form of this command.

**inarp** *minutes* **no inarp** *minutes*

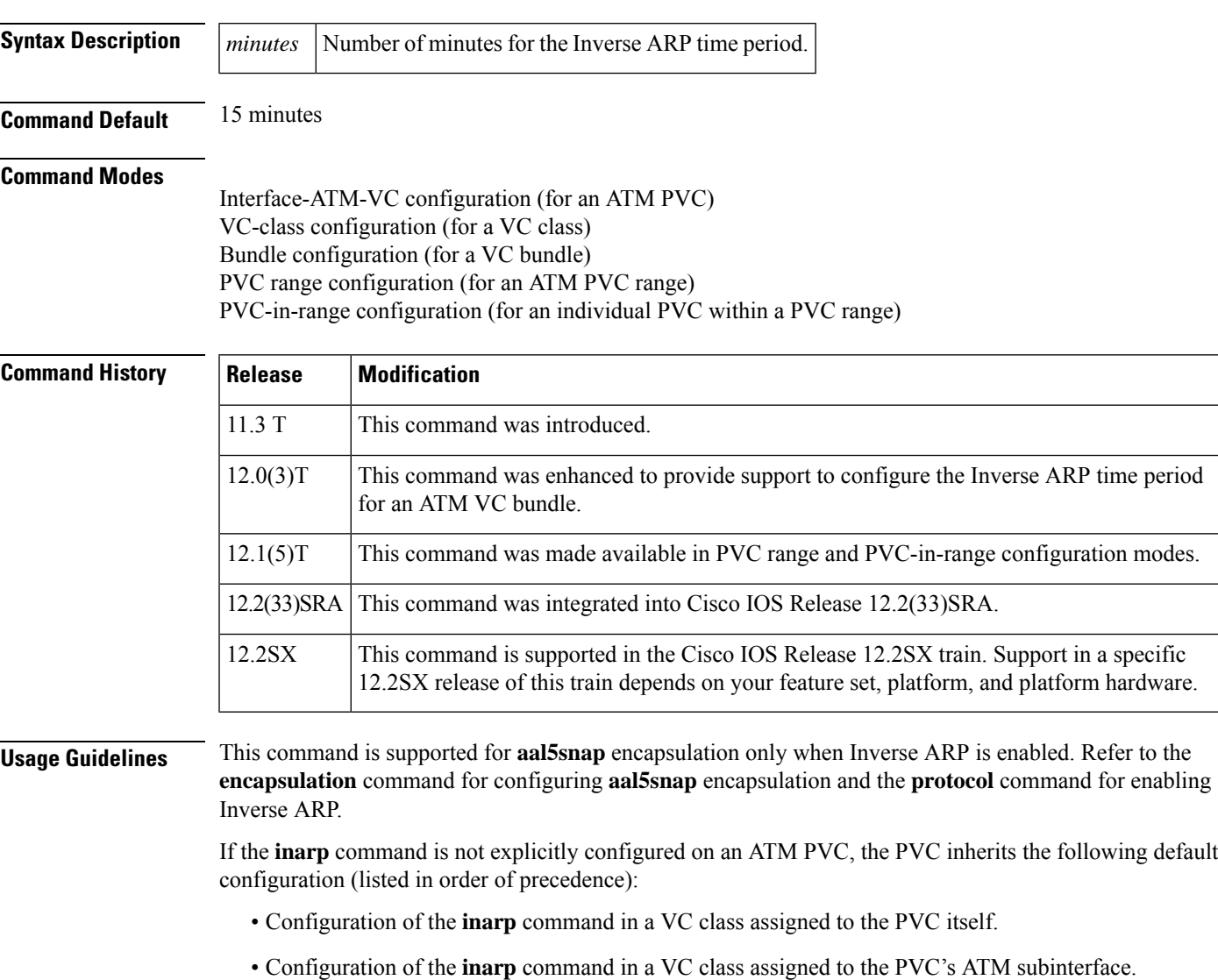

- Configuration of the **inarp**command in a VC class assigned to the PVC's ATM main interface.
- Global default for the *minutes* argument is 15 minutes; this default assumes that Inverse ARP is enabled.

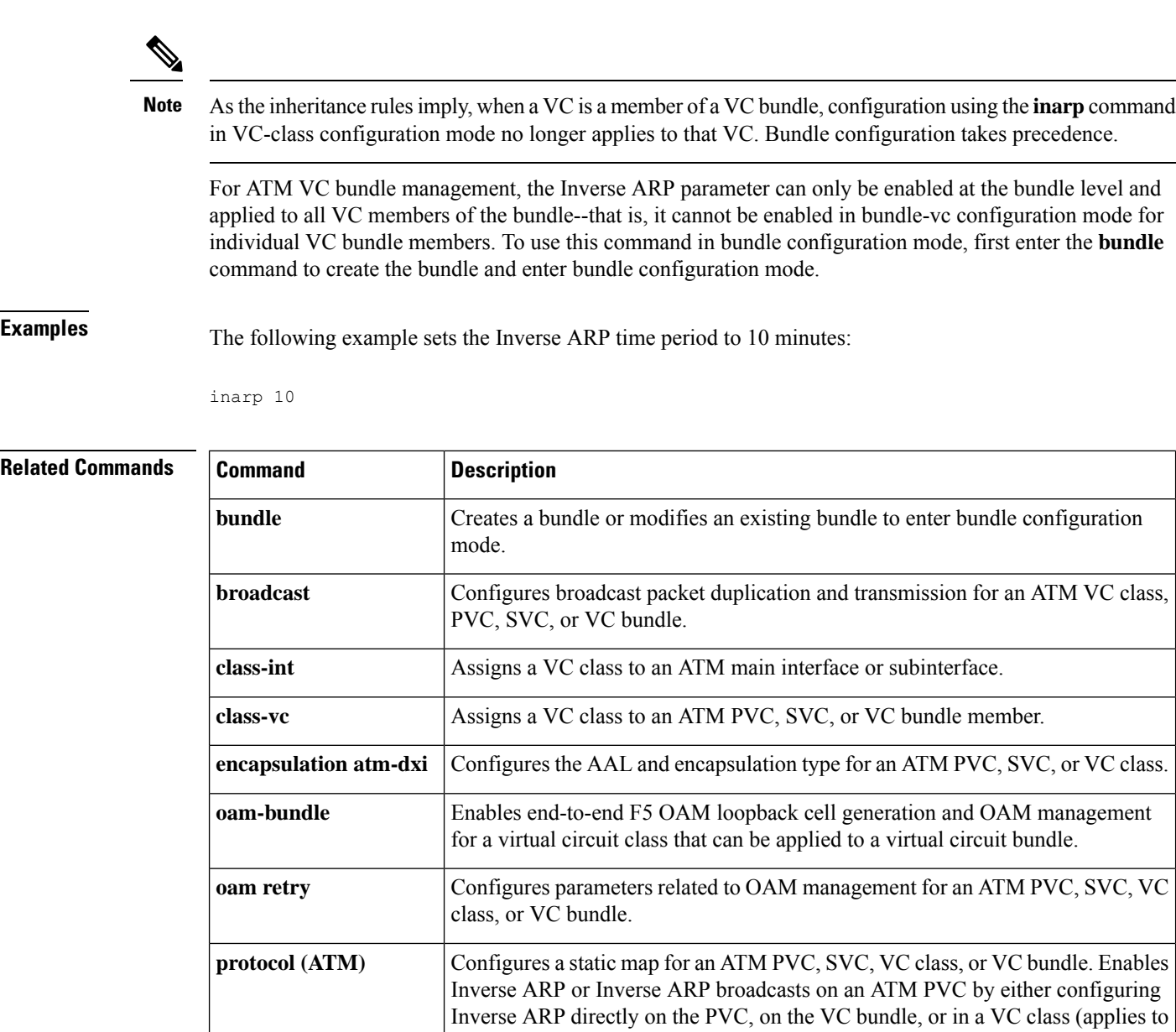

IP and IPX protocols only).

# **inarp-vc**

I

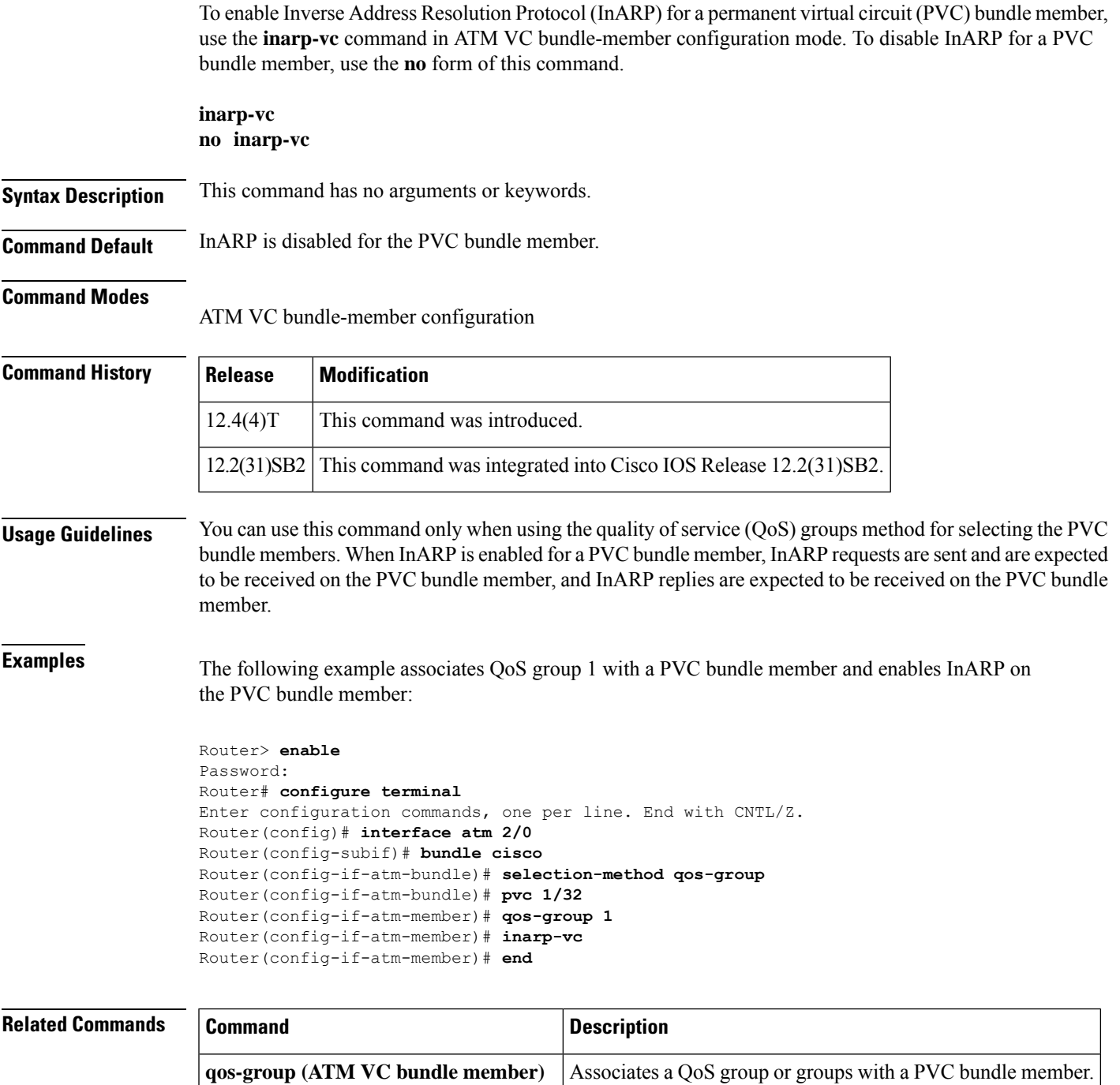

**selection-method** Specifies the method for selection of the PVC bundle member.

# **interface atm**

To configure an ATM interface and enter interface configuration mode, use the **interface atm**command in global configuration mode.

**interface atm** *interface-number* [. *subinterface-number* {**multipoint** | **point-to-point**}]

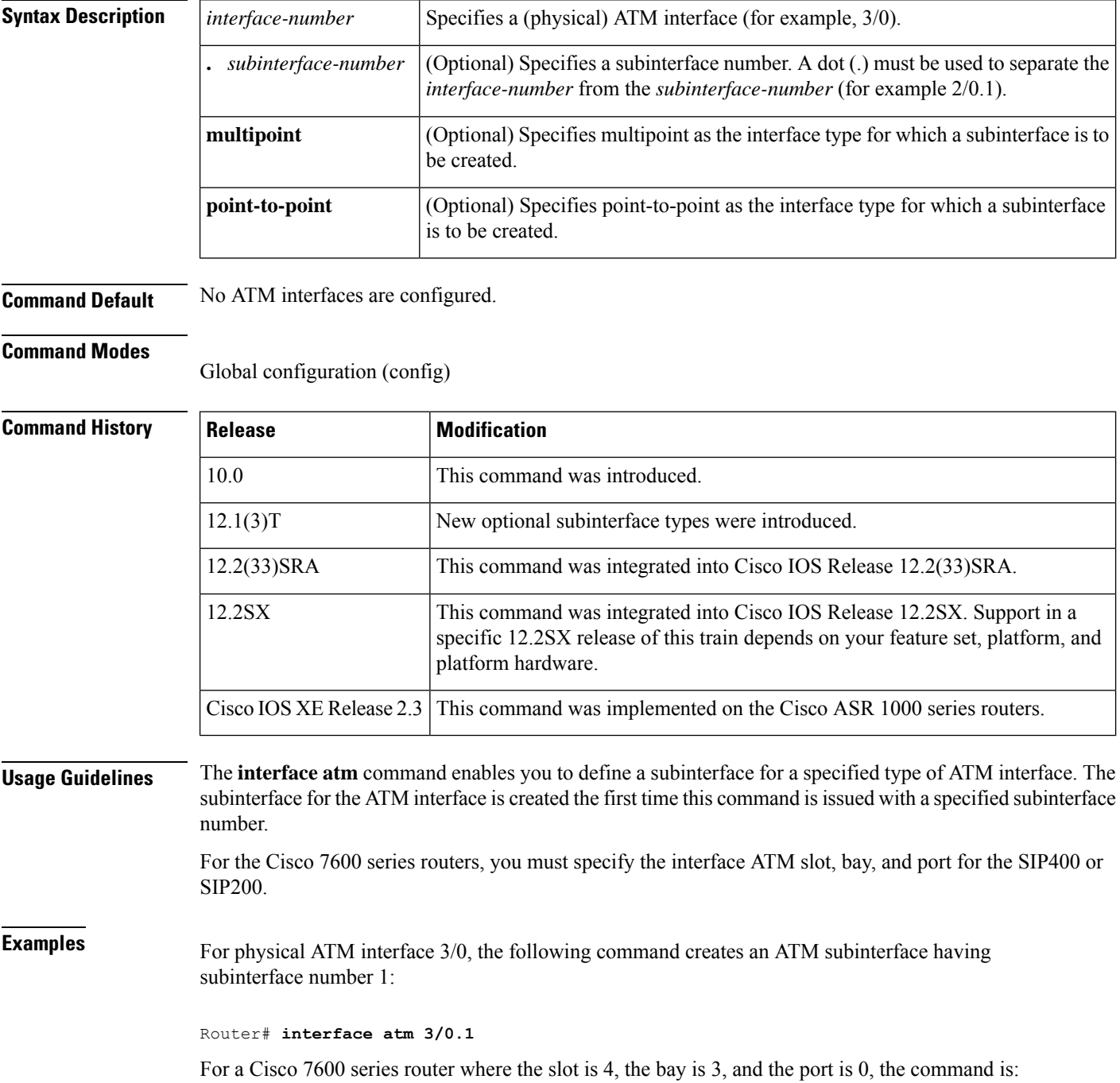

#### Router# **interface atm 4/3/0**

 $\overline{\text{Related Commands}}$ 

 $\mathbf{l}$ 

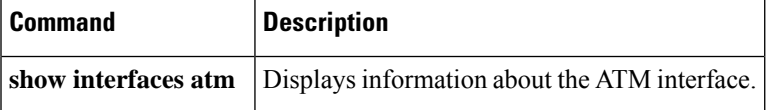

# **interface atm ima**

To configure an inverse multiplexing over ATM (IMA) group, use the **interface atm ima**command in global configuration mode.

interface atm *slot|* ima*group-number*

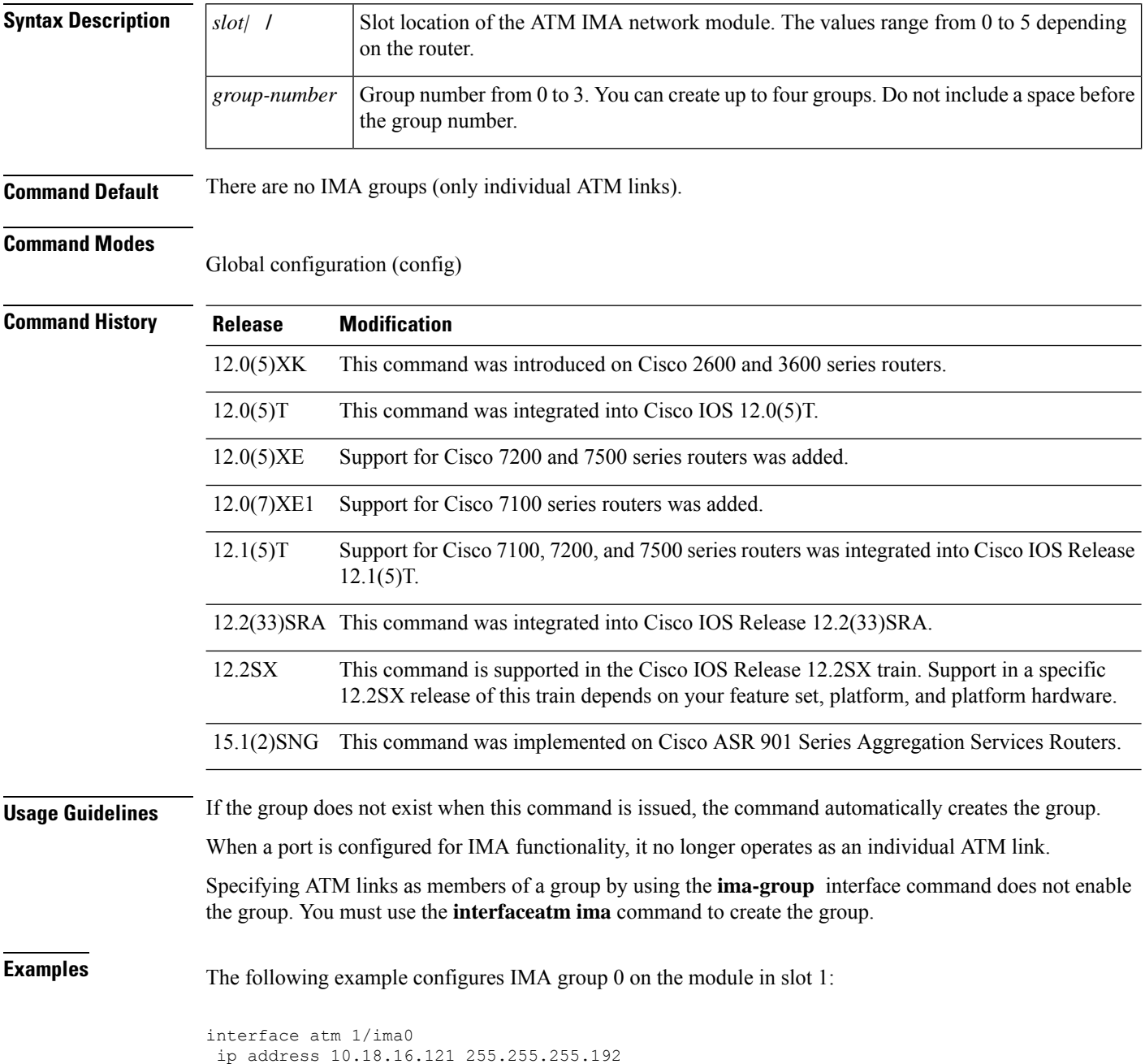

I

### **Related Commands**

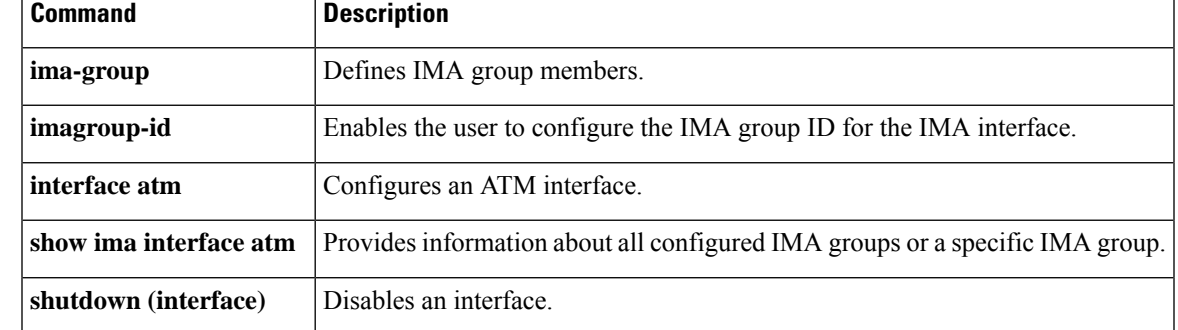

## **interface cbr**

To specify the T1 or E1 constant bit rate interface on an ATM-CES port adapter, and to enter interface configuration mode, use the **interface cbr** command in global configuration mode.

interface cbr *slot/port*

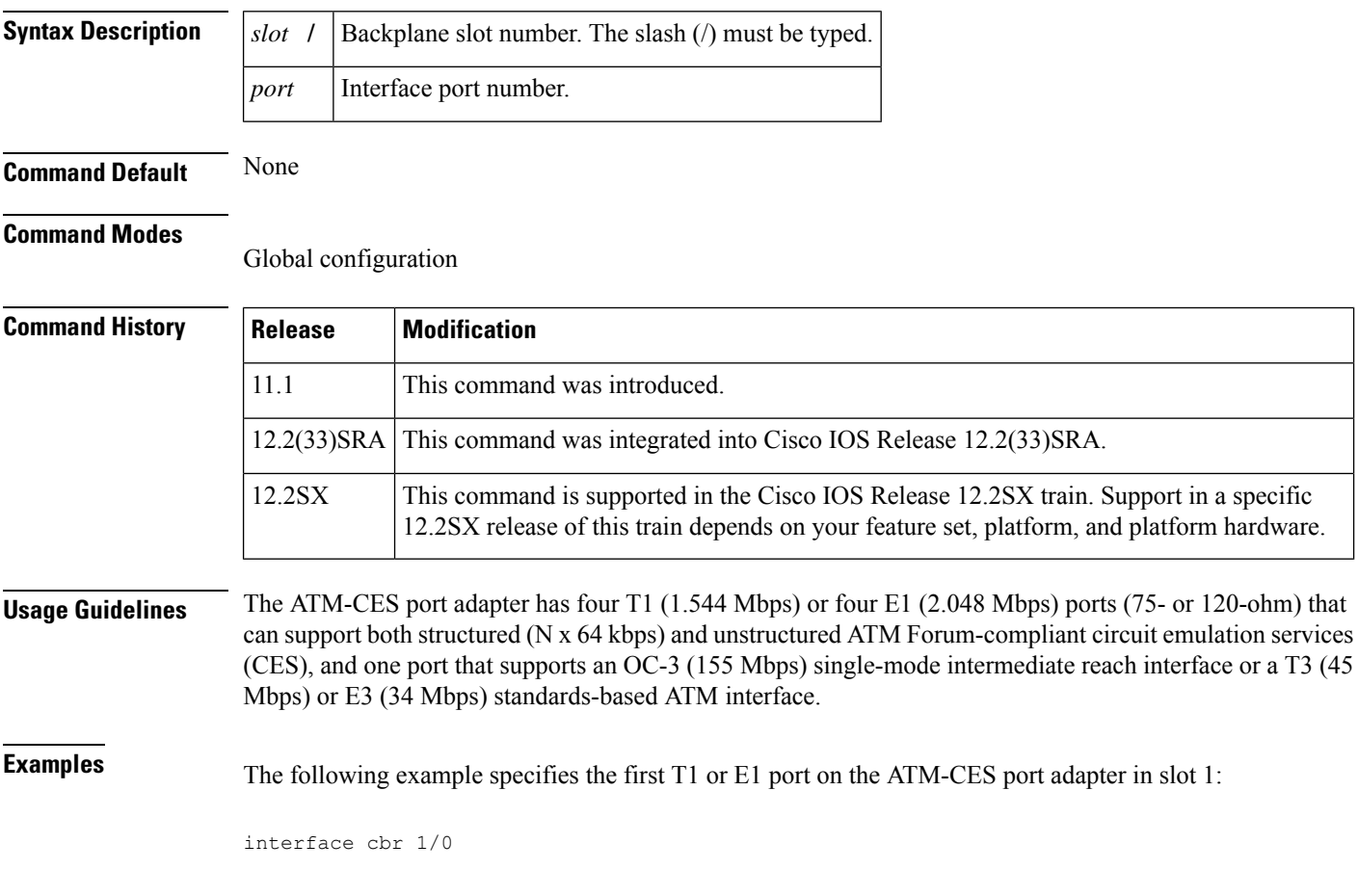

**Related Commands Command Description show ces interface cbr** Displays detailed CBR port information. **show interface cbr** Displays the information about the CBR interface on the ATM-CES port adapter.

# **keepalive-lifetime**

To specify the duration that a keepalive message from a Multiprotocol over ATM server (MPS) is considered valid by the Multiprotocol over ATM client (MPC), use the**keepalive-lifetime** command in global configuration mode.

**keepalive-lifetime** *seconds*

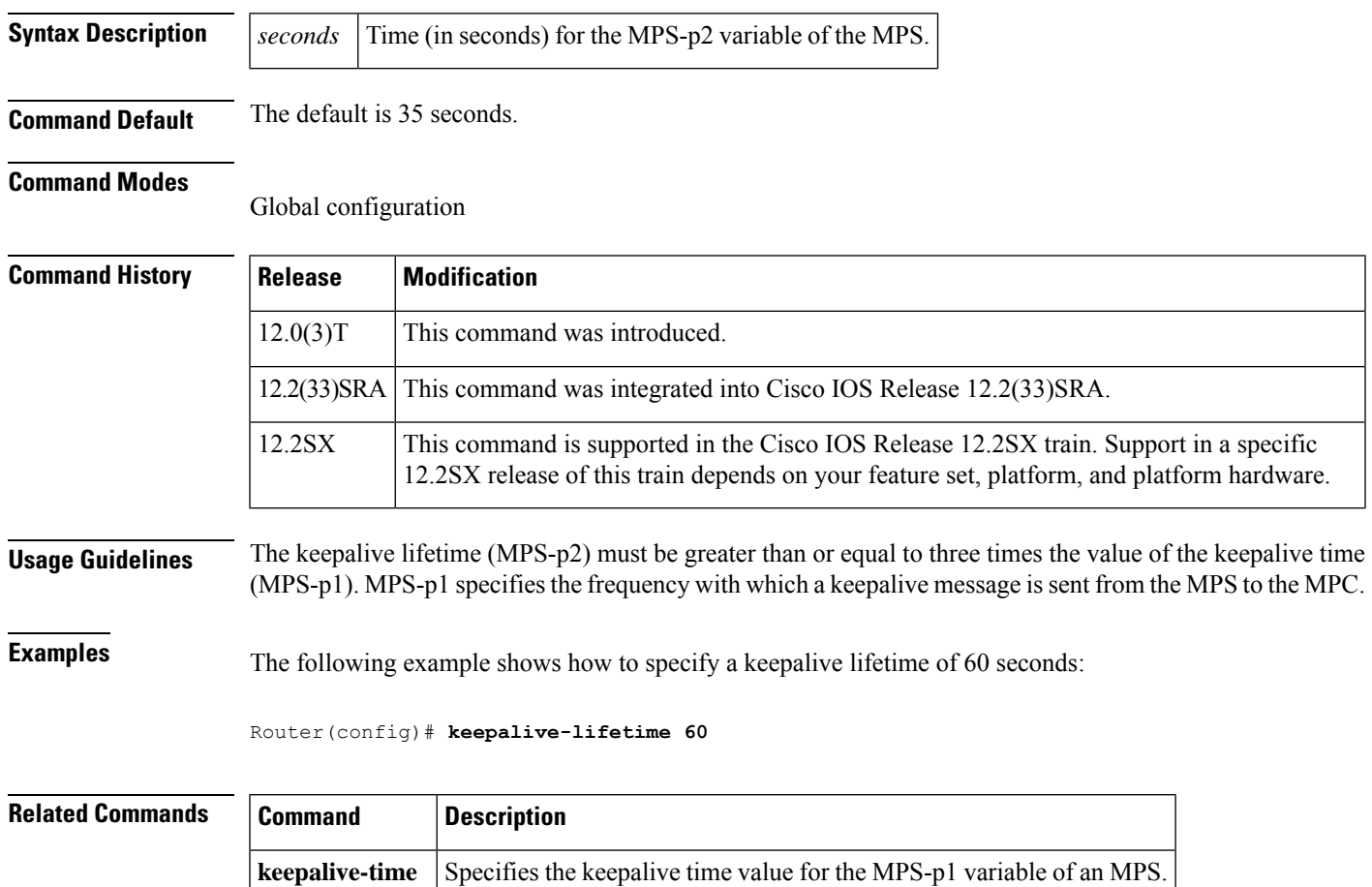

# **keepalive-time**

To specify the keepalive time value for the Multiprotocol over ATM (MPOA) server (MPS)-p1variable of an MPS, use the **keepalive-time** command in MPS configuration mode. To revert to the default value, use the **no** form of this command.

**keepalive-time** *seconds* **no keepalive-time** *seconds*

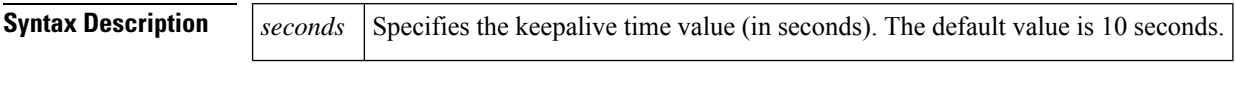

### **Command Default** The default keepalive time is 10 seconds.

#### **Command Modes**

MPS configuration

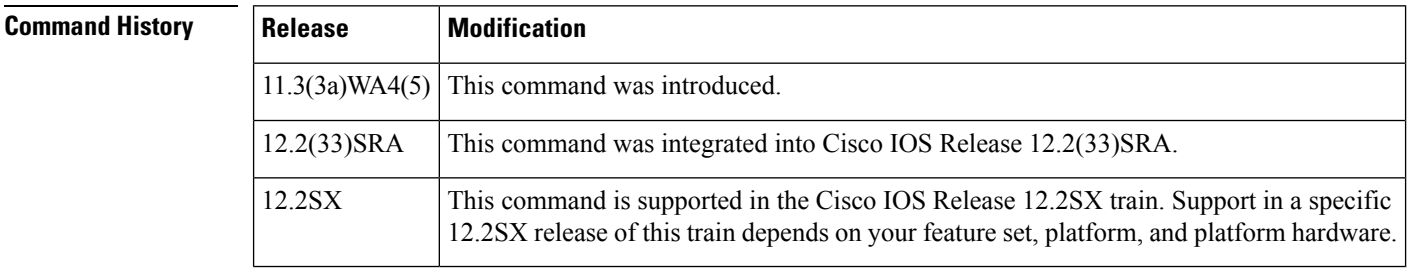

**Examples** The following example shows how to set the keepalive time to 25 seconds:

Router(mpoa-server-config)# **keepalive-time 25**

**lane auto-config-atm-address**

 $\mathbf{l}$ 

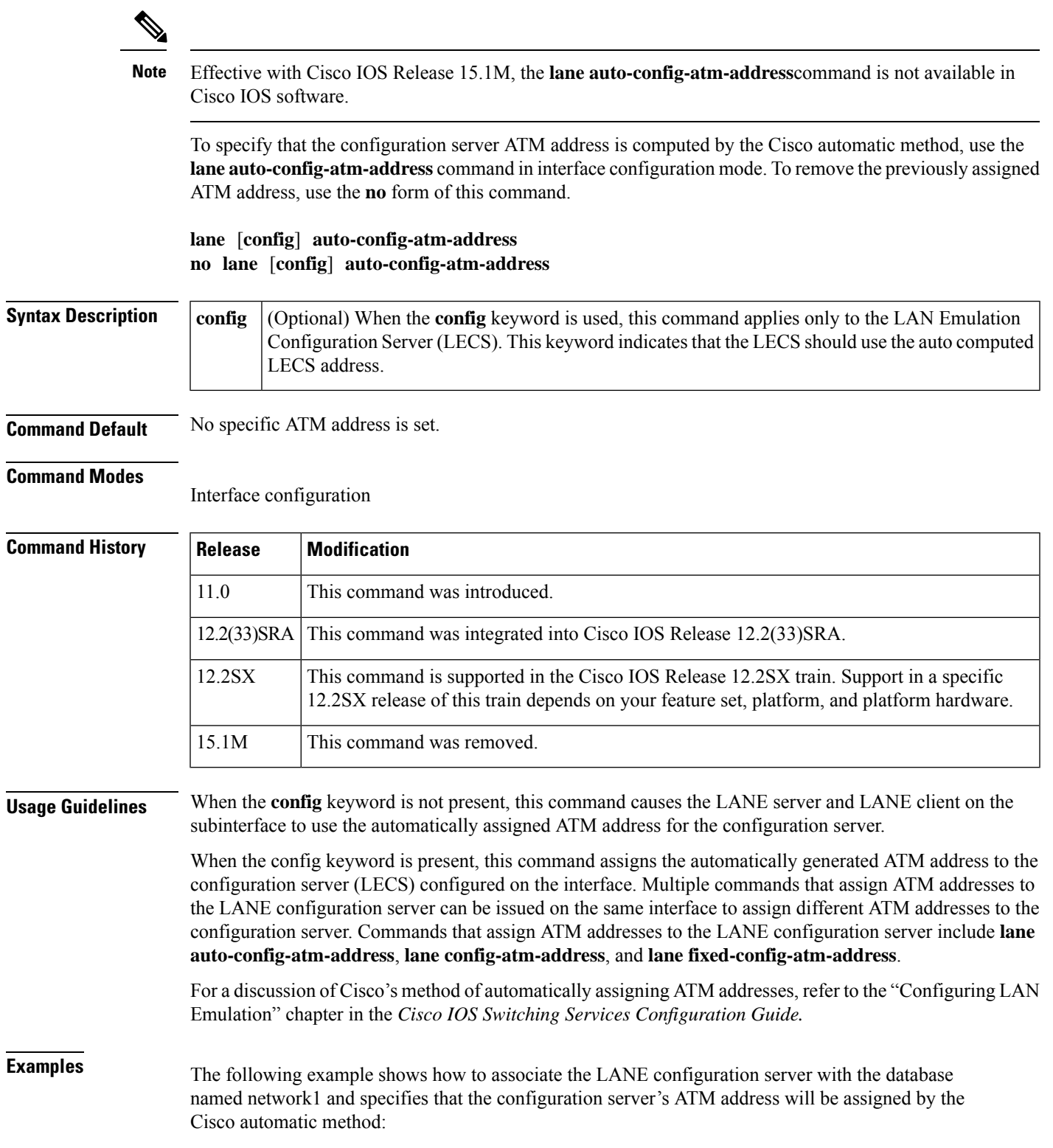

```
Router(config)# lane database network1
Router(lane-config-dat)# name eng server-atm-address
39.020304050607080910111213.0800.AA00.1001.02
Router(lane-config-dat)# name mkt server-atm-address
39.020304050607080910111213.0800.AA00.4001.01
Router(config)# interface atm 1/0
Router(config-if)# lane config database network1
Router(config-if)# lane config auto-config-atm-address
```
The following example shows how to cause the LANE server and LANE client on the subinterface to use the automatically assigned ATM address to communicate with the configuration server:

```
Router(config)# interface atm 2/0.1
Router(config-if)# ip address 172.16.0.4 255.255.255.0
Router(config-if)# lane client ethernet
Router(config-if)# lane server-bus ethernet eng
Router(config-if)# lane auto-config-atm-address
```
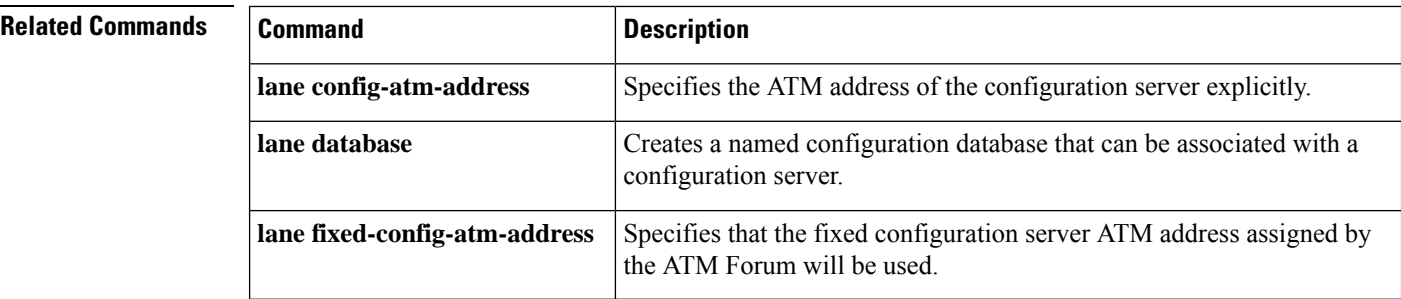

## **lane bus-atm-address**

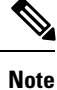

Effective with Cisco IOS Release 15.1M, the **lane bus-atm-address**command is not available in Cisco IOS software.

To specify an ATM address--and thus override the automatic ATM address assignment--for the broadcast and unknown server on the specified subinterface, use the **lane bus-atm-address** command in interface configuration mode. To remove the ATM address previously specified for the broadcast and unknown server on the specified subinterface and thus revert to the automatic address assignment, use the **no** form of this command.

**lane bus-atm-address** *atm-address-template* **no lane bus-atm-address** [*atm-address-template*]

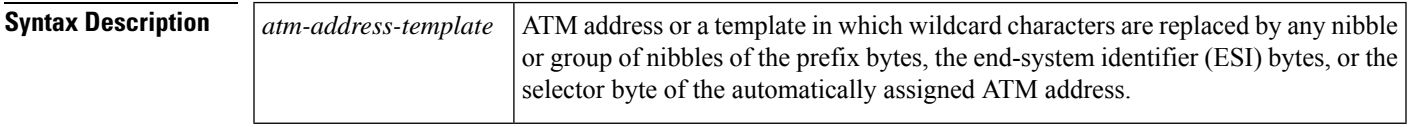

**Command Default** For the broadcast and unknown server, the default is automatic ATM address assignment.

#### **Command Modes**

Interface configuration

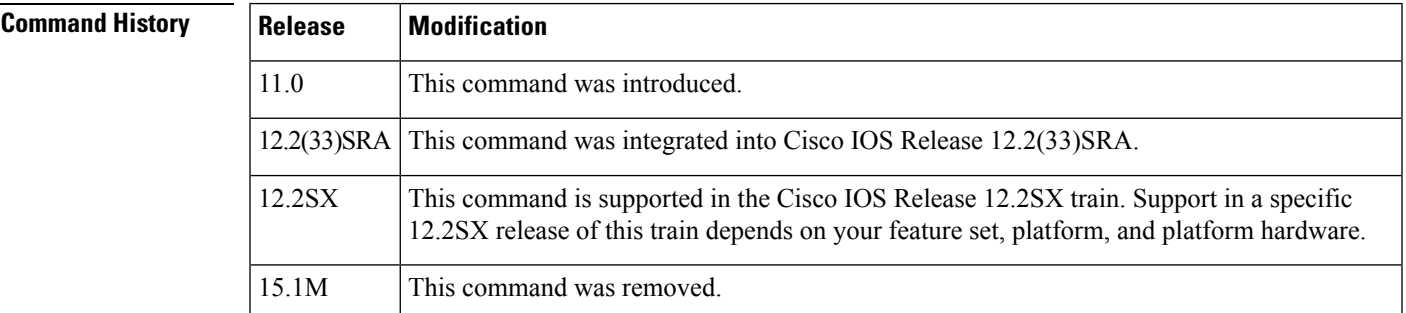

**Usage Guidelines** When applied to a broadcast and unknown server, this command overrides automatic ATM address assignment for the broadcast and unknown server. When applied to a LANE client, this command gives the client the ATM address of the broadcast and unknown server. The client will use this address rather than sending LAN Emulation Address Resolution Protocol (LE ARP) requests for the broadcast address.

> When applied to a selected interface, but with a different ATM address from what was used previously, this command replaces the broadcast and unknown server's ATM address.

#### **ATM Addresses**

A LANE ATM address has the same syntax as a network service access point (NSAP) (but it is not a network-level address). It consists of the following:

• A 13-byte prefix that includes the following fields defined by the ATM Forum:

I

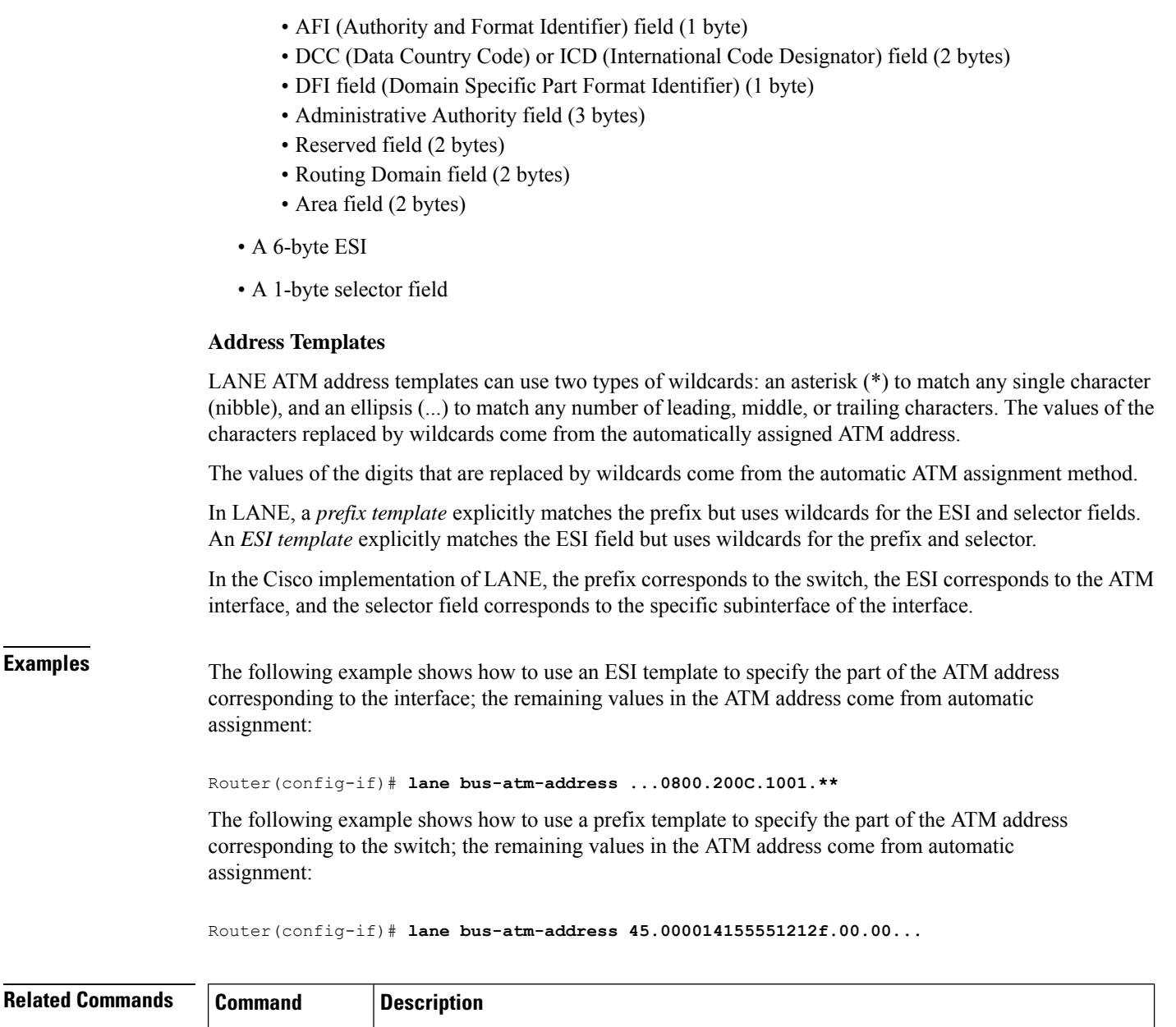

### Enables a LANE server and a broadcast and unknown server on the specified subinterface with the ELAN ID. **lane server-bus**

 $\blacksquare$ 

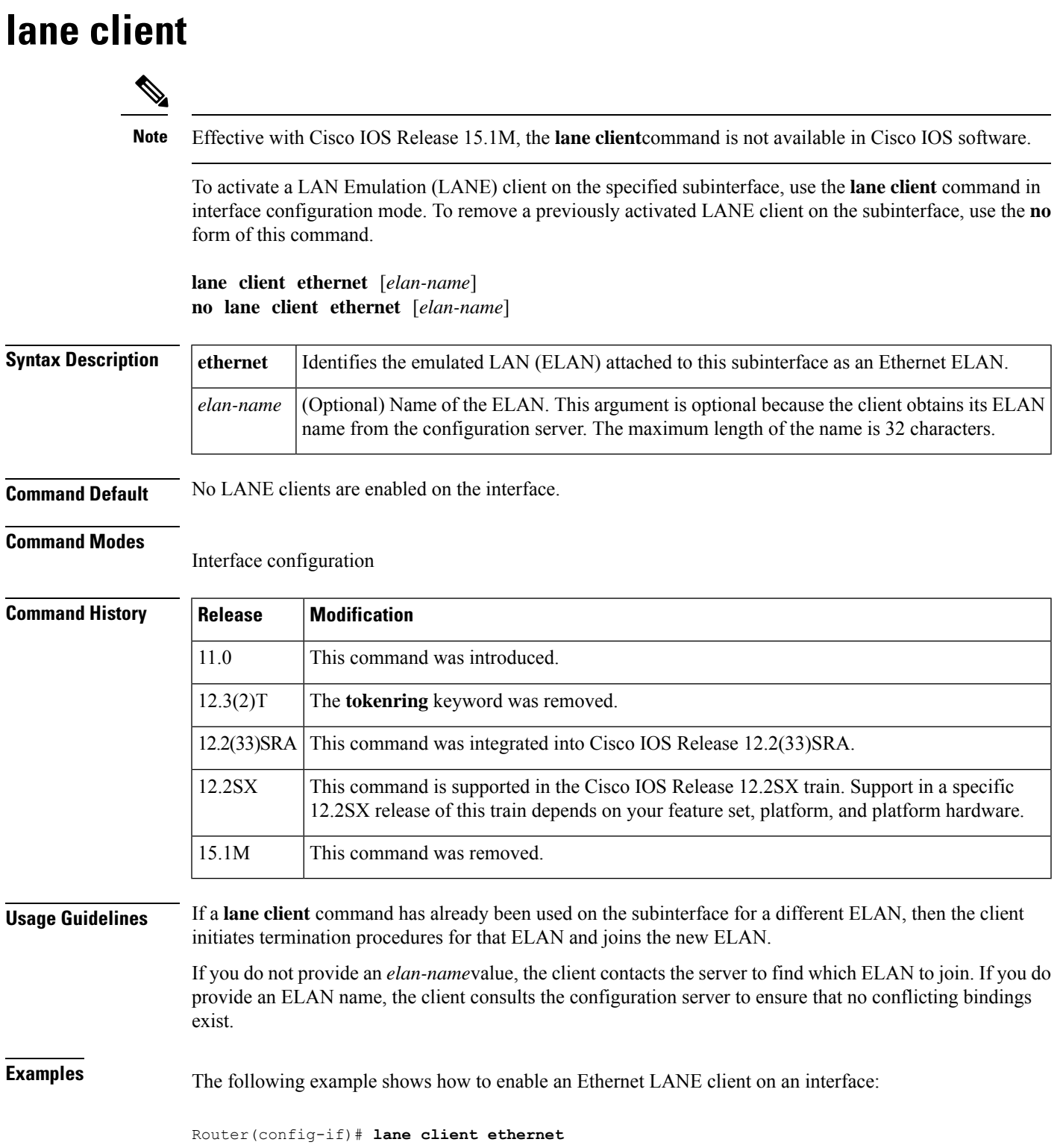

 $\mathbf{l}$ 

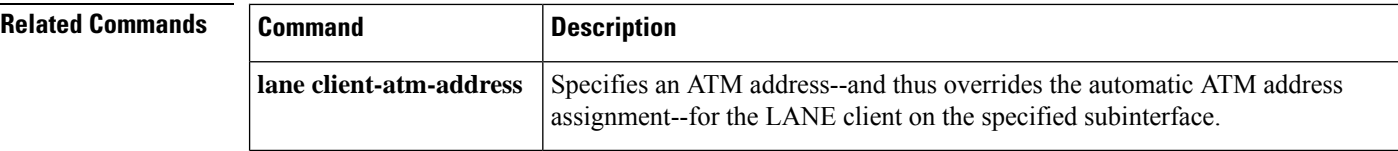

 $\blacksquare$ 

# **lane client flush**

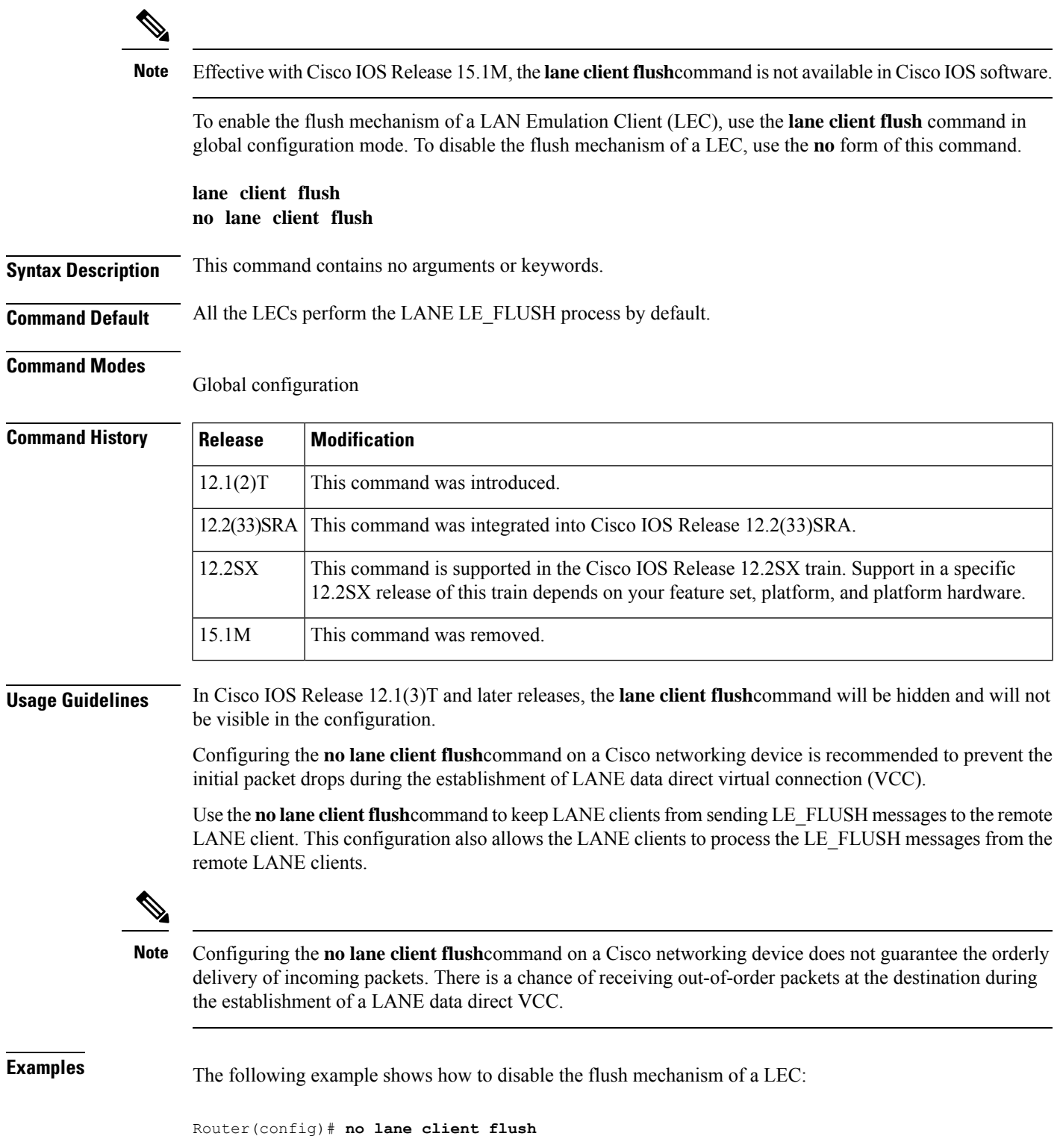

L

### **Related Commands**

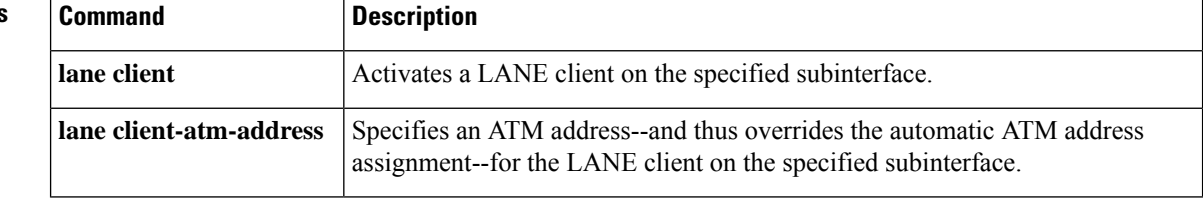

# **lane client mpoa client name**

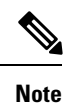

Effective with Cisco IOS Release 15.1M, the **lane client mpoa clientname**command is not available in Cisco IOS software.

To bind a LAN Emulation Client (LEC) to the named Multiprotocol over ATM client (MPC), use the **lane client mpoa client name** command in interface configuration mode. To unbind the named MPC from a LEC, use the **no** form of this command.

**lane client mpoa client name** *mpc-name* **no lane client mpoa client name** *mpc-name*

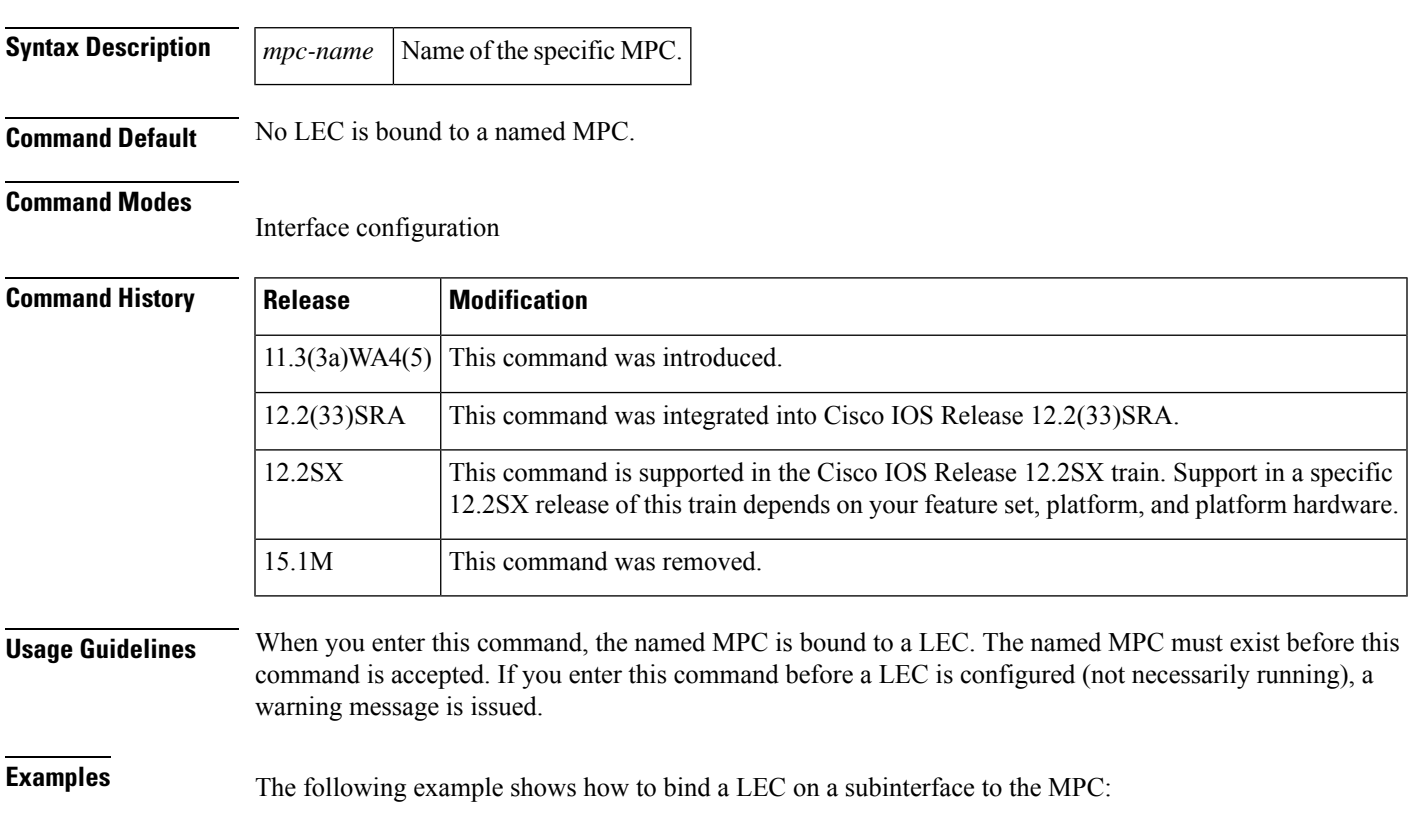

Router(config-if)# **lane client mpoa client name ip\_mpc**

# **lane client mpoa server name**

**Note**

Effective with Cisco IOS Release 15.1M, the **lane client mpoa server name**command is not available in Cisco IOS software.

To bind a LAN Emulation Client (LEC) with the named Multiprotocol over ATM server (MPS), use the **lane client mpoa server name** command in interface configuration mode. To unbind the server, use the **no** form of this command.

**lane client mpoa server name** *mps-name* **no lane client mpoa server name** *mps-name*

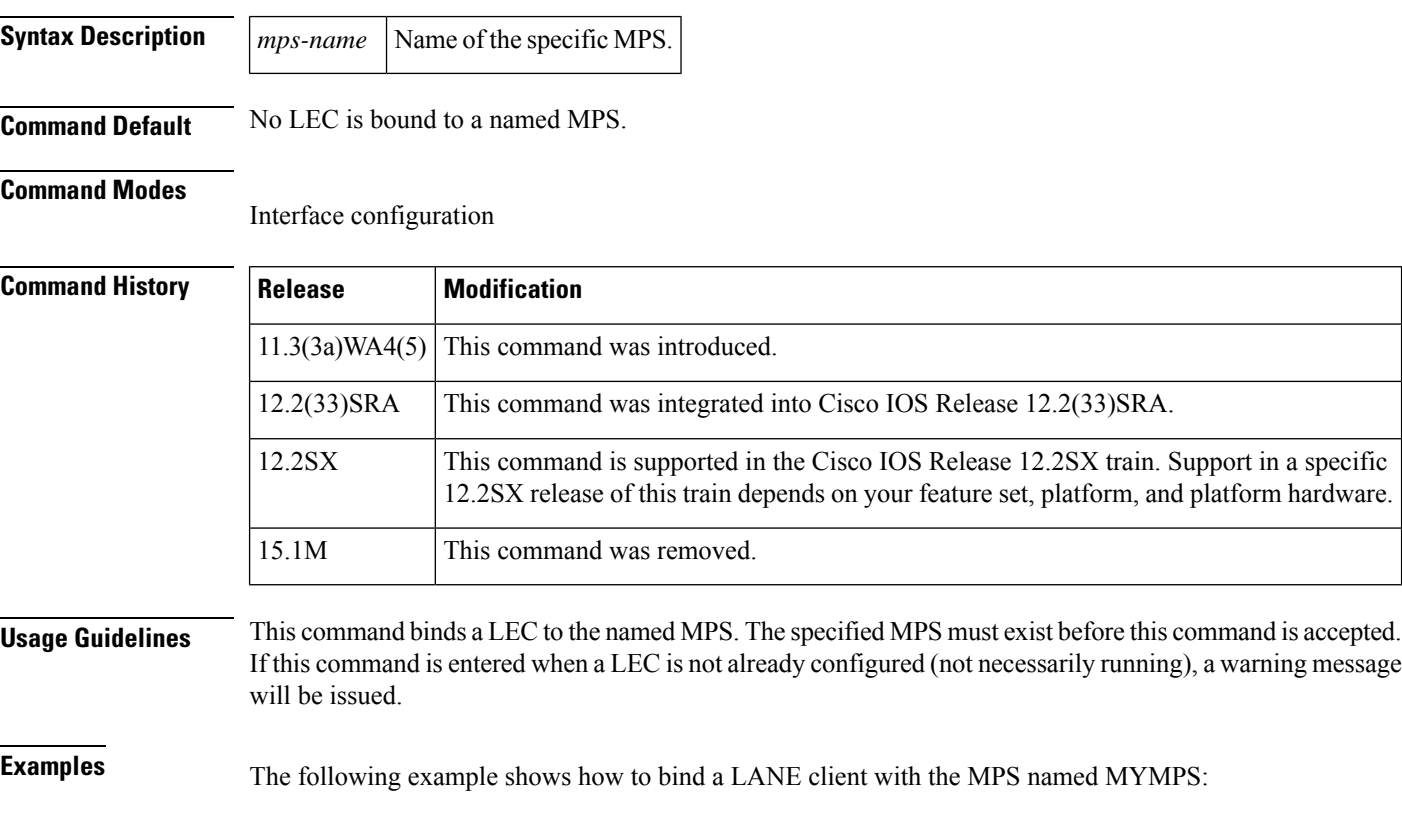

Router(config-if)# **lane client mpoa server name MYMPS**

Ш

## **lane client-atm-address**

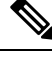

Effective with Cisco IOS Release 15.1M, the **lane client-atm-address**command is not available in Cisco IOS software. **Note**

To specify an ATM address--and thus override the automatic ATM address assignment--for the LAN Emulation (LANE) client on the specified subinterface, use the **lane client-atm-address** command in interface configuration mode. To remove the ATM address previously specified for the LANE client on the specified subinterface and thus revert to the automatic address assignment, use the **no** form of this command.

**lane client-atm-address** *atm-address-template* **no lane client-atm-address** [*atm-address-template*]

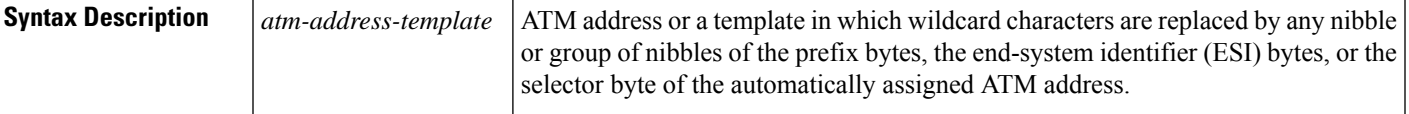

**Command Default** Automatic ATM address assignment

#### **Command Modes**

Interface configuration

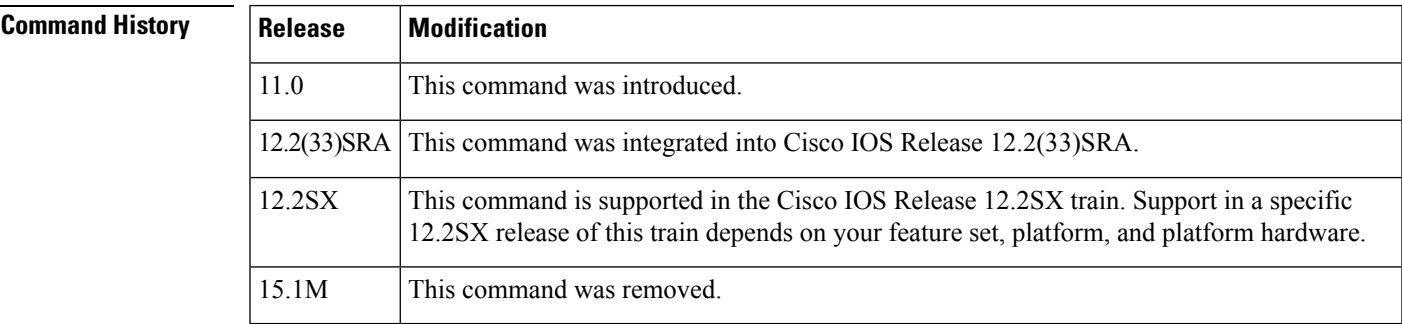

**Usage Guidelines** Use of this command on a selected subinterface, but with a different ATM address from what was used previously, replaces the ATM address of the LANE client.

#### **ATM Addresses**

A LANE ATM address has the same syntax as a network service access point (NSAP) (but it is not a network-level address). It consists of the following:

• A 13-byte prefix that includes the following fields defined by the ATM Forum:

- AFI (Authority and Format Identifier) field (1 byte)
- DCC (Data Country Code) or ICD (International Code Designator) field (2 bytes)
- DFI field (Domain Specific Part Format Identifier) (1 byte)
- Administrative Authority field (3 bytes)
- Reserved field (2 bytes)

• A 6-byte ESI • A 1-byte selector field **Address Templates** LANE ATM address templates can use two types of wildcards: an asterisk (\*) to match any single character (nibble), and an ellipsis (...) to match any number of leading, middle, or trailing characters. The values of the characters replaced by wildcards come from the automatically assigned ATM address. In LANE, a *prefix template* explicitly matches the ATM address prefix but uses wildcards for the ESI and selector fields. An *ESI template* explicitly matches the ESI field but uses wildcards for the prefix and selector. The Cisco implementation of LANE, the prefix corresponds to the switch, the ESI corresponds to the ATM interface, and the selector field corresponds to the specific subinterface of the interface. For a discussion of Cisco's method of automatically assigning ATM addresses, refer to the "Configuring LAN Emulation" chapter in the *Cisco IOS Switching Services Configuration Guide*. **Examples** The following example shows how to use an ESI template to specify the part of the ATM address corresponding to the interface; the remaining parts of the ATM address come from automatic assignment: Router(config-if)# **lane client-atm-address...0800.200C.1001.\*\*** The following example shows how to use a prefix template to specify the part of the ATM address corresponding to the switch; the remaining parts of the ATM address come from automatic assignment: Router(config-if)# **lane client-atm-address 47.000014155551212f.00.00... Related Commands Command Description**

**lane client** Activates a LANE client on the specified subinterface.

• Routing Domain field (2 bytes)

• Area field (2 bytes)

# **lane config database**

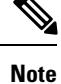

Effective with Cisco IOS Release 15.1M, the **lane config database**command is not available in Cisco IOS software.

To associate a named configuration table (database) with the configuration server on the selected ATM interface, use the **lane config database**command in interface configuration mode. To remove the association between a named database and the configuration server on the specified interface, use the **no** form of this command.

**lane config database** *database-name* **no lane config database**

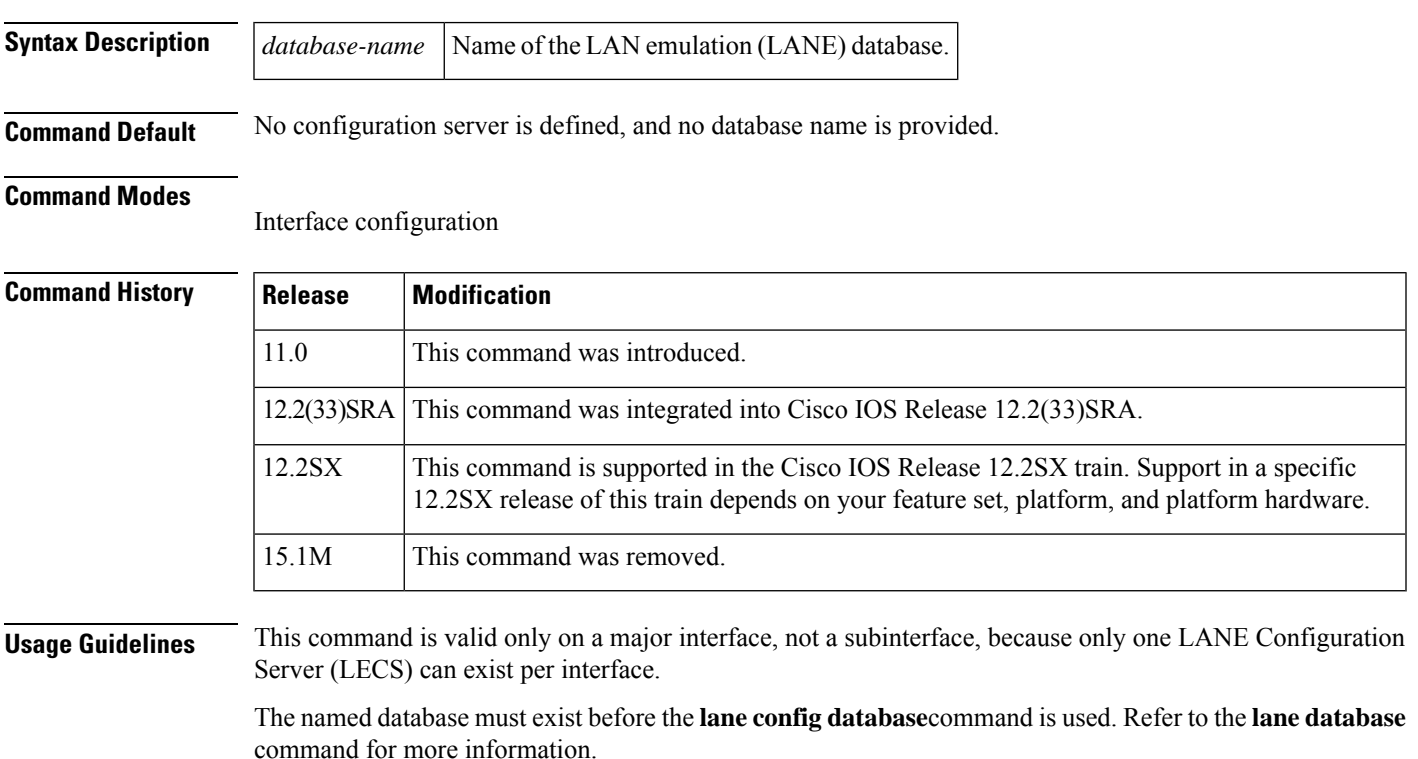

Multiple **lane config database**commands cannot be used multiple times on the same interface. You must delete an existing association by using the **no** form of this command before you can create a new association on the specified interface.

Activating a LANE configuration server requires the **lane config database** command and one of the following commands: **lane fixed-config-atm-address**, **lane auto-config-atm-address**, or **lane config-atm-address**.

**Examples** The following example shows how to associate the LECS with the database named network1 and to specify that the configuration server's ATM address will be assigned by the Cisco automatic method:

```
D through L
```

```
Router(config)# lane database network1
Router(lane-config-dat)# name eng server-atm-address
39.020304050607080910111213.0800.AA00.1001.02
Router(lane-config-dat)# name mkt server-atm-address
39.020304050607080910111213.0800.AA00.4001.01
Router(config)# interface atm 1/0
Router(config-if)# lane config database network1
Router(config-if)# lane config auto-config-atm-address
```
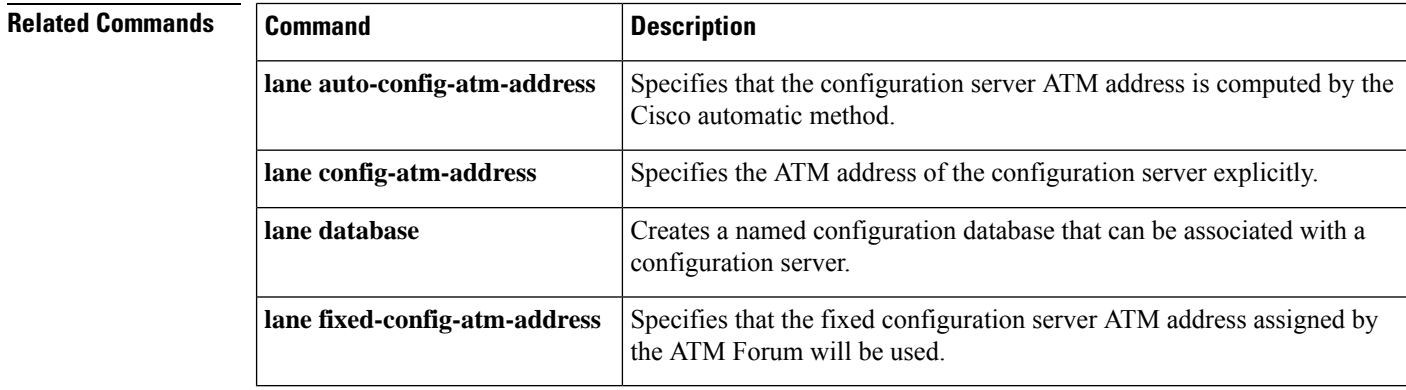

i.

Ш

## **lane config-atm-address**

**Note**

Effective with Cisco IOS Release 15.1M, the **lane config-atm-address**command is not available in Cisco IOS software.

To specify a configuration server's ATM address explicitly, use the **lane config-atm-address** command in interface configuration mode. To remove an assigned ATM address, use the **no** form of this command.

**lane** [**config**] **config-atm-address** *atm-address-template* **no lane** [**config**] **config-atm-address** *atm-address-template*

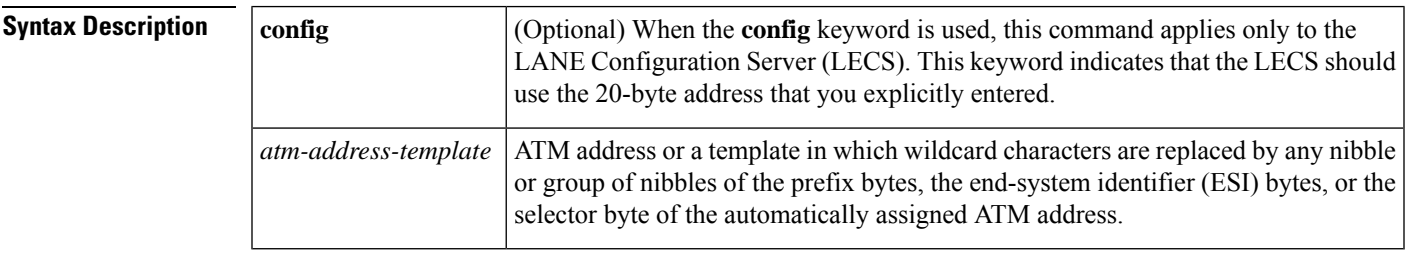

**Command Default** No specific ATM address or method is set.

#### **Command Modes**

Interface configuration

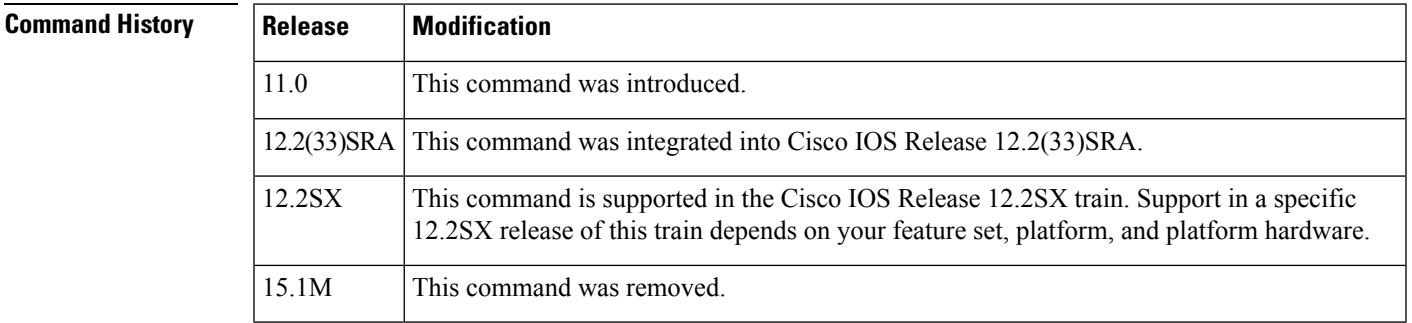

**Usage Guidelines** If the **config** keyword is not present, this command causes the LAN Emulation (LANE) server and LANE client on the subinterface to use the specified ATM address for the configuration server.

> When the **config** keyword is present, this command adds an ATM address to the configuration server configured on the interface. A LECS can listen on multiple ATM addresses. Multiple commands that assign ATM addresses to the LECS can be issued on the same interface to assign different ATM addresses to the LECS.

#### **ATM Addresses**

A LANE ATM address has the same syntax as an NSAP (but it is not a network-level address). It consists of the following:

• A 13-byte prefix that includes the following fields defined by the ATM Forum:

- AFI (Authority and Format Identifier) field (1 byte)
- DCC (Data Country Code) or ICD (International Code Designator) field (2 bytes)
- DFI field (Domain Specific Part Format Identifier) (1 byte)
- Administrative Authority field (3 bytes)
- Reserved field (2 bytes)
- Routing Domain field (2 bytes)
- Area field (2 bytes)
- A 6-byte ESI
- A 1-byte selector field

#### **Address Templates**

LANE ATM address templates can use two types of wildcards: an asterisk (\*) to match any single character (nibble), and an ellipsis (...) to match any number of leading, middle, or trailing characters. The values of the characters replaced by wildcards come from the automatically assigned ATM address.

In LANE, a *prefix template* explicitly matches the ATM address prefix but uses wildcards for the ESI and selector fields. An *ESI template* explicitly matches the ESI field but uses wildcards for the prefix and selector.

In our implementation of LANE, the prefix corresponds to the switch prefix, the ESI corresponds to a function of the ATM interface's MAC address, and the selector field corresponds to the specific subinterface of the interface.

For a discussion of the Cisco method of automatically assigning ATM addresses, refer to the "Configuring LAN Emulation" chapter in the *Cisco IOS Switching Services Configuration Guide*.

**Examples** The following example shows how to associate the LANE configuration server with the database named network1 and to explicitly specify the configuration server's ATM address:

```
Router(config)# lane database network1
Router(lane-config-dat)# name eng server-atm-address
39.020304050607080910111213.0800.AA00.1001.02
Router(lane-config-dat)# name mkt server-atm-address
39.020304050607080910111213.0800.AA00.4001.01
Router(config)# interface atm 1/0
Router(config-if)# lane config database network1
Router(config-if)# lane config config-atm-address
39.020304050607080910111213.0800.AA00.3000.00
```
The following example shows how to cause the LANE server and LANE client on the subinterface to use the explicitly specified ATM address to communicate with the configuration server:

```
Router(config)# interface atm 2/0.1
Router(config-if)# ip address 172.16.0.4 255.255.255.0
Router(config-if)# lane client ethernet
Router(config-if)# lane server-bus ethernet eng
Router(config-if)# lane config-atm-address 39.020304050607080910111213.0800.AA00.3000.00
```
### **Related Commands Command Command Description** Specifies that the configuration server ATM address is computed by the Cisco automatic method. **lane auto-config-atm-address**

 $\mathbf{l}$ 

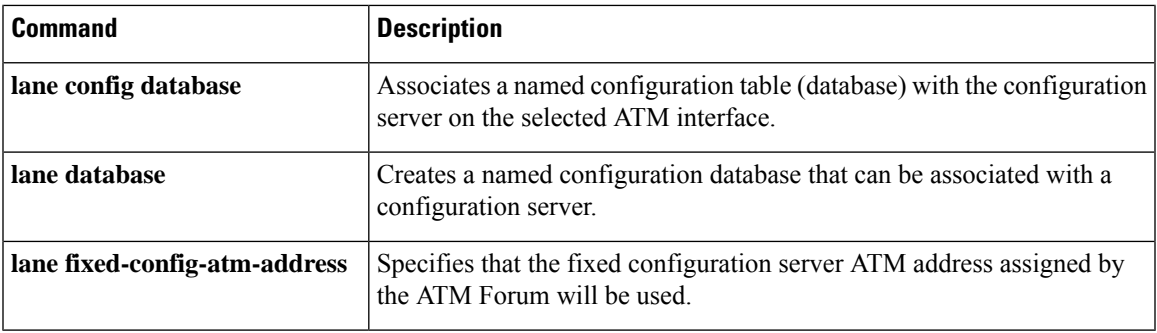

### **lane database Note** Effective with Cisco IOS Release 15.1M, the **lane database**command is not available in Cisco IOS software. To create a named configuration database that can be associated with a configuration server, use the **lane database** command in global configuration mode. To delete the database, use the **no** form of this command. **lane database** *database-name* **no lane database** *database-name* **Syntax Description** *database-name* Database name (32 characters maximum). **Command Default** No name is provided. **Command Modes** Global configuration **Command History Release Modification** 11.0 This command was introduced. 12.2(33)SRA This command was integrated into Cisco IOS Release 12.2(33)SRA. This command is supported in the Cisco IOS Release 12.2SX train. Support in a specific 12.2SX release of this train depends on your feature set, platform, and platform hardware. 12.2SX 15.1M This command was removed. **Usage Guidelines** Use of the **lane database** command places you in database configuration mode, in which you can use the **client-atm-address name, default name, mac-address name, name restricted, name unrestricted, name new-name,** and **name server-atm-address** commands to create entries in the specified database. When you are finished creating entries, type **^Z** or **exit**toreturn to global configuration mode. **Examples** The following example shows how to create the database named network1 and associates it with the configuration server on interface ATM 1/0: Router(config)# **lane database network1** Router(lane-config-dat)# **name eng server-atm-address 39.020304050607080910111213.0800.AA00.1001.02** Router(lane-config-dat)# **name mkt server-atm-address 39.020304050607080910111213.0800.AA00.4001.01** Router(lane-config-dat)# **default-name eng** Router(config)# **interface atm 1/0** Router(config-if)# **lane config database network1** Router(config-if)# **lane config auto-config-atm-address**
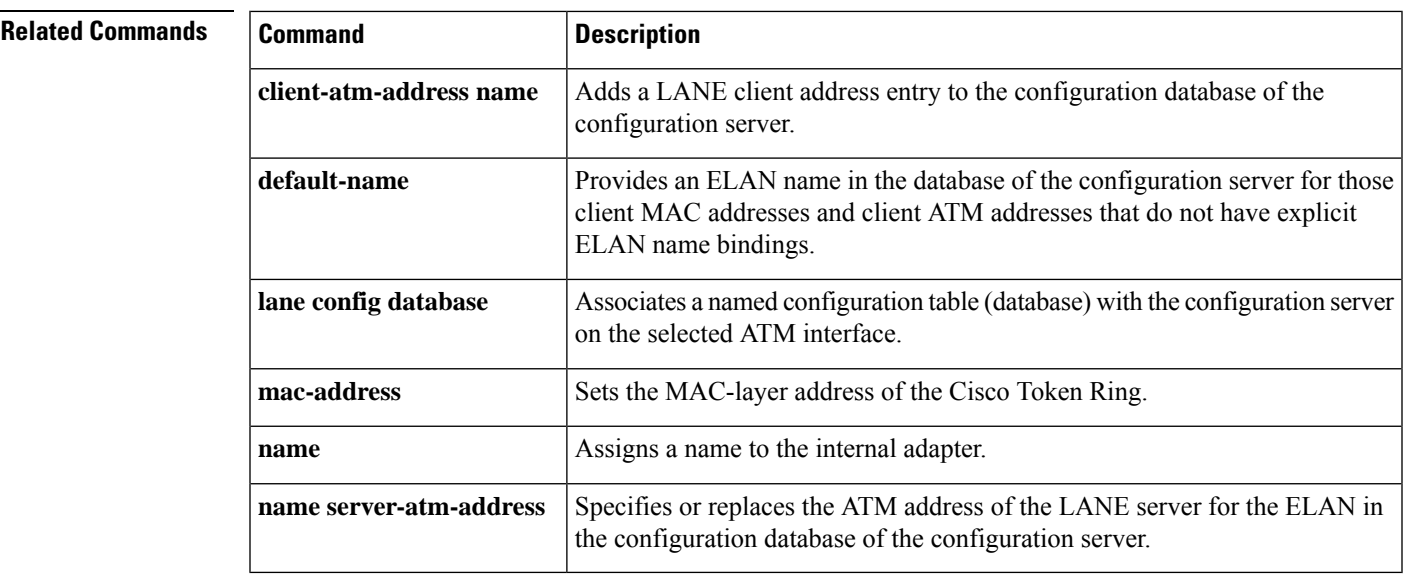

# **lane fixed-config-atm-address**

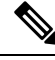

**Note**

Effective with Cisco IOS Release 15.1M, the **lane fixed-config-atm-address**command is not available in Cisco IOS software.

To specify that the fixed configuration server ATM address assigned by the ATM Forum will be used, use the **lane fixed-config-atm-address**command in interface configuration mode. To specify that the fixed ATM address will not be used, use the **no** form of this command.

### **lane** [**config**] **fixed-config-atm-address no lane** [**config**] **fixed-config-atm-address**

**Syntax Description**  $|$  config  $|$  (Optional) When the config keyword is used, this command applies only to the LANE Configuration Server (LECS). This keyword indicates that LECS should use the well-known, ATM Forum LEC address. **config**

**Command Default** No specific ATM address or method is set.

### **Command Modes**

Interface configuration

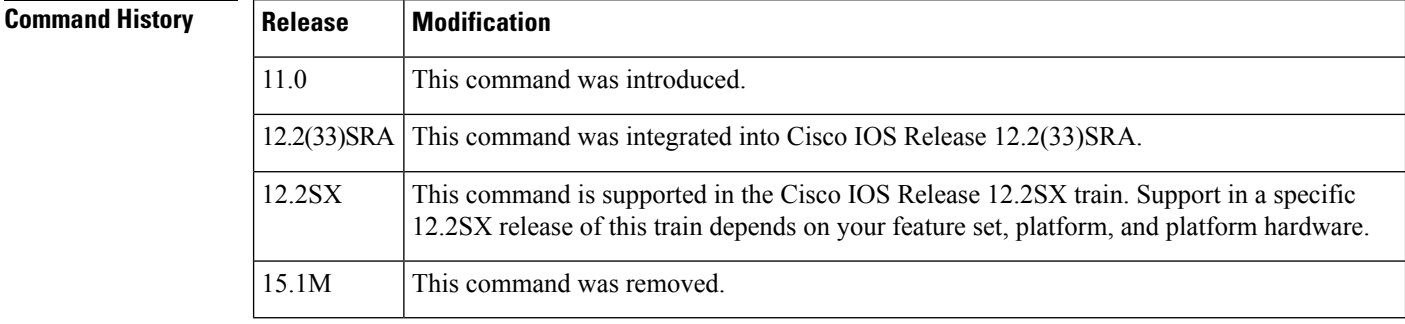

**Usage Guidelines** When the **config** keyword is not present, this command causes the LAN emulation (LANE) server and LANE client on the subinterface to use that ATM address, rather than the ATM address provided by the ILMI, to locate the configuration server.

> When the **config** keyword is present, and the LECS is already up and running, be aware of the following scenarios:

- If you configure the LECS with only the well-known address, the LECS will not participate in the SSRP, will act as a standalone primary, and will listen only on the well-known LECS address. This scenario is ideal if you want a standalone LECS that does not participate in SSRP, and you would like to listen to only the well-known address.
- If only the well-known address is already assigned, and you assign at least one other address to the LECS (additional addresses are assigned using the **lane auto-config-atm-address** command or the **lane config-atm-address**command ), the LECS will participate in the SSRP and act as the primary or

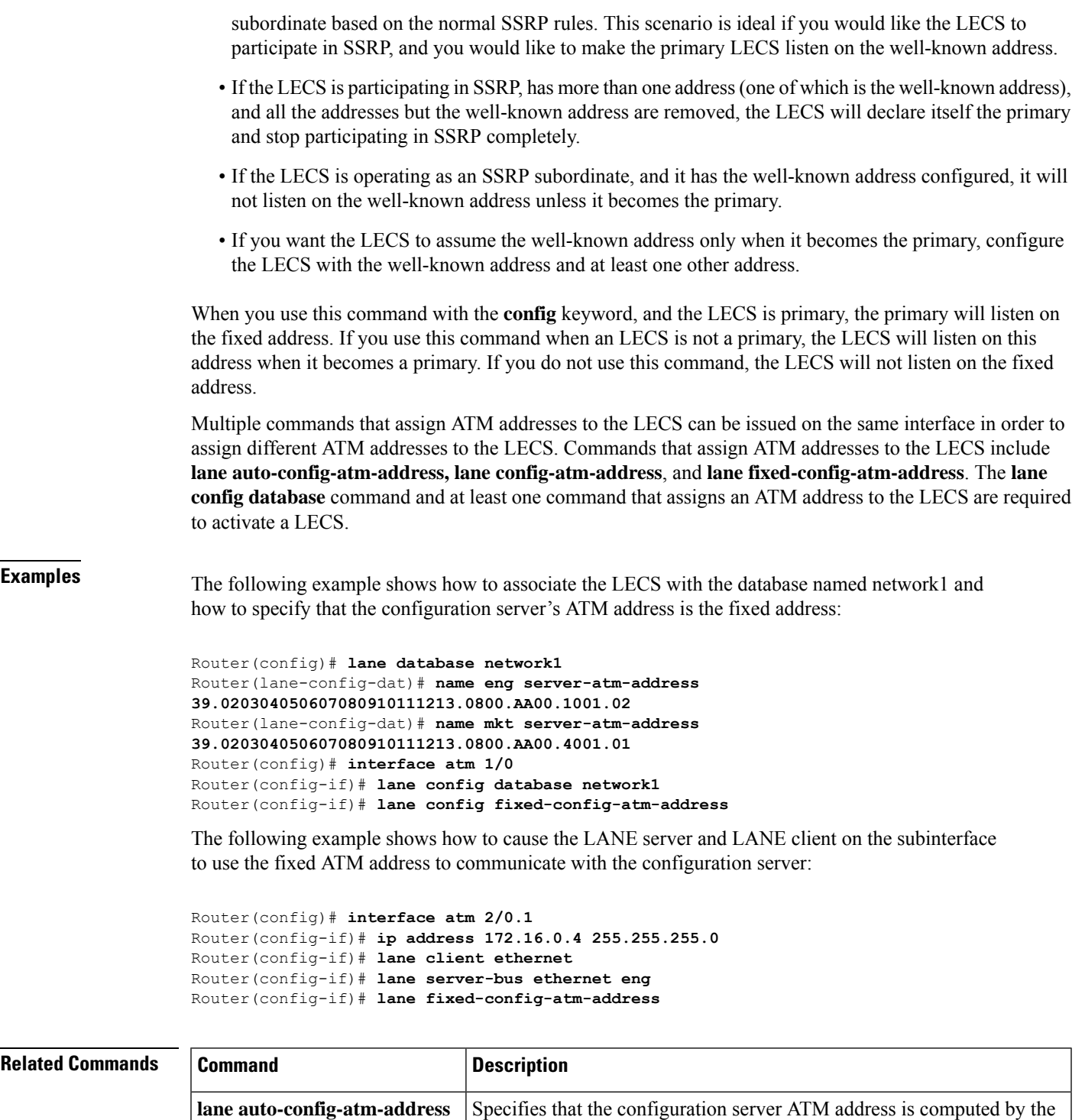

Cisco automatic method.

**lane config database**

**lane config-atm-address** Specifies the ATM address of the configuration server explicitly.

server on the selected ATM interface.

Associates a named configuration table (database) with the configuration

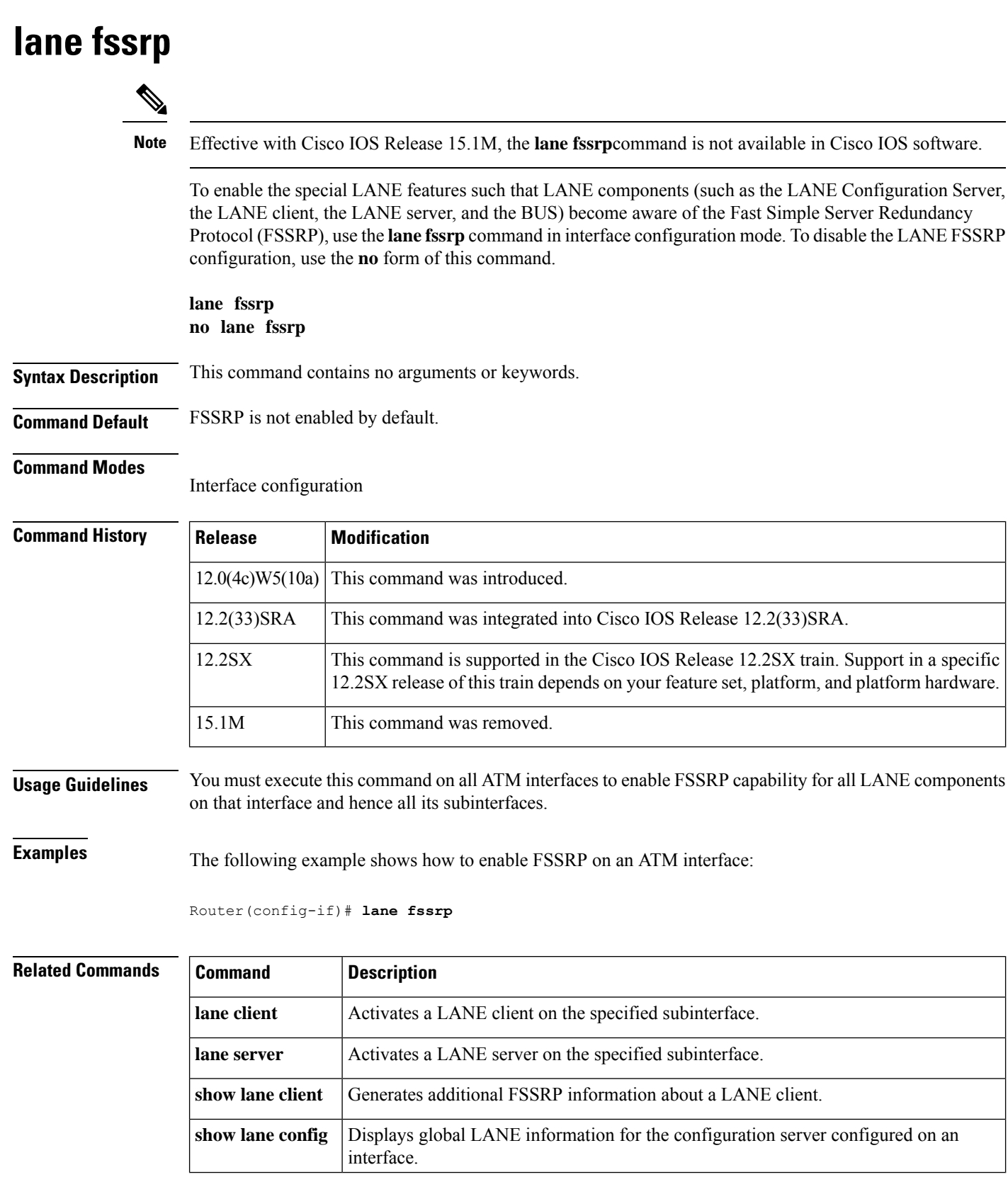

# **lane global-lecs-address**

**Note**

Effective with Cisco IOS Release 15.1M, the **lane global-lecs-address**command is not available in Cisco IOS software.

To specify a list of LAN Emulation Configuration Server (LECS) addresses to use when the addresses cannot be obtained from the Interim Local Management Interface (ILMI), use the **lane global-lecs-address** command in interface configuration mode. To remove a LECS address from the list, use the **no** form of this command.

**lane global-lecs-address** *address* **no lane global-lecs-address** *address*

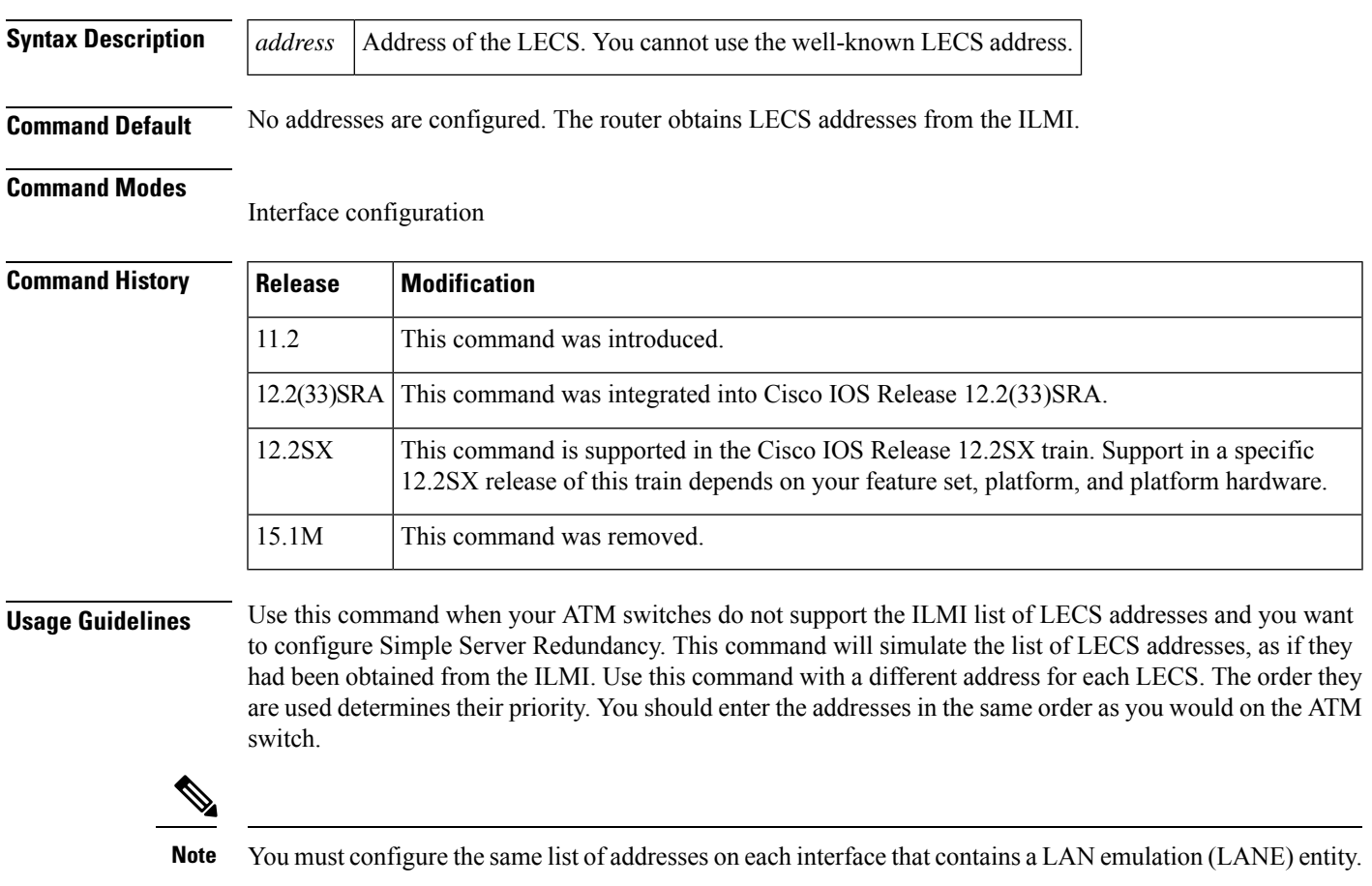

If your switches do support ILMI, this command forces the router to use the addresses specified and will not use the ILMI to obtain the LECS addresses.

Because the well-known LECS address is always used as a last resort LECS address, you cannot use the address in this command.

# **lane le-arp**

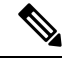

**Note** Effective with Cisco IOS Release 15.1M, the **lane le-arp**command is not available in Cisco IOS software.

To add a static entry to the LAN Emulation Address Resolution Protocol (LE ARP) table of the LANE client configured on the specified subinterface, use the **lane le-arp** command in interface configuration mode. To remove a static entry from the LE ARP table of the LANE client on the specified subinterface, use the **no** form of this command.

**lane le-arp** {*mac-address* | **route-desc segment** *segment-number* **bridge** *bridge-number*} *atm-address* **no lane le-arp** {*mac-address*| **route-desc segment** *segment-number* **bridge** *bridge-number*} *atm-address*

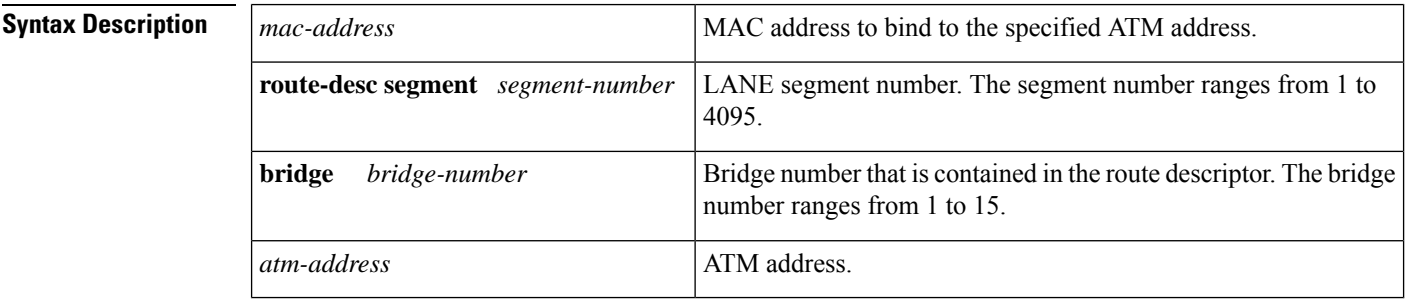

**Command Default** No static address bindings are provided.

### **Command Modes**

Interface configuration

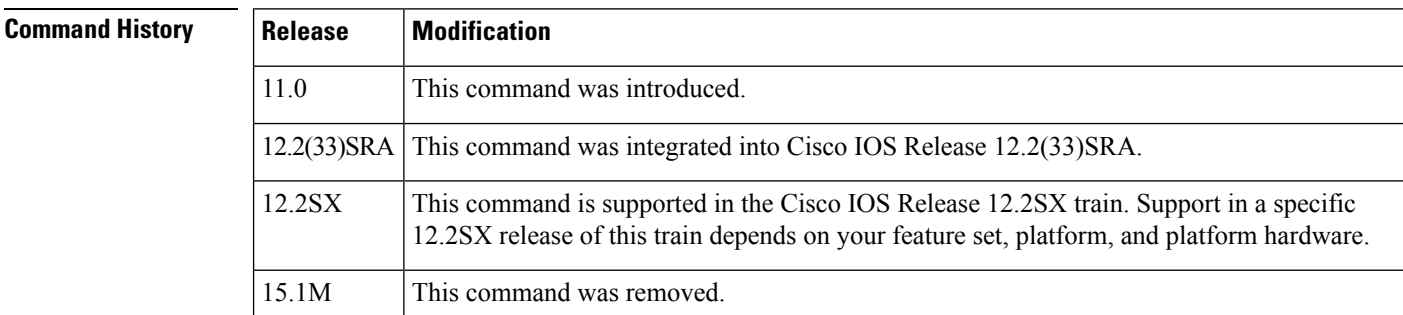

**Usage Guidelines** This command adds or removes a static entry binding a MAC address or segment number and bridge number to an ATM address. It does not add or remove dynamic entries. Removing the static entry for a specified ATM address from a LE ARP table does not release data direct VCCs established to that ATM address. However, clearing a static entry clears any fast-cache entries that were created from the MAC address-to-ATM address binding.

Static LE ARP entries are neither aged nor removed automatically.

To remove dynamic entries from the LE ARP table of the LANE client on the specified subinterface, use the **clear lane le-arp** command.

### **Examples** The following example shows how to add a static entry to the LE ARP table:

Router(config-if)# l**ane le-arp 0800.aa00.0101 47.000014155551212f.00.00.0800.200C.1001.01**

The following example shows how to add a static entry to the LE ARP table binding segment number 1, bridge number 1 to the ATM address:

### Router(config-if)# **lane le-arp route-desc segment 1 bridge 1 39.020304050607080910111213.00000CA05B41.01**

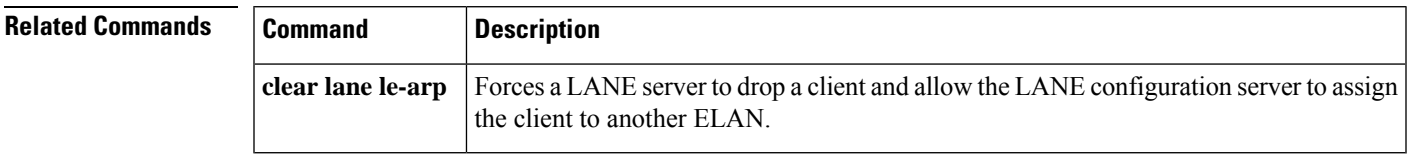

## **lane server-atm-address**

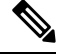

**Note**

Effective with Cisco IOS Release 15.1M, the **lane server-atm-address**command is not available in Cisco IOS software.

To specify an ATM address--and thus override the automatic ATM address assignment--for the LAN emulation (LANE) server on the specified subinterface, use the **lane server-atm-address** command in interface configuration mode. To remove the ATM address previously specified for the LANE server on the specified subinterface and thus revert to the automatic address assignment, use the **no** form of this command.

**lane server-atm-address** *atm-address-template* **no lane server-atm-address** [*atm-address-template*]

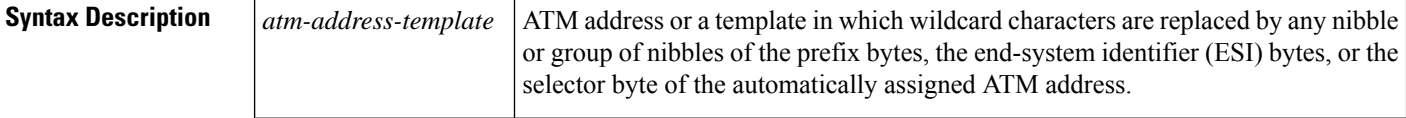

**Command Default** For the LANE server, the default is automatic address assignment; the LANE client finds the LANE server by consulting the configuration server.

### **Command Modes**

Interface configuration

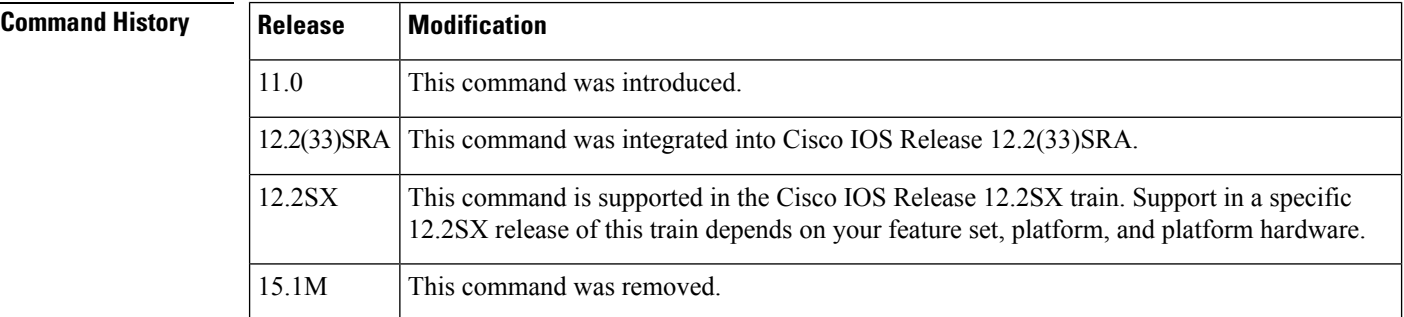

**Usage Guidelines** This command also instructs the LANE client configured on this subinterface to reach the LANE server by using the specified ATM address instead of the ATM address provided by the configuration server.

> When used on a selected subinterface, but with a different ATM address than was used previously, this command replaces the ATM address of the LANE server.

### **ATM Addresses**

A LANE ATM address has the same syntax as an network service access point (NSAP) (but it is not a network-level address). It consists of the following:

• A 13-byte prefix that includes the following fields defined by the ATM Forum:

- AFI (Authority and Format Identifier) field (1 byte)
- DCC (Data Country Code) or ICD (International Code Designator) field (2 bytes)

I

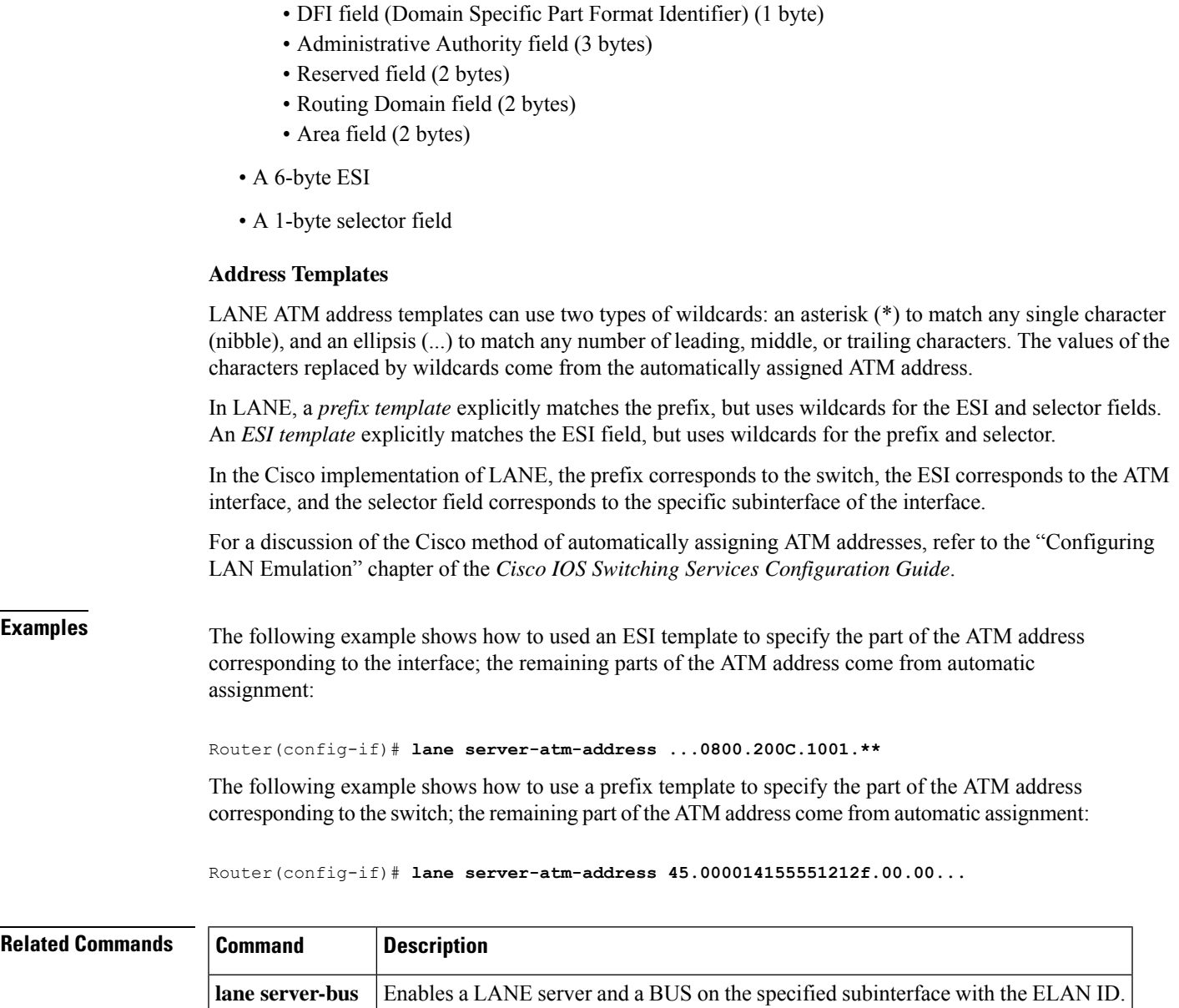

## **lane server-bus**

 $\label{eq:1} \bigotimes_{\mathbb{Z}}\mathbb{Z}_{\mathbb{Z}}$ 

**Note** Effective with Cisco IOS Release 15.1M, the **lane server-bus**command is not available in Cisco IOS software.

To enable a LAN emulation (LANE) server and a broadcast and unknown server (BUS) on the specified subinterface with the emulated LAN (ELAN) ID, use the **lane server-bus** command in interface configuration mode. To disable a LANE server and BUS on the specified subinterface, use the **no** form of this command.

**lane server-bus ethernet** *elan-name* [**elan-id** *id*] **no lane server-bus ethernet** *elan-name* [**elan-id** *id*]

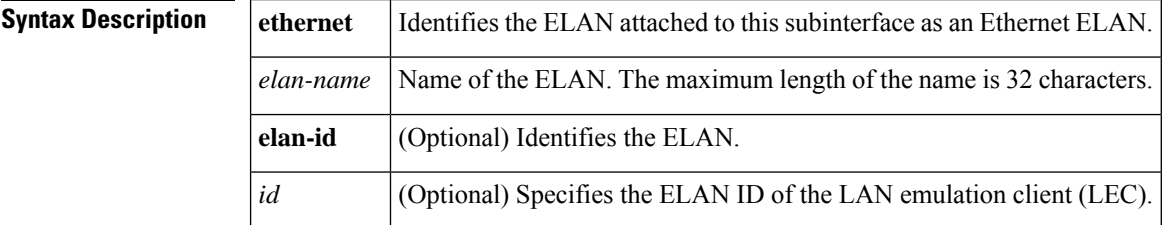

**Command Default** No LAN type or ELAN name is provided.

### **Command Modes**

Interface configuration

### **Command History Release Modification**

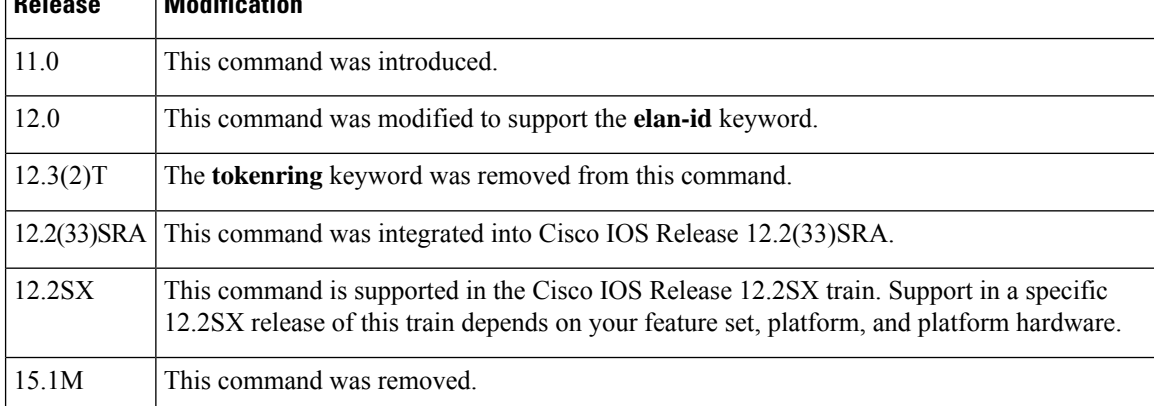

**Usage Guidelines** The LANE server and the BUS are located on the same router.

If a **lane server-bus** command has already been used on the subinterface for a different ELAN, the server initiates termination procedures with all clients and comes up as the server for the new ELAN.

To participate in MPOA, a LEC must have an ELAN ID. This command enables the LEC to get the ELAN ID from the LES when the LEC bypasses the LECS phase.

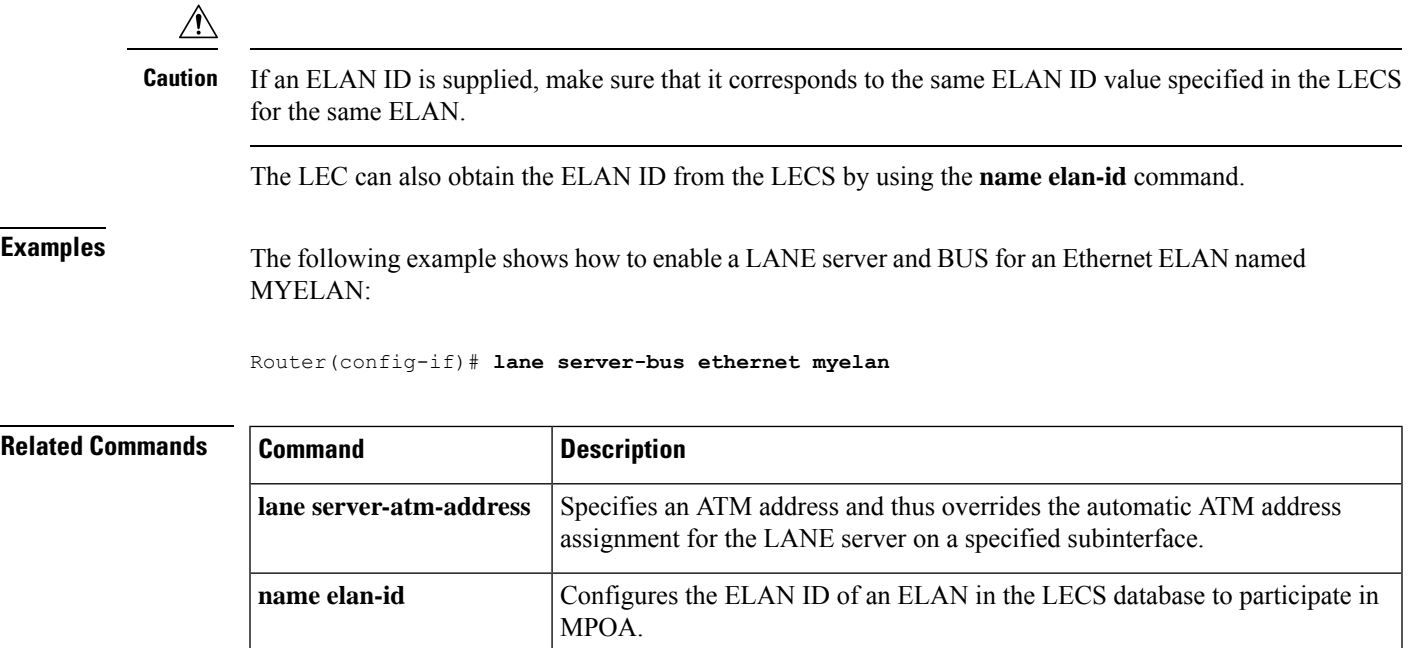

## **logging event atm pvc state**

To enable notification of ATM permanent virtual circuit (PVC) state changes, use the **logging event atm pvc state**command in interface configuration mode. To disable notification, use the **no** form of this command.

**logging event atm pvc state no logging event atm pvc state**

12.3 This command was introduced.

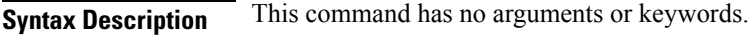

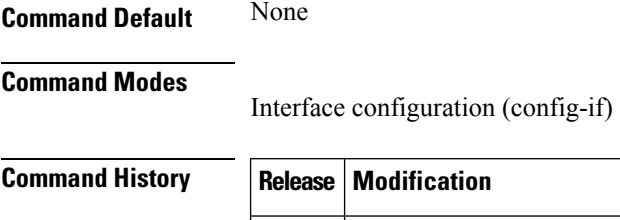

**Usage Guidelines** For monitoring purposes, this command can be used to log the state changes for all PVCs associated with an ATM interface.

**Examples** The following example shows how to enable notification of ATM PVC state changes:

Router(config-if)# **logging event atm pvc state**

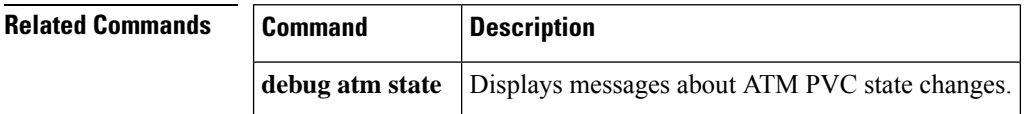

# **loopback**

To loop packets back to the interface for testing, use the **loopback** interface configuration command with or without an optional keyword. To remove the loopback, use the **no** form of this command.

**Cisco 2600 and 3600 Series loopback** [{**line** | **local** | **payload** | **remote**}] **no loopback** [{**line** | **local** | **payload** | **remote**}]

**Cisco 7100, 7200, and 7500 Series -- For T1 lines: loopback** {**diagnostic** | **local** {**payload** | **line**} | **remote** {**iboc** | **esf** {**payload** | **line**}}}

**Cisco 7100, 7200, and 7500 Series -- For E1 lines: loopback** {**diagnostic** | **local** {**payload** | **line**}} **no loopback**

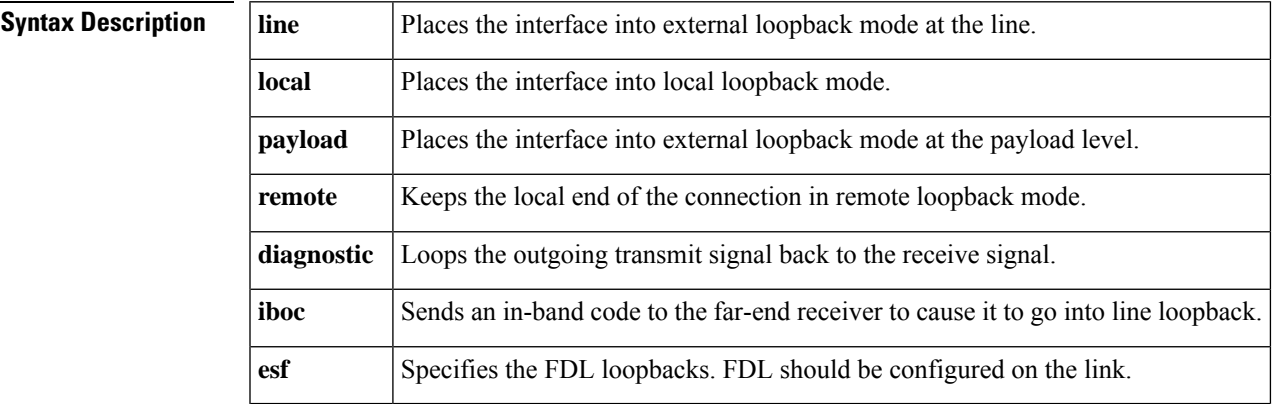

**Command Default** The interface is placed into external loopback mode at the line, and loopback is disabled.

### **Command Modes**

Interface configuration

### **Command History**

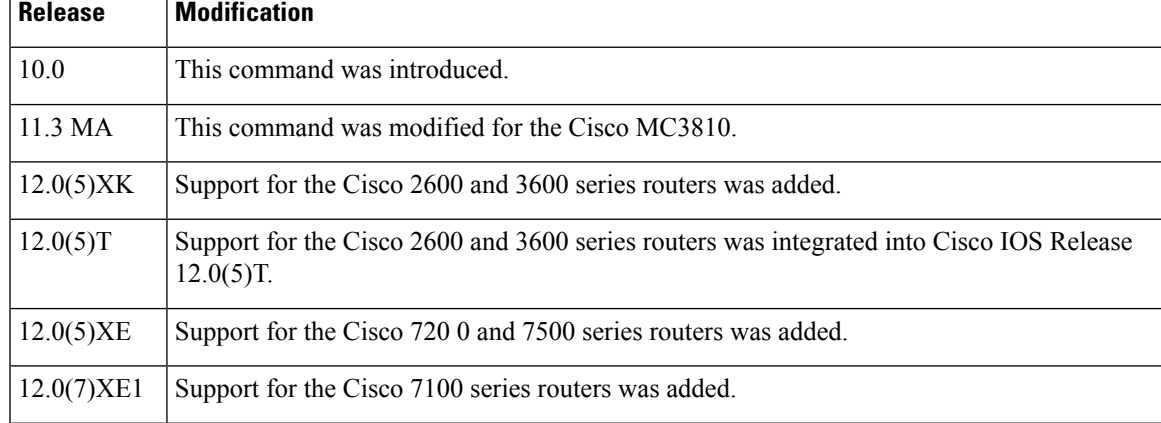

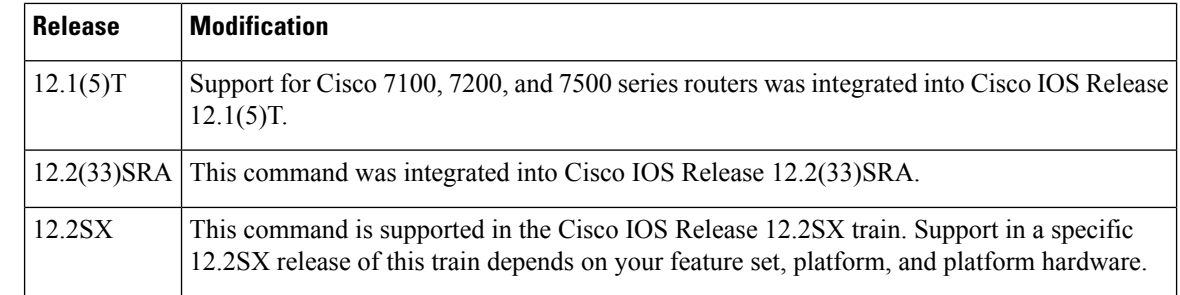

### **Usage Guidelines** You can use a loopback test on lines to detect and distinguish equipment malfunctions caused either by line and channel service unit/digital service unit (CSU/DSU) or by the interface. If correct data transmission is not possible when an interface is in loopback mode, the interface is the source of the problem.

The local loopback does not generate any packets automatically. Instead, the **ping** command is used.

**Examples** The following example sets up local loopback diagnostics:

interface atm 1/0 loopback local

# **loopback (ATM)**

To configure the ATM interface into loopback mode, use the **loopback** interface configuration command. To remove the loopback, use the **no** form of this command.

**loopback** [{**cell** | **line** | **payload**}] **no loopback** [{**cell** | **line** | **payload**}]

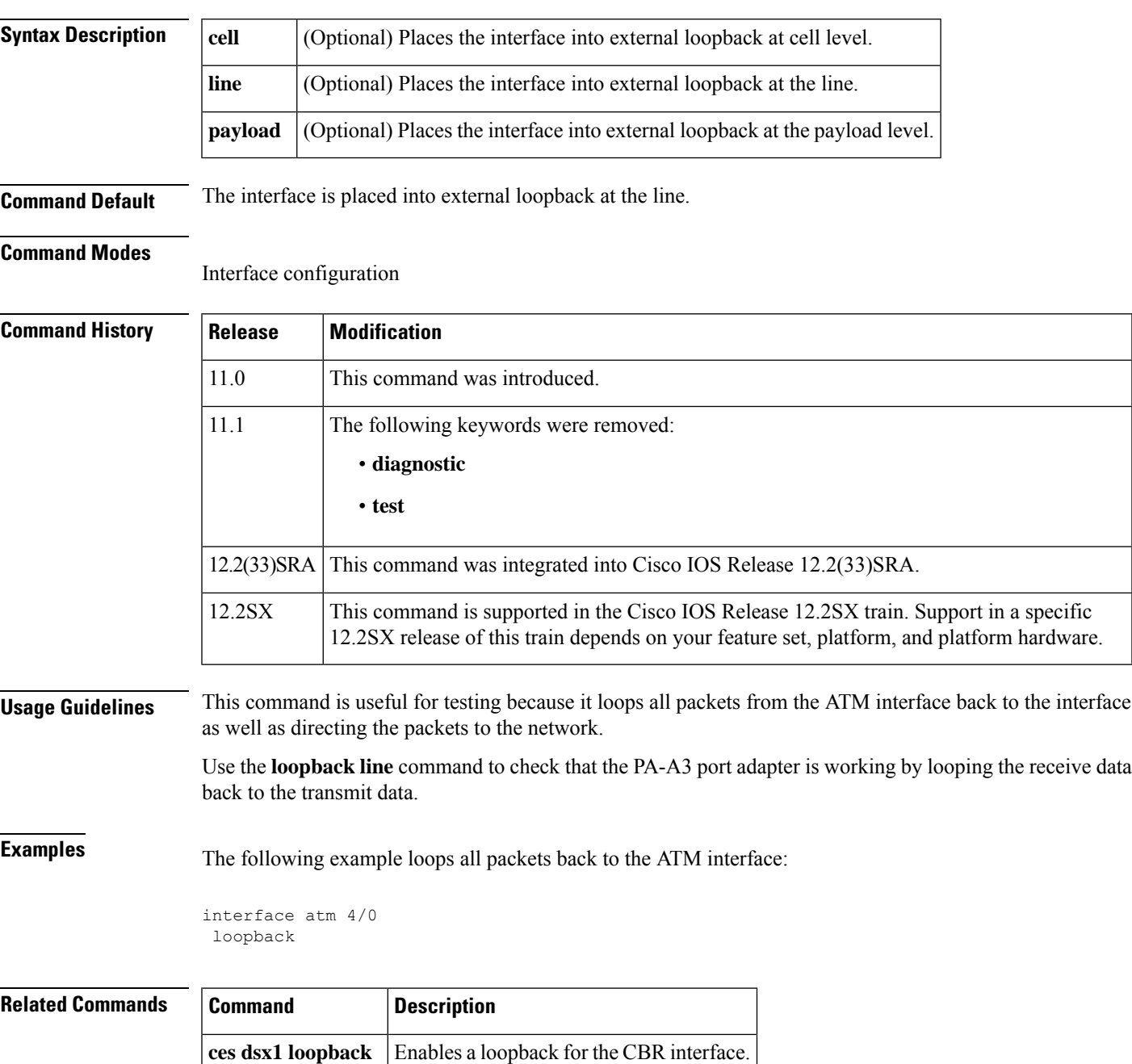

**loopback (ATM)**